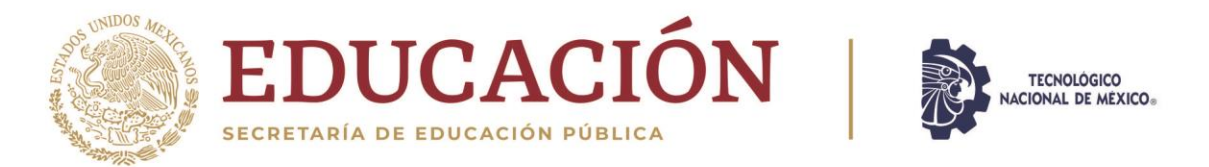

# Instituto Tecnológico de Matamoros

DIVISIÓN DE ESTUDIOS DE POSGRADO E INVESTIGACIÓN

**TESIS: Diseño y construcción de un sistema de control para un aparato rehabilitador físico** 

## **QUE PARA OBTENER EL GRADO DE MAESTRO EN ADMINISTRACIÓN INDUSTRIAL**

**PRESENTA: Roberto Carlos Sierra Obregón**

**DIRECTORA: Dra. Wendy Aracely Sánchez Gómez** 

H. Matamoros, Tamaulipas, México, Octubre del 2020

Excelencia en Educación Tecnológica® Tecnología es progreso®

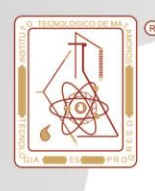

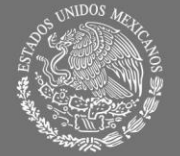

SECRETARÍA DE

EDUCACIÓN PÚBLICA

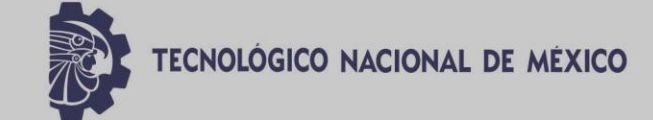

## **DIVISIÓN DE ESTUDIOS DE POSGRADO E INVESTIGACIÓN**

**TESIS:**

**Diseño y construcción de un sistema de control para un aparato rehabilitador físico** 

## **QUE PARA OBTENER EL GRADO DE**

## **MAESTRO EN ADMINISTRACIÓN INDUSTRIAL**

**PRESENTA:**

**Roberto Carlos Sierra Obregón** 

## **DIRECTORA:**

**Dra. Wendy Aracely Sánchez Gómez** 

## **ASESORES:**

**Dr. Alberto Arturo Flores Hernández Dr. Jorge Alberto Orrante Sakanassi** 

H. Matamoros, Tamaulipas, México, Octubre del 2020

EXCELENCIA EN EDUCACIÓN TECNOLÓGICA® TECNOLOGÍA ES PROGRESO®

**Instituto Tecnológico** de Matamoros

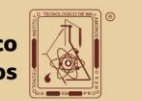

## <span id="page-2-0"></span>**Agradecimientos**

En dedicación y agradecimiento presento en este trabajo de investigación a personas magnificas que lo hicieron posible:

Mi esposa e hijo, Alma Astrid Solís Arroyo y Carlos Nicolás Sierra Solís por todos los momentos de apoyo y fortaleza que me impulsaron durante todo este tiempo.

Mis padres, Carlos Sierra Montejano y Julia Iliana Obregón Segura por su incondicional apoyo a lo largo de mi desarrollo como estudiante y a mi hermano José de Jesús, que me inspiro a desarrollar este proyecto.

A mi maestra asesora Dra. Wendy Aracely Sánchez Gómez y mis maestros revisores Dr. Jorge Alberto Orrante Sakanassi y Dr. Alberto Arturo Flores Hernández por brindar sus asesorías, conocimiento y paciencia para el desarrollo de este proyecto.

A la Lic. Jessica Itzel Navarro Vázquez, por su valioso apoyo incondicional, motivacional y grandes contribuciones que permitieron desarrollar este proyecto.

Al Ing. Moisés Carrillo Sánchez, por su motivación, muestras de apoyo incondicional y grandes contribuciones para hacer este proyecto posible.

Además de todas aquellas personas que de una u otra forma aportaron con este logro.

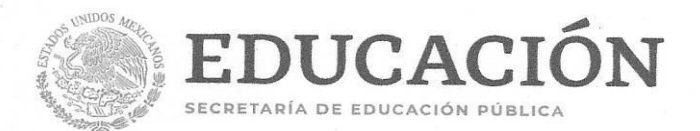

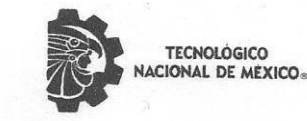

Instituto Tecnológico de Matamoros División de Estudios de Posgrado e Investigación

"2020, Año de Leona Vicario, Benemérita Madre de la Patria"

H. Matamoros, Tamps a, 05/OCTUBRE/2020

#### **CLAUDIO ALEJANDRO ALCALÁ SALINAS** JEFE DE LA DIVISION DE ESTUDIOS DE PÓSGRADO **E INVESTIGACION**

Por este conducto, le comunicamos que una vez efectuada la revisión individual del trabajo de tesis del (de la) C. ROBERTO CARLOS SIERRA OBREGÓN, cuyo título, es "DISEÑO Y CONSTRUCCIÓN DE UN SISTEMA DE CONTROL PARA UN APARATO REHABILITADOR FÍSICO" y habiendo realizado las observaciones pertinentes nos reunimos en la sala de juntas de la División de Estudios de Posgrado e Investigación (DEPI), para emitir DICTAMEN, el cual es APROBADO. Por lo cual nos permitimos autorizarla para que proceda a la impresión del mismo y pueda continuar con los trámites correspondientes, para la obtención del grado de Maestro.

#### **ATENTAMENTE**

#### **WENDY ARACELY SÁNCHEZ GÓMEZ DIRECTOR DE TESIS**

**JORGE ALBERTO ORRANTE SAKANASSI MIEMBRO DEL COMITÉ REVISOR** 

#### **ALBERTO ARTURO FLORES HERNÁNDEZ MIEMBRO DEL COMITÉ REVISOR**

c.c.p. Interesado. c.c.p Servicios escolares c.c.p. Comité Revisor c.c.p. Div. Est. De Posgrado/ Coordinación

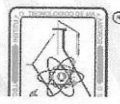

Carretera Lauro Villar Km 6.5 C.P 87490, A. P. 339 Heroica Matamoros Tamaulipas México. Tels. 8688140952, 8688140953, 8688140667 ext. 398 y 399 depi\_matamoros@tecnm.mx www.tecnm.mx | www.matamoros.tecnm.mx

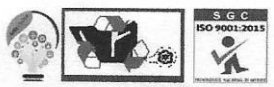

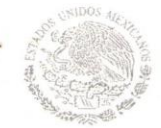

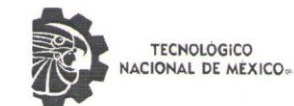

Instituto Tecnológico de Matamoros División de Estudios de Posgrado e Investigacion

"2020, Año de Leona Vicario, Benemérita Madre de la Patria"

EDUCACIÓN

ECRETARÍA DE EDUCACIÓN PÚBLICA

#### DECLARACIÓN DE ORIGINALIDAD DE LA TESIS PARA OBTENER EL GRADO DE MAESTRO (A) EN ADMINISTRACIÓN INDUSTRIAL

El, (La) que suscribe y firma la presente carta de originalidad, SIERRA OBREGÓN ROBERTO CARLOS, autor (a) de la Tesis:

## "DISEÑO Y CONSTRUCCIÓN DE UN SISTEMA DE CONTROL PARA UN APARATO REHABILITADOR"

Que para obtener el Título de Maestro en Administración Industrial, declaro que la tesis es una obra original que no infringe los derechos de propiedad intelectual, del mismo modo, asumo frente al Tecnológico Nacional de México/Instituto Tecnológico de Matamoros cualquier responsabilidad que pudiera derivarse de la falta de originalidad de su contenido.

ATENTAMENTE

ROBERTO CARLOS SIERRA OBREGÓN

H. Matamoros Tamaulipas a 9 de octubre de 2020

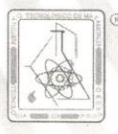

<span id="page-4-0"></span>Carretera Lauro Villar Km 6.5 C.P 87490, A. P. 339 Heroica Matamoros Tamaulipas México. Tels. 8688140952, 8688140953, 8688140667 ext. 398 y 399 depi matamoros@tecnm.n www.tecnm.mx | www.matamoros.tecnm.mx

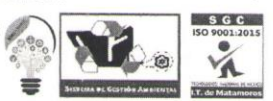

## **Resumen**

En los últimos años se han estado desarrollando e innovando equipos rehabilitadores auxiliares en los procesos de terapias de rehabilitación física, pues es un padecimiento que afecta a la población mundial en cualquier rango de edad, sin importar sus características físicas, género, condición socioeconómica, etc. Según la Organización Mundial de la Salud (OMS), en el mundo hay aproximadamente mil millones de personas con discapacidad (generalmente una discapacidad física), de las que la mayoría carece de acceso a una atención médica y a servicios de rehabilitación apropiados, especialmente en los países de ingresos bajos y medianos. Como consecuencia de ello, estas personas tienen más problemas para alcanzar y mantener un nivel óptimo de autonomía y salud. La falta de servicios obstaculiza su plena inclusión y participación en todos los aspectos de la vida.

El hacinamiento de este sector poblacional, sumado a la falta de equipamiento de rehabilitación o a las deplorables condiciones de este, hace que las personas con discapacidad no cuenten con el apoyo ni la atención necesarios que les permita rehabilitarse y reintegrarse de una manera completa y productiva a la sociedad. Es por ello que se torna necesario desarrollar herramientas y dispositivos que permitan atender de manera óptima a los usuarios que las requieren, así como mejorar la calidad de las terapias impartidas y proporcionar una mayor atención de usuarios al mismo tiempo.

La presente tesis propone el desarrollo del sistema de control para un aparato rehabilitador automatizado para el tratamiento de personas con discapacidad física, en donde se involucra el diseño e implementación del sistema de control electrónico y su integración con la parte mecánica del rehabilitador.

Como metodología de solución se utilizan cuatro fases de desarrollo, comenzando con la fase uno en donde se desarrolla un sistema de control de giro para un motor eléctrico, en la fase dos, se desarrolla un control de velocidad para el motor, en la fase tres, se desarrolla una interface de panel de control para operar el motor y por último, en la fase cuatro, se realizan las pruebas técnicas de control una vez integrados los desarrollos de las fases anteriores en un solo sistema de control.

En esta tesis se presenta el diseño y construcción de un rehabilitador físico, el cual está constituido principalmente por la parte mecánica del rehabilitador y el control de velocidad del motor que impulsa la parte mecánica. El diseño está basado en un bipedestador mecánico que permite al usuario mantenerse de pie y realizar los movimientos de la marcha humana. El sistema de control tiene como objetivo controlar la de velocidad y giro de un motor eléctrico de corriente directa que presenta una tensión de 12 Voltios, un consumo máximo de 30 Amperes y una velocidad de giro máxima de 22 revoluciones por minuto.

El sistema de control debe de satisfacer las necesidades de una terapia de rehabilitación física de la marcha, las cuales son la capacidad de giro hacia ambos lados, contar con al menos tres velocidades de giro diferentes en ambos lados y un panel de control para poder ser manipulado por el experto en rehabilitación. Por ello, el sistema de control como la estructura del dispositivo rehabilitador fueron diseñados para ser utilizados por pacientes de cualquier rango de edad que necesiten terapias de rehabilitación física de la marcha. Estas terapias, involucran el uso de las extremidades inferiores del cuerpo, los músculos de las piernas, los glúteos, caderas y articulaciones como las rodillas y los tobillos.

Con el control diseñado en este trabajo, se elaboró un perfil con un panel de control que proporcione funciones de velocidad y sentido de giro, similar a los utilizados en el control de motores en el ámbito de la automatización, integrando elementos de control de precisión y desarrollando una aplicación para dispositivos inteligentes, permitiendo así además del control manual y el control mediante una interface de control. Se analizaron diversos métodos de control de motores en corriente directa de diversas fuentes de información. Se seleccionaron algunas técnicas de control y se tomaron algunos puntos de cada una para integrarlos y desarrollar un control específico para la aplicación deseada.

# <span id="page-7-0"></span>Índice

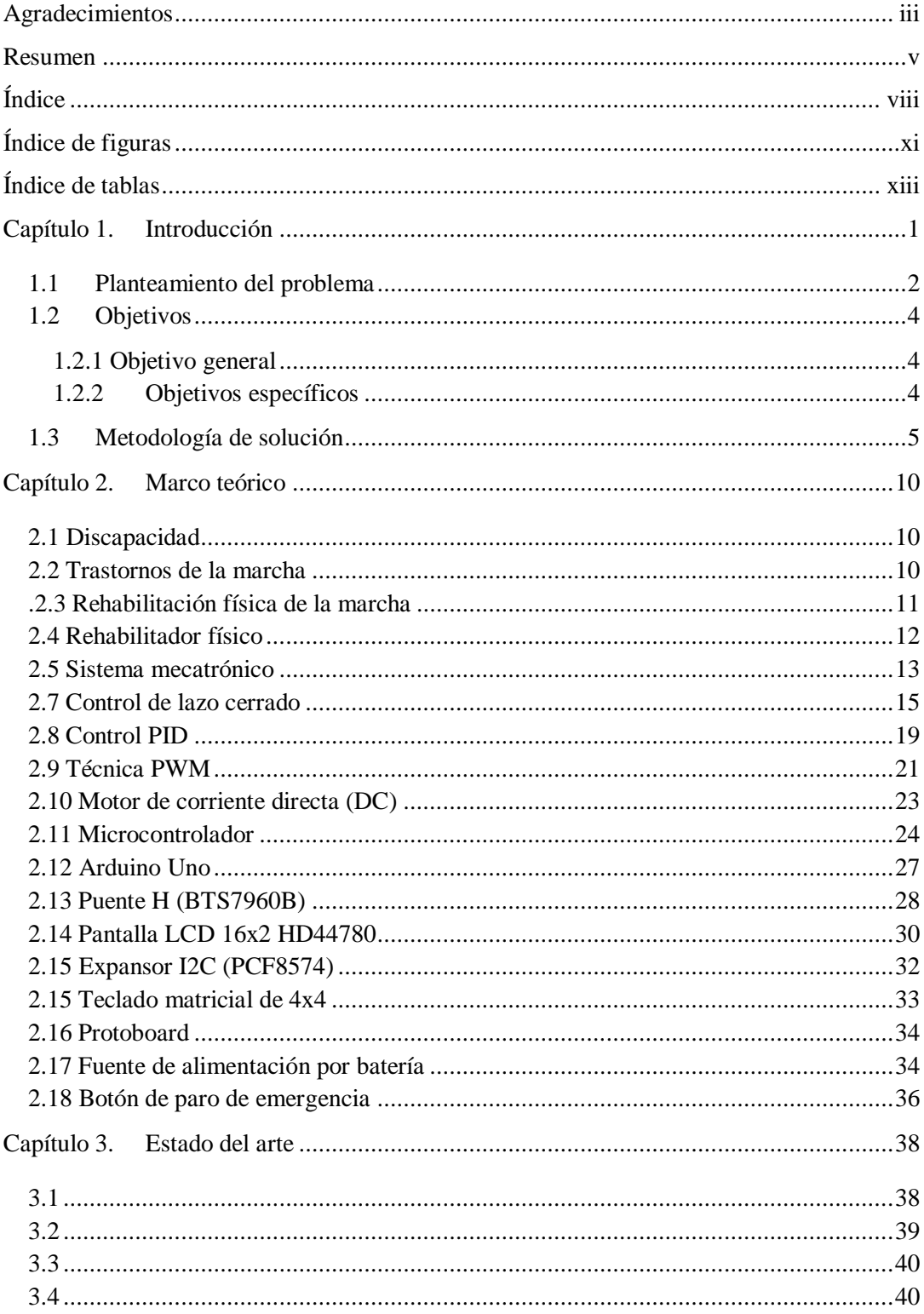

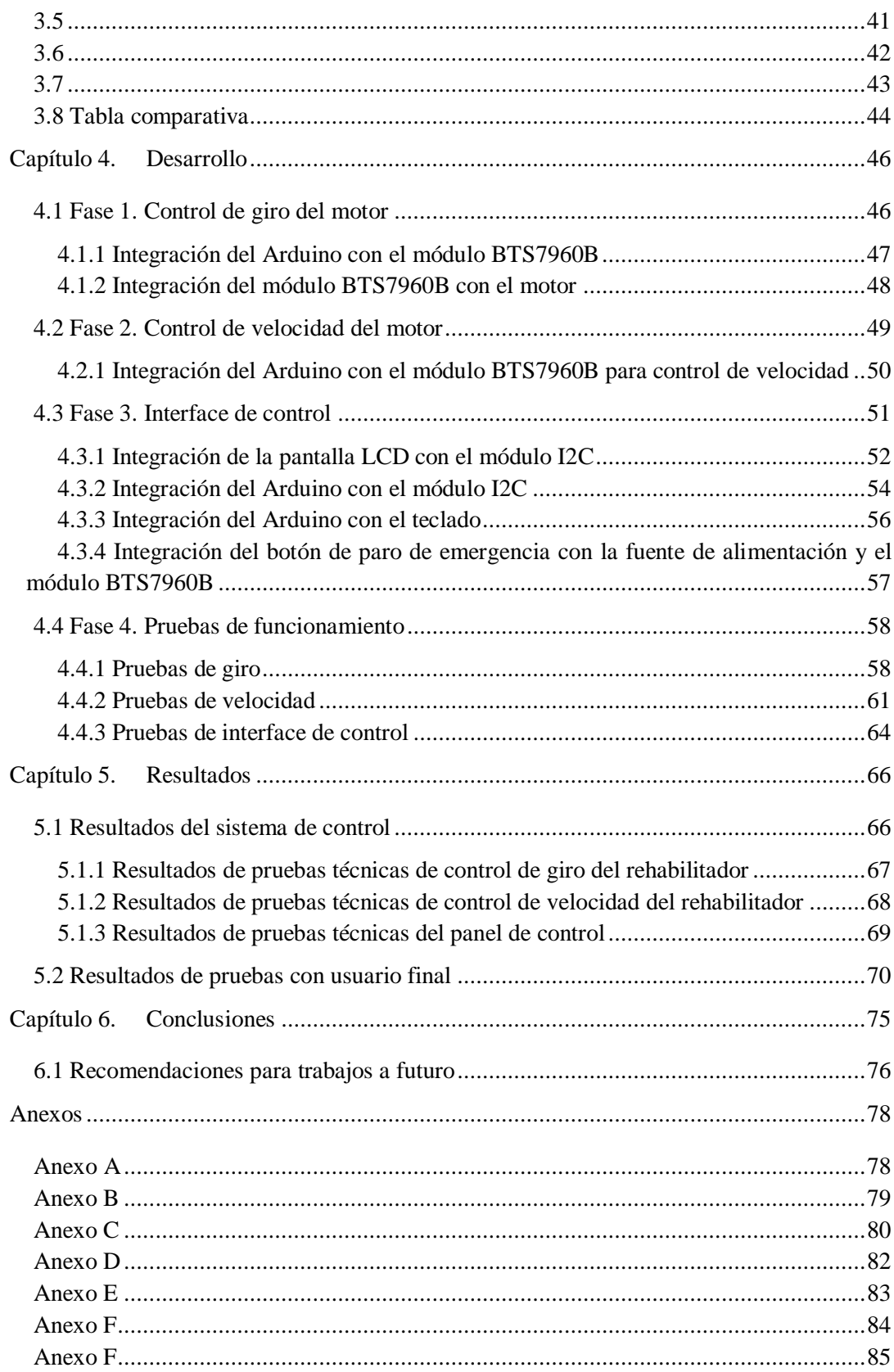

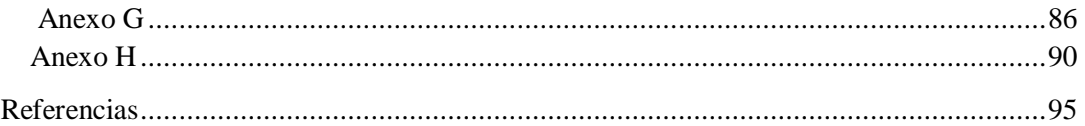

# <span id="page-10-0"></span>Índice de figuras

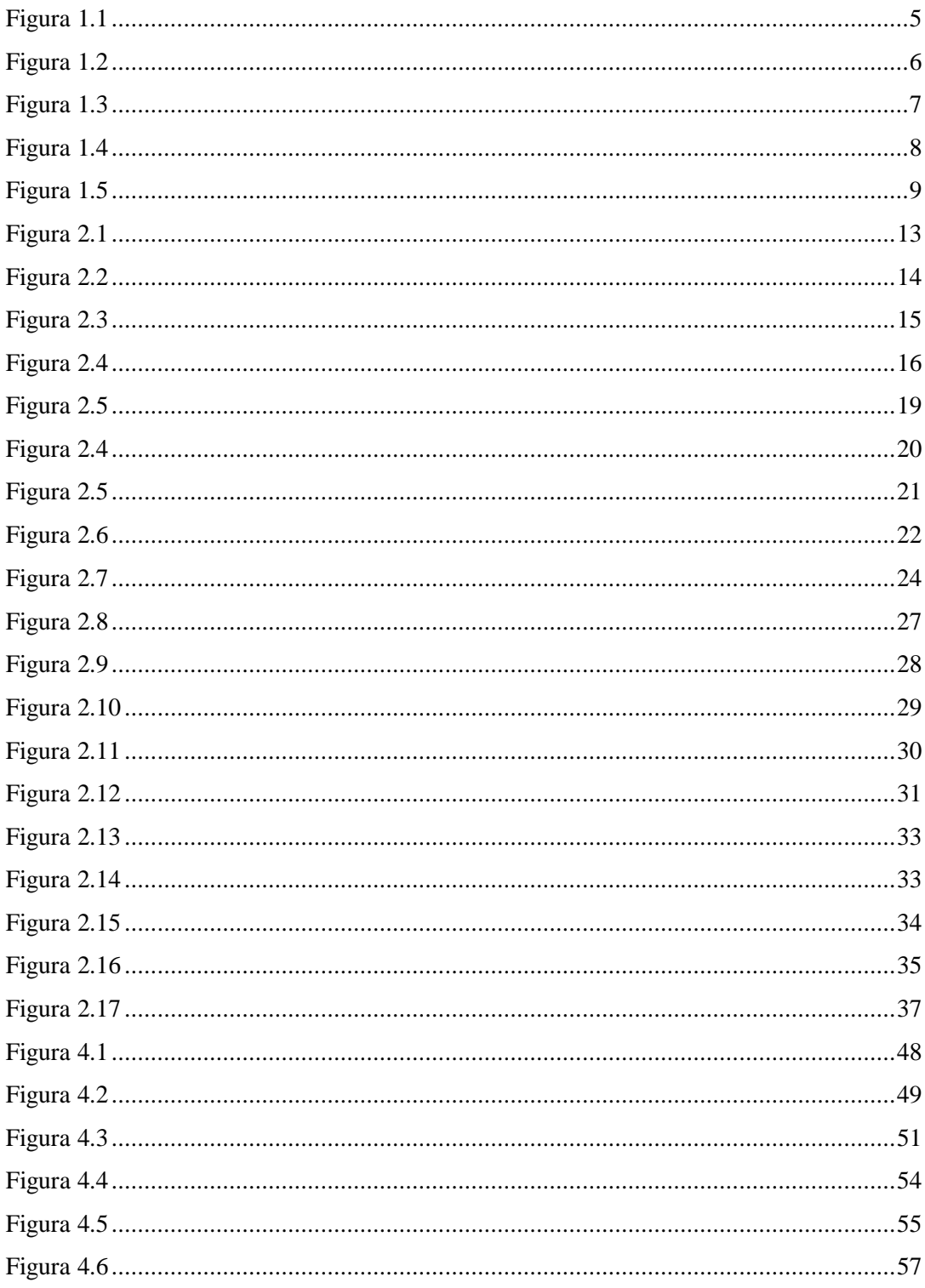

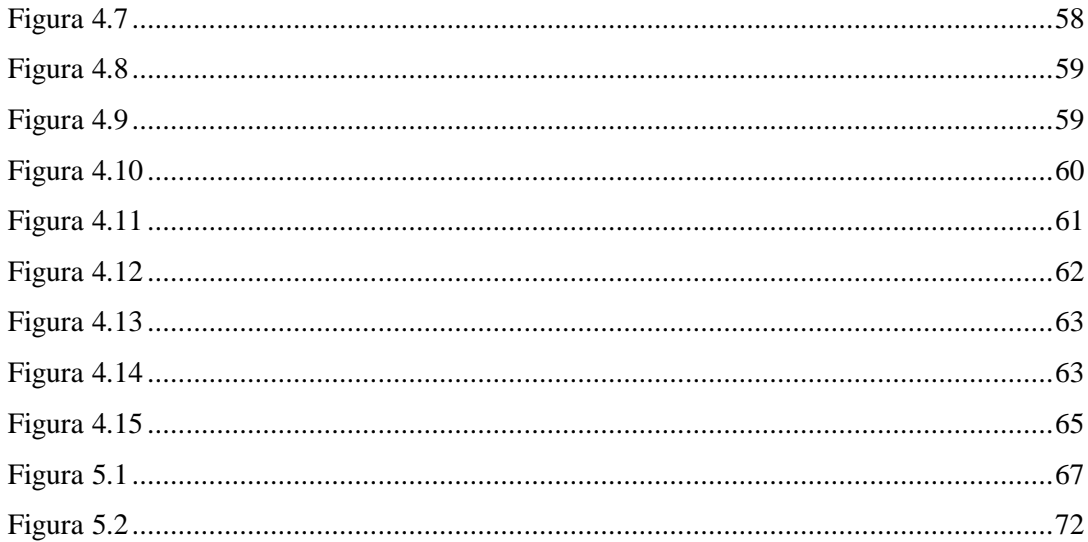

# <span id="page-12-0"></span>Índice de tablas

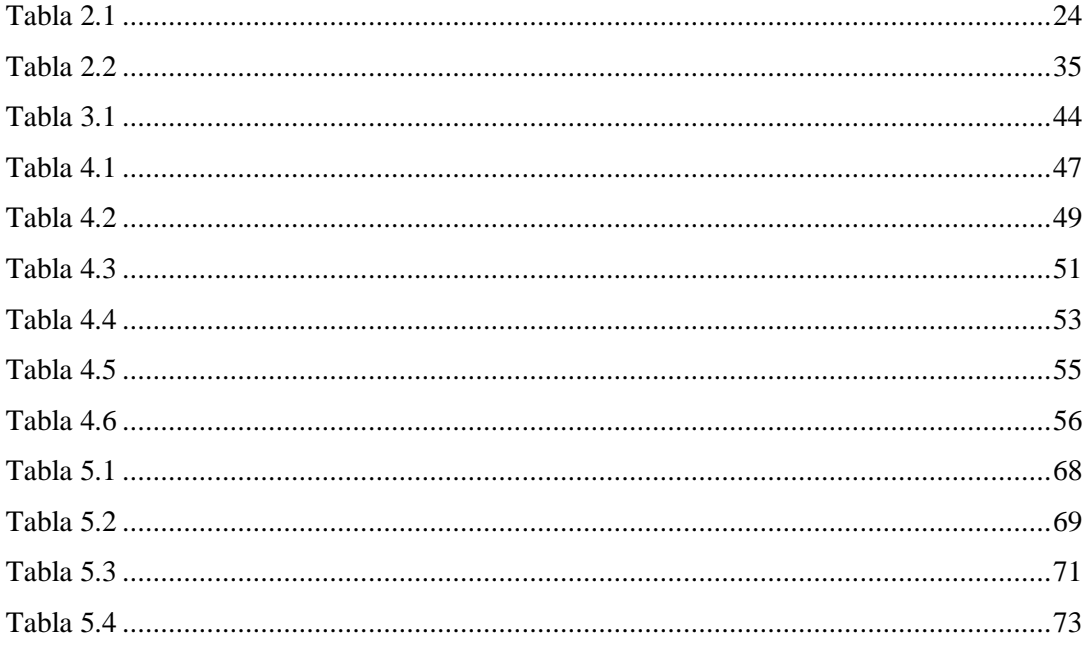

## <span id="page-13-0"></span>**Capítulo 1. Introducción**

Todas las personas con discapacidad tienen las mismas necesidades de salud que la población en general y, en consecuencia, necesitan tener acceso a los servicios corrientes de asistencia sanitaria (OMS, 2011).

En los últimos años se han estado desarrollando e innovando equipos rehabilitadores auxiliares como parte de los servicios de asistencia sanitaria para los procesos de terapias de rehabilitación física. Dado que es un padecimiento que afecta a la población mundial en cualquier rango de edad, sin importar sus características físicas, género, condición socioeconómica, etc. La Organización Mundial de la Salud (OMS) dice que, en el mundo hay aproximadamente mil millones de personas con discapacidad, generalmente física. La mayoría de personas carece de acceso a una atención médica y a servicios de rehabilitación apropiados, especialmente en los países de ingresos bajos y medianos. Como consecuencia de ello, estas personas tienen problemas para alcanzar y mantener un nivel óptimo de autonomía y salud (OMS, 2019).

En todo el mundo, las personas con discapacidad tienen peores resultados sanitarios, académicos, menor participación económica y en la sociedad, y unas tasas de pobreza más altas que las personas sin discapacidad. En México, de acuerdo con datos obtenidos en 2014 por el INEGI, el 6.4% de la población (7.65 millones de personas) reportaron tener al menos una discapacidad, en cuales la mayoría resultaron ser personas mayores de 60 años.

Como problemática se tiene que la discapacidad se está tornando un motivo de preocupación muy importante, pues conforme pasa el tiempo está aumentando su prevalencia debido a que la población está envejeciendo. El riesgo de presentar discapacidad es mayor en adultos mayores y en personas que presentan enfermedades crónicas tales como diabetes, enfermedades cardiovasculares o cáncer (OMS, 2018).

La discapacidad es aquella condición bajo la cual ciertas personas padecen una deficiencia física, mental, intelectual o sensorial que a largo plazo afectan la forma de interactuar y participar plenamente en la sociedad. En la sociedad actual existe la tendencia de adaptar el

entorno y los espacios públicos a las necesidades de las personas con discapacidad en tanto la persona es incapaz de interactuar por sí misma en su propio entorno.

Existen diferentes tipos de discapacidades, que pueden ser: motriz, visual, auditiva, verbal, mental, intelectual o psicosocial. Algunas de las causas de la discapacidad pueden ser: sociales, contextuales, sanitarias o ambientales.

#### <span id="page-14-0"></span>**1.1 Planteamiento del problema**

La rehabilitación es un proceso de reincorporación física, mental y social de duración limitada que tiene como propósito integrar a una persona a sus actividades cotidianas (Hamonet, 1990).

La rehabilitación física ha tenido un crecimiento activo en los últimos años debido al interés mostrado tanto médico como tecnológico. Actualmente, los avances en la medicina buscan mejorar de la manera más pronta una recuperación del paciente para otorgarle una mayor calidad de vida. De igual manera, los avances tecnológicos mostrados hoy en día en el área de rehabilitación se encuentran en constante crecimiento debido al interés por parte de universidades y centros de investigación. Los dispositivos y servicios que se producen usando los principios mecatrónicos, se han convertido en una parte importante en la vida diaria de las personas (Hsu, 1997).

Los rehabilitadores físicos mecatrónicos, son dispositivos que buscan mejorar la recuperación de un paciente después de haber sufrido algún tipo de enfermedad o lesión en alguna parte de su cuerpo. Estos tipos de dispositivos, empleados en rehabilitación, surgen debido al constante incremento del número de pacientes, la falta de personal profesional y los insuficientes centros de rehabilitación. Un dispositivo mecatrónico aplicado a la rehabilitación, básicamente, se enfoca en servir como apoyo al fisioterapeuta en el proceso de recuperación del paciente.

Los rehabilitadores automatizados, al igual que cualquier sistema robótico o de automatización, están compuestos por el sistema de control y por la parte electromecánica que se encarga de ejecutar las acciones proporcionadas por el controlador mediante actuadores como motores, válvulas, pistones, etc.

Como propuesta de solución a este problema, se propuso diseñar un sistema de control electrónico que formará parte de la transmisión que será integrada en un dispositivo mecánico de rehabilitación física de la marcha. Este sistema de control se desarrolló utilizando componentes comerciales de fácil adquisición y costos bajos, buscando obtener funciones similares y aceptables en cuanto a funcionalidad y resultados, equiparables a las brindadas por dispositivos con un costo mucho mayor y de elevada dificultad de adquisición.

## <span id="page-16-0"></span>**1.2 Objetivos**

## <span id="page-16-1"></span>**1.2.1 Objetivo general**

Desarrollar un sistema de control electrónico para un aparato rehabilitador con componentes comerciales de fácil adquisición y realizar pruebas con un usuario.

## <span id="page-16-2"></span>**1.2.2 Objetivos específicos**

Los objetivos específicos son los siguientes:

- Construir un sistema de control para una aplicación especifica de un motor de corriente directa.
- Crear una interface de usuario que se adapte a las necesidades del operador.
- Realizar pruebas de funcionamiento del sistema de control integrado al rehabilitador.

## <span id="page-17-0"></span>**1.3 Metodología de solución**

La metodología de solución utilizada en esta tesis consta de cuatro fases que incluyen el diseño e implementación del sistema de control del motor. Estas fases están ordenadas de manera sistemática, solucionando tanto el objetivo general como los objetivos secundarios planteados.

En la figura 1.1 se detalla en orden las fases necesarias para la realización de este proyecto.

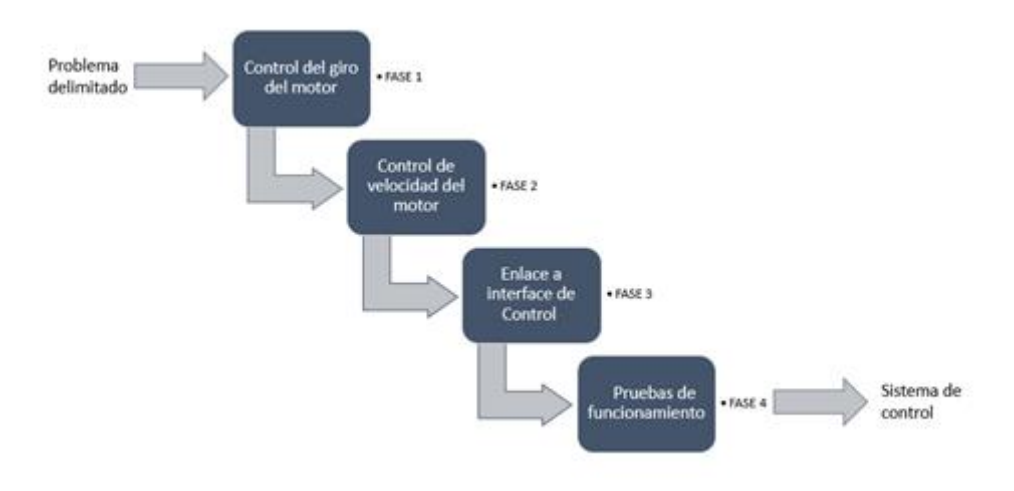

**Figura 1.1 Fases de la metodología de solución** 

<span id="page-17-1"></span>A continuación, se enlistan las fases de la metodología de solución.

#### **Fase 1. Control de giro del motor.**

La fase 1 consta en determinar la manera de controlar el sentido de giro del motor mediante la utilización de un módulo de control que se enlaza a un microcontrolador. En la figura 1.2 se muestran los pasos a seguir en la fase 1.

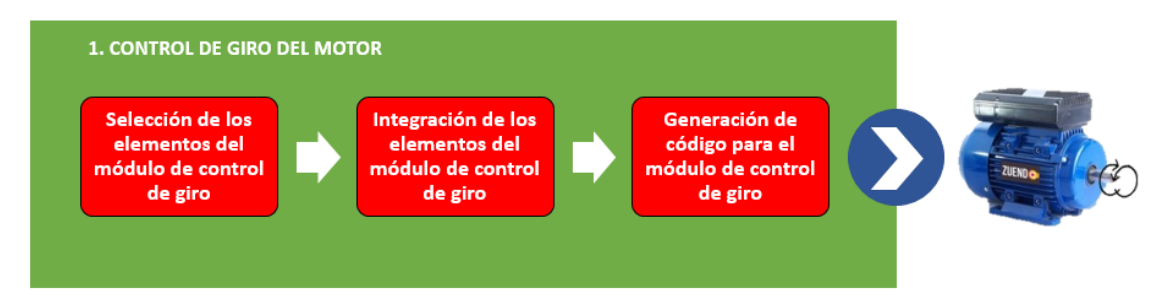

<span id="page-18-0"></span>**Figura 1.2 Pasos de la fase 1**

**Selección de los elementos del módulo de control de giro.** Se seleccionaron los elementos adecuados para crear la parte de control que es la encargada de gobernar el sentido de giro del motor en base a las características del motor empleado.

**Integración de los elementos del módulo de control de giro.** Se integraron los elementos seleccionados en el punto anterior mediante los puertos de cada dispositivo, utilizando cables como enlace.

**Generación de código para el módulo de control de giro.** Se generó un código de programación en el IDE de Arduino, compatible con el módulo y el controlador que realice las funciones deseadas.

Como elementos seleccionados para el control de giro del motor, se decidió utilizar un módulo de puente H BST7960 y un microcontrolador Arduino UNO, principalmente por las funciones que brinda este módulo y la cantidad de corriente que puede soportar, así como las presentadas por el Arduino UNO, simplificando al máximo la integración de estos elementos y su programación.

#### **Fase 2. Control de velocidad del motor.**

La fase 2 consta en determinar la manera de controlar la velocidad de giro del motor mediante la utilización de un módulo de control enlazado a un microcontrolador. En la figura 1.3 se muestran los pasos a seguir en de la fase 2.

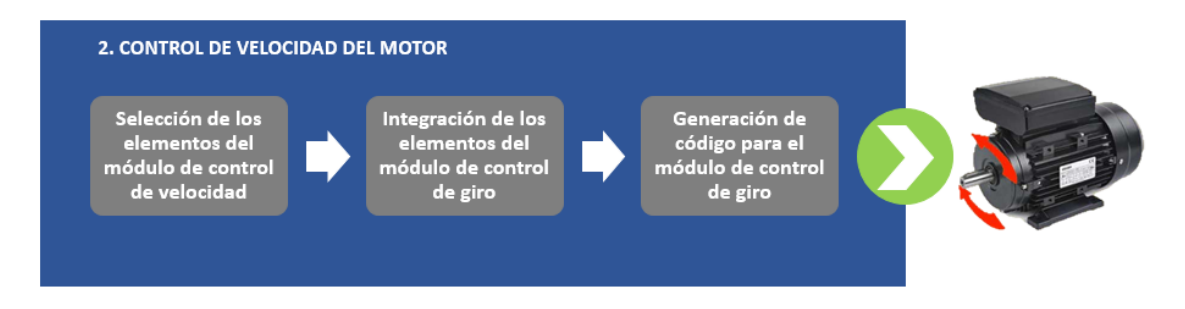

**Figura 1.3 Pasos de la fase 2**

<span id="page-19-0"></span>**Selección de los elementos del módulo de control de velocidad.** Se seleccionaron los elementos necesarios para crear la parte del sistema de control que es la encargada de controlar la velocidad del motor.

**Integración de los elementos del módulo de control de giro.** Se integraron e interconectaron los elementos mediante sus puertos, utilizando cables como enlace.

**Generación del código para el módulo de control de velocidad.** Se generó un código de programación en el IDE de Arduino, compatible con el módulo y el controlador que realice las funciones deseadas.

Se seleccionó el mismo módulo de control para realizar el control de velocidad, puesto que, dentro de sus características, el BTS7960 permite trabajar con pulsaciones pwm, permitiendo de esta manera ajustar la cantidad de voltaje que alimenta al motor.

#### **Fase 3. Interface de control.**

La fase 3 consta en determinar la manera de crear una interface de control interactiva con el usuario, que se encargada de comunicarlo con el sistema de control de una manera sencilla y fácilmente entendible. Seguido, se realizó la integración del sistema de control electrónico con la interface de control. En la figura 1.4 se muestran los pasos a seguir en la fase 3.

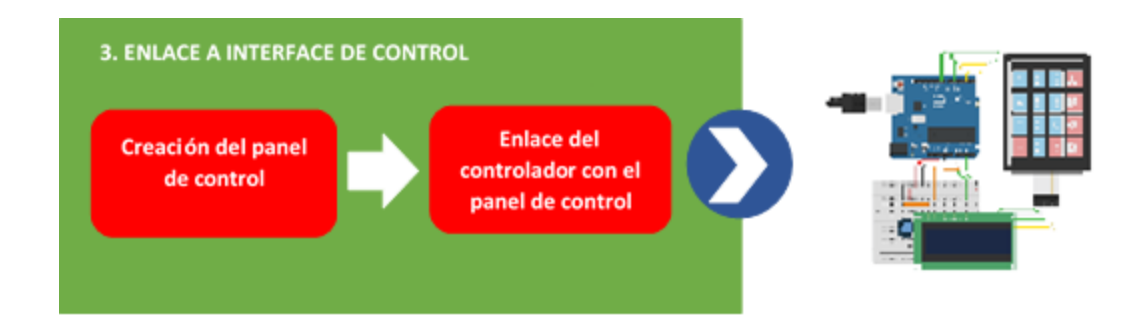

**Figura 1.4 Pasos de la fase 3**

<span id="page-20-0"></span>**Creación de la interface de control.** Este paso consiste en la creación de la interface, seleccionando los componentes que servirán como panel de control para visualizar las opciones disponibles y los datos enviados por el microcontrolador.

**Enlace del controlador con el panel de control.** En este paso enlazó el sistema de control electrónico con el microcontrolador.

Para la creación del panel de control se usaron componentes como una pantalla, un teclado, y un botón de paro de emergencia. Lo anterior permite identificar fácilmente los módulos que lo componen y, en caso de alguna falla técnica, identificar de manera rápida el componente defectuoso y reemplazarlo, evitando así afectar a los demás componentes.

Como dispositivo de seguridad, se agregó un botón de paro de emergencia, se puede interrumpir la alimentación del módulo de puente H y con esto detener de inmediato la acción que esté siendo realizada en ese momento por el rehabilitador.

#### **Fase 4. Pruebas de funcionamiento.**

La fase 4 consta en determinar la manera en que se comporta el sistema de control integrado con el rehabilitador mediante la realización de pruebas de funcionamiento. En la figura 1.5 se muestran los pasos a seguir en la fase 4.

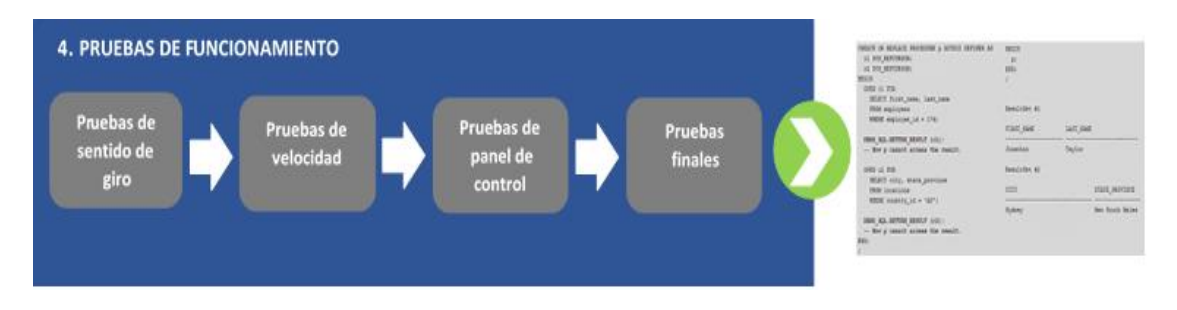

**Figura 1.5 Pasos de la fase 4**

<span id="page-21-0"></span>**Pruebas de sentido de giro.** Se realizaron las pruebas correspondientes al sentido de giro del motor. El motor gira en sentido a favor de las manecillas del reloj o en contra, según se seleccione en el panel de control.

**Pruebas de velocidad.** Se realizaron las pruebas correspondientes al sentido de giro del motor. El motor gira manteniéndose en el rango de velocidad según el rango seleccionado en el panel de control.

**Pruebas de panel de control.** Se realizaron las pruebas correspondientes a la interface del panel de control, verificando que cada elemento cumpla con su funcionamiento y se comporte de la manera adecuada.

**Pruebas finales.** Se realizaron las pruebas correspondientes al sistema de control una vez terminado, verificando que cumpla con las funciones dadas desde la interface de control en el software.

## <span id="page-22-0"></span>**Capítulo 2. Marco teórico**

En este capítulo se presentan las definiciones de los conceptos que giran en torno al proyecto de investigación.

### <span id="page-22-1"></span>**2.1 Discapacidad**

Discapacidad es un término general que abarca las deficiencias, las limitaciones de la actividad y las restricciones de la participación de una persona en las actividades cotidianas. Las deficiencias son problemas que afectan a una estructura o función corporal; las limitaciones de la actividad son dificultades para ejecutar acciones o tareas, y las restricciones de la participación son problemas para participar en situaciones vitales.

Por consiguiente, la discapacidad es un fenómeno complejo que refleja una interacción entre las características del organismo humano y las características de la sociedad en la que vive (Martín, 2010).

Es aquella condición bajo la cual ciertas personas padecen una deficiencia física, mental, intelectual o sensorial que a largo plazo afectan la forma de interactuar y participar plenamente en la sociedad. En la sociedad actual existe la tendencia de adaptar el entorno y los espacios públicos a las necesidades de las personas con discapacidad en tanto la persona es incapaz de interactuar por sí misma en su propio entorno.

#### <span id="page-22-2"></span>**2.2 Trastornos de la marcha**

La marcha es una serie de movimientos rítmicos del tronco y extremidades que determinan un desplazamiento hacia delante (Magee, 1994).

El trastorno de la marcha es un término descriptivo que se utiliza para aquellos pacientes que tienen problemas en el caminar, lo que puede provocar caídas, que a veces tienen graves consecuencias**.** Se puede identificar al observar los pasos de una persona, por ejemplo, pasos más pequeños, cautelosos, arrastrados, presentando también dificultades en el equilibrio e incluso permanecer imposibilitado para estar de pie. Estas dificultades se dan especialmente en alguno de los componentes de la marcha, que son el equilibrio y la propulsión (capacidad de desplazarse).

Los adultos mayores son especialmente sensibles a disminuir su capacidad locomotora, iniciando de esta forma un progresivo deterioro del estado de funcionalidad física, psíquica y social. A los 60 años, un 15% de los individuos presentan alteraciones en la marcha, 35% a los 70 años y aumenta hasta cerca del 50% en los mayores de 85 años (Verghese, 2006, Sudarsky 2001).

Dentro de las enfermedades que causan esta situación están los problemas mecánicos en los pies, los defectos congénitos y las fracturas, entre muchas otras. Pero también existen otras enfermedades que dan origen a esta situación. Entre las principales enfermedades que causa este tipo de trastorno está el Parkinson, que altera la regulación en la cantidad y calidad de los movimientos. También un tumor cerebral puede producir una hemiparesia, que es una disminución en la fuerza en un lado del cuerpo. Enfermedades cerebelosas, como tumores o patologías degenerativas del cerebelo, pueden ocasionar trastornos en el equilibrio o en la coordinación, dependiendo de la localización de la lesión.

#### <span id="page-23-0"></span>.**2.3 Rehabilitación física de la marcha**

La marcha humana es un proceso aprendido, influenciado por diferentes factores ambientales. La marcha puede definirse como una sucesión de pasos, entendiéndose por pasos aquellas acciones y movimientos que se producen entre el choque de talón de un pie y el choque de talón del pie contralateral. La marcha requiere un proceso de desarrollo y automatización.

Una de las mayores causas del ausentismo o deterioro de la marcha en población infantil es la parálisis cerebral (PC), enfermedad que causa limitación o perdida del movimiento, caracterizada por una reducción de la velocidad y la resistencia de la marcha o una corta amplitud de paso al caminar (Pirpiris, 2002).

La rehabilitación física es el proceso y el resultado de la aplicación de aparatos y técnicas, a una persona para recobrar o mejorar la condición o el estado de movilidad que perdió a causa de una enfermedad u otro tipo de trastorno de salud.

La marcha representa la capacidad de una persona para poder trasladarse de un lado a otro, y es uno de los factores más importantes para ser independientes. Los pacientes con trastornos de la marcha, ya sea por diferentes lesiones del sistema nervioso, caídas o lesiones musculares, a menudo manifiestan inhabilidad de llevar el peso corporal sobre los miembros afectados, lo cual puede darse por: patrones anormales de marcha, debilidad muscular, disminución del equilibrio, miedo a caer, etc.

La rehabilitación de la marcha es un aspecto fundamental de la rehabilitación física y neurológica. El objetivo es mejorar la capacidad para alcanzar una marcha independiente o poder ser asistido por ayudas biomecánicas.

En las últimas décadas, la terapia robótica ha venido complementando a las convencionales con el propósito de rehabilitar este trastorno del movimiento y otros similares **(**Fasoli, 2012, Bayón, 2016).

#### <span id="page-24-0"></span>**2.4 Rehabilitador físico**

Los rehabilitadores físicos son dispositivos que buscan mejorar la recuperación de un paciente después de haber sufrido algún tipo de enfermedad o lesión en alguna parte de su cuerpo. Estos tipos de dispositivos, empleados en rehabilitación, surgen debido al constante incremento del número de pacientes, la falta de personal profesional y los insuficientes centros de rehabilitación (Guzmán 2013).

Un dispositivo mecatrónico aplicado a la rehabilitación, básicamente, se enfoca en servir como apoyo al fisioterapeuta en el proceso de recuperación del paciente.

Generalmente, los rehabilitadores mecatrónicos son activos o pasivos, es decir, que pueden y no contener un sistema de control para el accionamiento de sus actuadores. La gran mayoría de los dispositivos rehabilitadores cuentan con sistemas de monitoreo de la posición y velocidad, brindando la ejecución de rutinas seguras al paciente. La figura 2.1 muestra algunos ejemplos de aparatos rehabilitadores físicos.

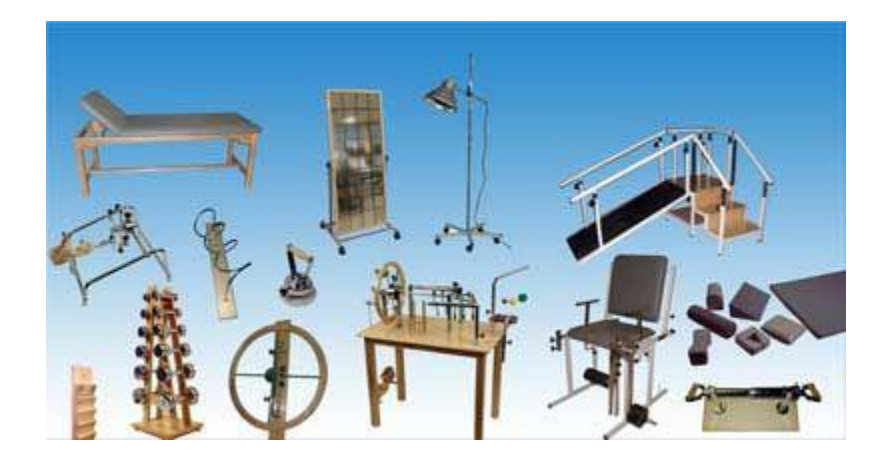

**Figura 2.1 Aparatos rehabilitadores físicos**

### <span id="page-25-1"></span><span id="page-25-0"></span>**2.5 Sistema mecatrónico**

La investigación y el desarrollo en la Mecatrónica abarcan el diseño de dispositivos que combinan estructuras mecánicas con circuitos controladores electrónicos. Con el paso de los años, los productos se han vuelto más inteligentes y ahora utilizan nuevas tecnologías de software, robótica y manufactura integrada por computadora (Castillo, 2011).

Un sistema mecatrónico es aquel sistema que siempre está trabajando con información, registra, procesa, actúa y dependiendo de la aplicación puede aprender, mecanizar y poseer cierto grado de inteligencia. Generalmente es comandado a través de programas e interfaces interactivas. es aquel sistema digital que recoge señales, las procesa y emite una respuesta por medio de actuadores, generando movimientos o acciones sobre el sistema en el que se va a actuar. Los sistemas mecatrónicos están integrados con sensores, microprocesadores y controladores. Los robots, las máquinas controladas digitalmente, los vehículos guiados automáticamente, etc. se consideran como sistemas mecatrónicos.

Como partes de un sistema mecatrónico encontramos las siguientes:

**Estructura:** Es la parte del sistema que compone el cuerpo en donde estarán ensamblados los demás elementos que lo integran.

**Sensores:** Son los dispositivos que se encargan de recibir las variables externas y enviar la información hacia el controlador para ser procesada.

**Actuadores:** Son los dispositivos que se encargan de ejecutar las instrucciones proporcionadas por el controlador una vez que son procesadas por este último.

**Controladores:** Son los dispositivos que se encargan de procesar la información recibida por los sensores, administrar cambios y enviar las ordenes de ejecución a los actuadores.

**Interfaces:** Son los medios por los cuales se conecta dos o más dispositivos para formar el sistema de control y permitir la interacción entre estos y con el usuario u operador.

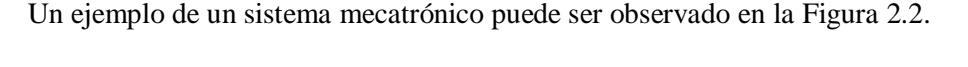

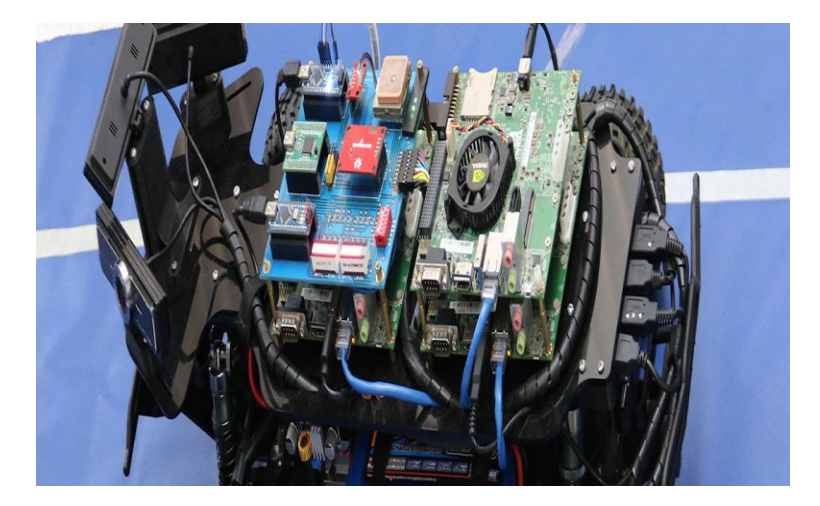

**Figura 2.2 Sistema mecatrónico**

### <span id="page-26-0"></span>**2.6 Sistema automatizado**

Un sistema automatizado es todo aquel sistema donde se transfieren tareas específicas de manera automatizada que generalmente son introducidas en forma de datos por personal operativo humano a un conjunto de elementos tecnológicos. Estos sistemas cuentan con dos partes:

La Parte Operativa: Es la parte que actúa directamente sobre la máquina. Son los elementos que hacen que la máquina se mueva y realice la operación deseada. Los elementos que forman la parte operativa son los accionadores de las máquinas como motores, cilindros, compresores y los captadores como fotodiodos, finales de carrera, etc.

La Parte de Mando: Esta parte suele ser un autómata programable (tecnología programada), aunque hasta hace bien poco se utilizaban relés electromagnéticos, tarjetas electrónicas o módulos lógicos neumáticos (tecnología cableada). En un sistema de fabricación automatizado el autómata programable está en el centro del sistema. Este debe ser capaz de comunicarse con todos los constituyentes de sistema automatizado, como se puede observar en el ejemplo de la figura 2.3.

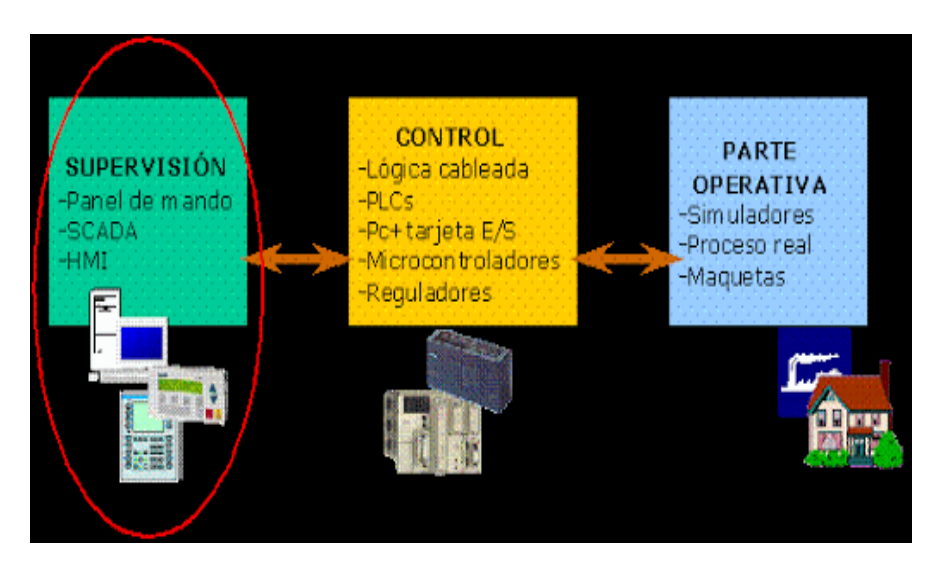

**Figura 2.3 Componentes de un sistema automatizado**

### <span id="page-27-1"></span><span id="page-27-0"></span>**2.7 Control de lazo cerrado**

El control de lazo cerrado es aquel sistema de control en donde se produce un proceso de retroalimentación capaz de modificar la señal de entrada en función de la señal de salida. La toma de decisiones corresponde tanto a la entrada como a la salida (Bolton, 2017).

En un sistema de control en lazo cerrado, se alimenta al controlador con la señal de error de actuación, el cual es la diferencia entre la señal de entrada y la señal de realimentación (que puede ser la señal de salida misma o una función de la señal de salida y sus derivadas y/o integrales), a fin de reducir el error y llevar la salida del sistema a un valor conveniente.

Los sistemas de control de lazo cerrado como el que se muestra en la figura 2.4, han tomado gran relevancia la aplicación del control automático de procesos ya que este permite mantener controladas ciertas variables como la temperatura, la humedad, la viscosidad, la presión, entre otras. Mantener estas variables estables es el objetivo del sistema de control (Ogata, 2003).

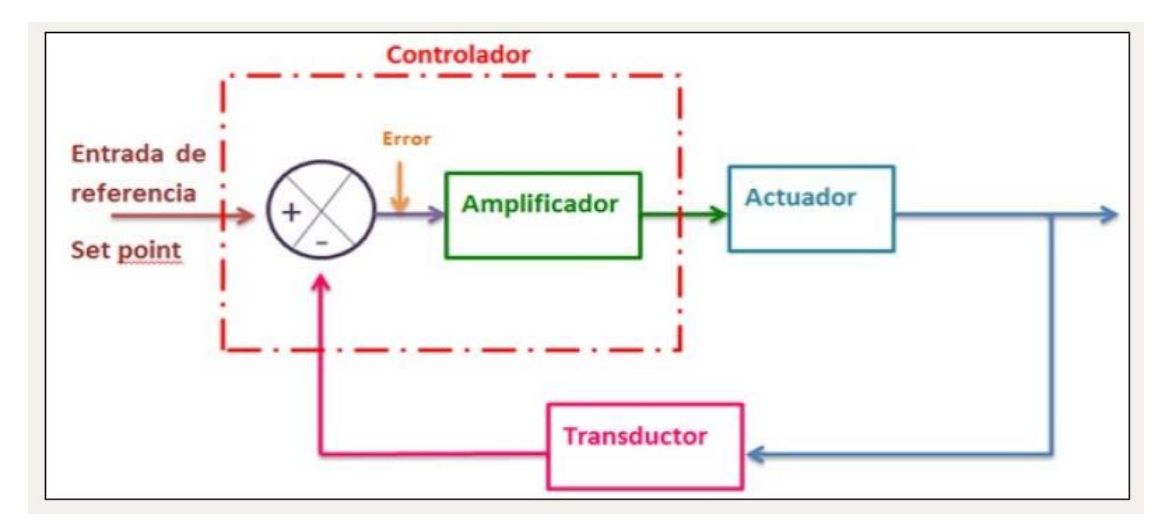

**Figura 2.4 Diagrama de un sistema de control de lazo cerrado**

<span id="page-28-0"></span>Los elementos básicos de un sistema de control de lazo cerrado son los siguientes:

Transductor (Sensor/Transmisor). El transductor es un dispositivo que transforma el efecto de una causa física, como la presión, la temperatura, la dilatación, la humedad, etc., en otro tipo de señal. Es decir, este dispositivo toma una variable de entrada y produce una salida de otra naturaleza.

Los transductores se clasifican por dos funciones:

a. En función de sus características estructurales

Directos: Se colocan directamente en contacto con el punto cuya variable se va a medir.

Indirectos: Se sitúan alejados del punto de medición, pero se comunican con éste mediante una línea de trasmisión con una terminal situada en el espacio cuya variable deseamos medir.

b. En función de su comportamiento

Activos: Los traductores activos son aquellos transductores que no requieren suministro de energía para operar.

Pasivos: Los traductores pasivos son aquellos transductores que si requieren suministro de energía para operar.

Controlador. Su función es comparar la variable de proceso medida de una causa física con un valor de referencia de entrada, de determinar la desviación y es producir una señal de control que reduce es el error a un valor aproximado a cero. La manera en la cual el controlador ejecuta la señal de control se denomina acción de control. El controlador detecta la señal de error, generalmente dada en un nivel de potencia muy bajo, y la amplifica a un nivel lo suficientemente alto. La salida de un controlador alimenta a un actuador (Smith, 1997).

Se clasifican según sea su acción de control:

a. De dos posiciones o acción de encendido- apagado. En este tipo de control en lazo cerrado la acción de control puede tomar una de las dos posiciones en relación al error, abierto o cerrado, con una alta impedancia.

b. Acción proporcional. El sistema de control proporcional se basa en establecer una relación lineal continua entre el valor de la variable controlada y la posición del elemento final de control.

c. Acción integral. El control integral basa su funcionamiento en accionar un elemento de control a una velocidad constante, hasta conseguir eliminar la desviación. La velocidad de accionamiento será proporcional al error del sistema existente.

d. Acción proporcional-integral. El Control Proporcional Integral decrementa el tiempo de subida, incrementa el sobre impulso y el tiempo de estabilización, y tiene el efecto de eliminar el error de estado estable, pero empeorará la respuesta transigente.

e. Acción proporcional-derivativa. En la regulación derivada, la acción de control será proporcional a la velocidad de cambio de la variable controlada. Así, el elemento final de control sufrirá un mayor o menor recorrido dependiendo de la velocidad de cambio del error del sistema.

f. Acción proporcional-integral-derivativo. Es un mecanismo de control por realimentación que emplea la suma de las acciones de control proporcional, integral y derivativo, por este motivo este control es el más empleado en el control de procesos industriales.

Actuador. El actuador es un dispositivo que transforma la energía hidráulica, neumática o eléctrica para realizar una función que genera un efecto sobre un proceso. El actuador recibe la señal desde un controlador y en función a ella activa un elemento final de control; por ejemplo, una válvula.

Existen principalmente distintos tipos de actuadores según el tipo de señal de control que se emplee, entre ellos:

a. Eléctricos. En este actuador, su principal señal de control es la energía eléctrica.

b. Neumáticos. La señal de control de este tipo de actuar es el aire.

c. Hidráulicos. La señal de control es un fluido, normalmente algún tipo de aceite mineral.

d. Electrónicos. La electrónica de potencia permite controlar la alimentación de otros equipos, la velocidad y el funcionamiento de máquinas eléctricas, con el empleo de dispositivos electrónicos, tales como los semiconductores.

El sistema de control de lazo cerrado propuesto para la realización de esta tesis se muestra en la figura 2.5.

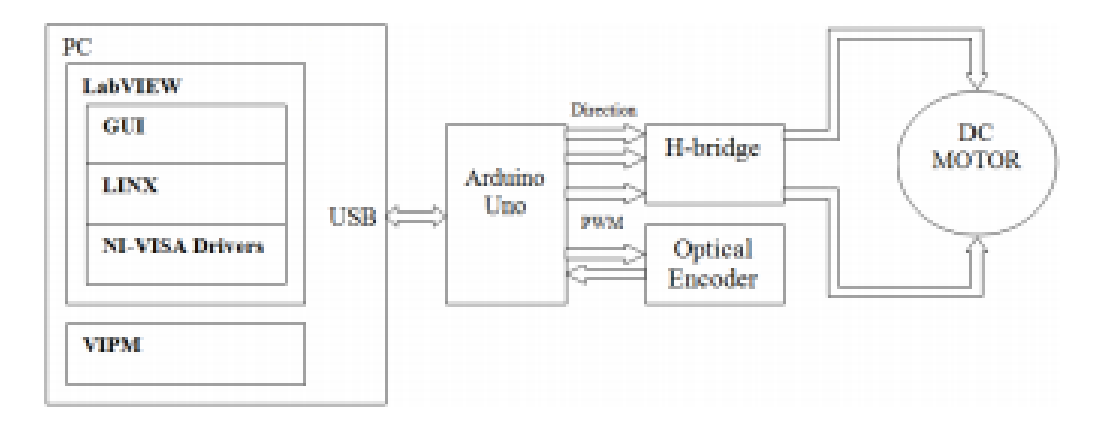

**Figura 2.5 Sistema de control de lazo cerrado propuesto**

### <span id="page-31-1"></span><span id="page-31-0"></span>**2.8 Control PID**

La importancia de tener los procesos debidamente controlados para evitar que estos salgan de su respectivo punto de operación ha llevado a desarrollar distintos sistemas de control, como lo son los controladores PID (Proporcional, Integral, Derivativo).

El controlador PID es un algoritmo de control común utilizado hoy en día en la industria para controlar procesos como calefacción y sistemas de enfriamiento, monitoreo de nivel de fluido, control de flujo, presión control, comunicaciones, velocidad del motor DC, crucero adaptativo control, etc. Estos procesos se ven afectados por una serie de factores tales como: perturbaciones, dinámica de proceso no lineal, ruido, Retraso de medición y retrasos, resolución y sensibilidad limitadas. Pero la flexibilidad PID ofrece la capacidad de lograr altos actuaciones a pesar de la contribución de lo anterior perjudiciales efectos.

Estos controladores se encargan de mantener un proceso en un estado de trabajo estable, cuando se presenten variaciones controladas o aleatorias el sistema por medio de una función de transferencia y los parámetros de sintonización del controlador se encargarán de regresar el sistema a su respectivo punto de operación (Jiménez, 2014)**.**

El control por PID es un mecanismo de control que a través de un lazo de retroalimentación permite regular las variables de un proceso en general como lo son la velocidad, temperatura, presión, flujo, etc. La función del controlador PID es la de calcular la diferencia entre la variable real y la variable deseada. En la figura 2.4 se observa un ejemplo de un sistema de control PID clásico.

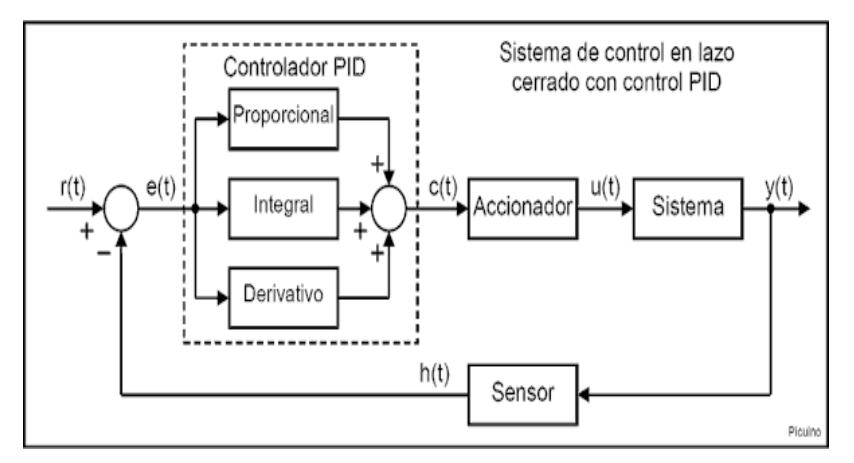

**Figura 2.4 Sistema de control PID clásico**

<span id="page-32-0"></span>El algoritmo de control está conformado por tres parámetros de ganancia que son: proporcional (P), integral (I) y derivativo (D).

El parámetro Proporcional se encarga de medir la diferencia entre el valor actual y el valor establecido en forma de porcentaje. Reacciona a los cambios presentes en la entrada y genera inmediata y proporcionalmente cambios en la salida, buscando que los cambios coincidan con la señal de entrada. La parte proporcional le dice a la salida que tan rápido desplazarse cuando aparece un error.

El parámetro Integral es una acción de control que provoca un cambio en la señal de salida respecto del tiempo a una razón proporcional de la cantidad de error. Esta acción responde a un error acumulado en el tiempo, cambiando la señal de salida tanto como se necesite para eliminar completamente el error. La parte integral le dice a la salida que tan rápido moverse cuando aparece un error.

El parámetro Derivativo es una acción de control que realiza un desplazamiento en la señal de salida proporcional a la de cambio de la entrada. Esta acción responde a que tan rápido cambia la entrada respecto al tiempo, alterando la señal de salida. La parte derivativa le dice a la salida que tan lejos ir cuando la entrada cambia.

La figura 2.5 muestra el sistema de control PID propuesto para esta tesis.

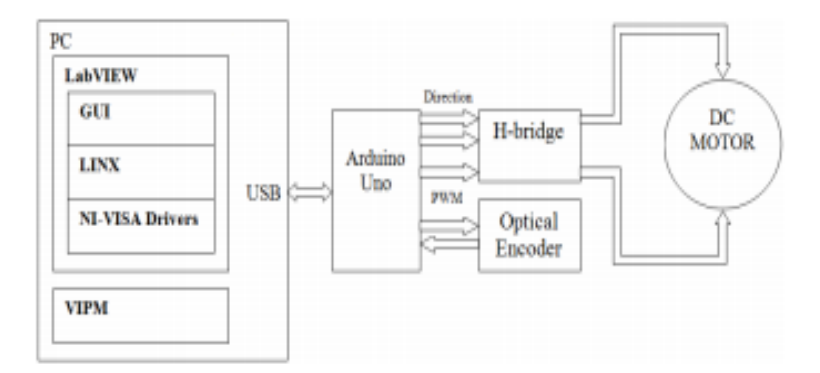

**Figura 2.5 Sistema de control PID propuesto**

#### <span id="page-33-1"></span><span id="page-33-0"></span>**2.9 Técnica PWM**

La modulación de ancho de pulso (Pulse Width Modulation) es una técnica de modulación que modifica los parámetros del ancho y la duración de un pulso mediante un modulador de señal de información. Aunque esta técnica de modulación puede ser utilizada para codificar información de señales de transmisión de datos, se puede utilizar para controlar la cantidad de energía suministrada a un dispositivo eléctrico, en este caso a una carga como un motor.

La señal de suministro consiste en un tren de impulsos de voltajes de tal manera que el ancho de pulsos individuales controla el nivel de voltaje efectivo que llega a la carga. Para un motor de corriente continua, el almacenamiento de energía en los devanados del motor. suaviza eficazmente las irrupciones de energía entregadas por el pulso de entrada para que el motor experimente un mayor o menor entrada de energía eléctrica dependiendo del ancho de los pulsos (Angalaeswari, 2016).

La modulación por ancho de pulso es un tipo de señal de voltaje utilizada para enviar información o para modificar la cantidad de energía que se envía a una carga. Esta acción tiene en cuenta la modificación del proceso de trabajo de una señal de tipo periódico. Puede tener varios objetivos, como tener el control de la energía que se proporciona a una carga o llevar a cabo la transmisión de datos.

Si el ciclo de trabajo es del 25% se pasa el 25% de su periodo arriba y el 75% abajo. El periodo es lo que dura la onda sin repetirse. Por eso se va repitiendo con el tiempo porque el

periodo se repite durante todo el tiempo. El periodo es la suma de la parte alta y baja una vez, cuando vuelve a subir ya es otro periodo y la onda vuelve a empezar otra vez.

Este tipo de señales son de tipo cuadrada o sinusoidales en las cuales se le cambia el ancho relativo respecto al período de la misma, el resultado de este cambio es llamado ciclo de trabajo y sus unidades están representadas en términos de porcentaje.

Para emular una señal analógica se cambia el ciclo de trabajo (duty cicle en inglés) de tal manera que el valor promedio de la señal sea el voltaje aproximado que se desea obtener, pudiendo entonces enviar voltajes entre 0 Voltios y el máximo que soporte el dispositivo PWM utilizado.

La figura 2.6 muestra un ejemplo de la aplicación de la técnica PWM en el control de la intensidad de luminosidad de una bombilla eléctrica.

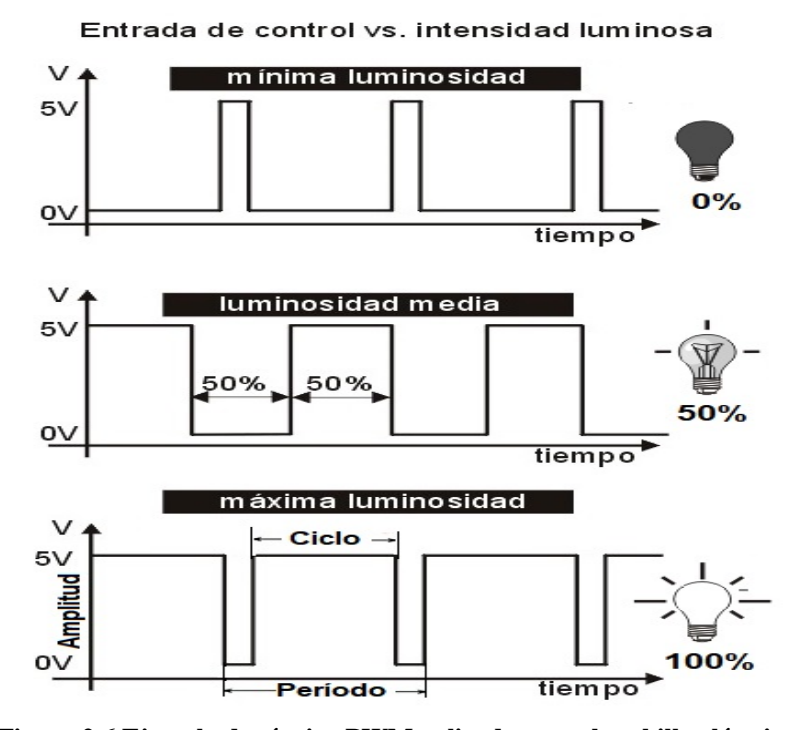

<span id="page-34-0"></span>**Figura 2.6 Ejemplo de técnica PWM aplicada a una bombilla eléctrica**

#### <span id="page-35-0"></span>**2.10 Motor de corriente directa (DC)**

Debido a sus ventajas sobre otros motores convencionales, tales como mejores características de velocidad y par, mejor respuesta dinámica, alta eficiencia, no necesitar corriente de excitación, bajo ruido, alta relación de peso / potencia y costos relativamente bajos (Moussavi 2012, Kamal, 2014).

Los motores de imán permanente de corriente directa (PMDC) han comenzado para ser utilizados en muchas aplicaciones, tales como limpiaparabrisas, calentadores, aires acondicionados y computadora personal, en los últimos años. Estos dispositivos pueden tener una característica de par o momento de torsión- velocidad muy definida (como una bomba o un ventilador) o una extremadamente variable (como un malacate o un automóvil).

Los motores de corriente directa rara vez se utilizan en aplicaciones industriales ordinarias ya que todos los sistemas eléctricos suministran corriente alterna. Sin embargo, en aplicaciones especiales, como fábricas de acero, minas y trenes eléctricos, en ocasiones es conveniente transformar la corriente alterna en corriente directa para utilizar motores de cd. La razón es que las características de par o momento de torsión-velocidad de los motores de cd pueden ser variadas dentro de un amplio intervalo sin perder su alta eficiencia (Wildi, 2007).

La figura 2.7 muestra el motor de corriente directa utilizado en el sistema de control propuesto y la tabla 2.1 muestra los parámetros. En el anexo A se encuentra la hoja de datos proporcionada por el fabricante.
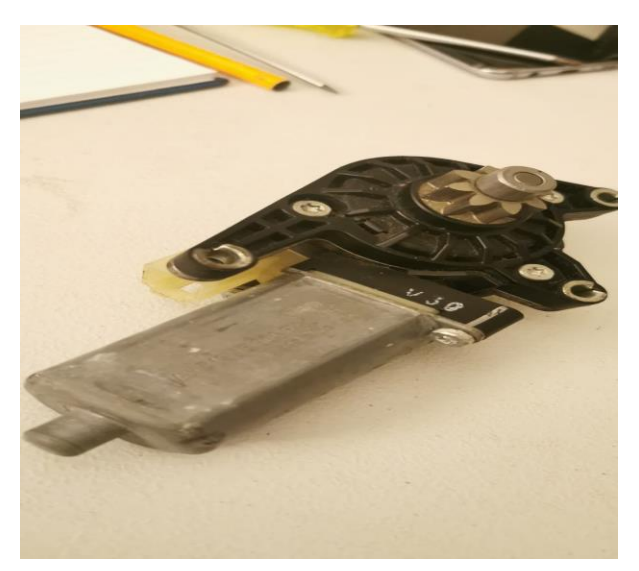

**Figura 2.7 Motor de corriente directa**

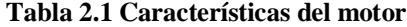

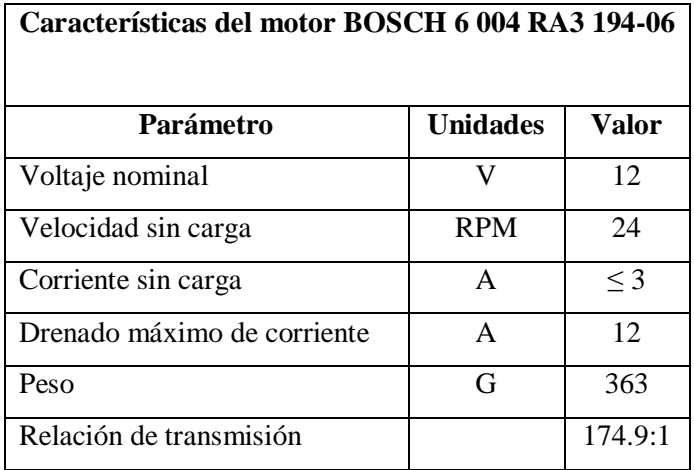

# **2.11 Microcontrolador**

Un microcontrolador es un circuito integrado que en su interior contiene una unidad central de procesamiento (CPU), unidades de memoria (RAM y ROM) puertos de entrada y salida y periféricos. Estas partes están interconectadas dentro del microcontrolador y en conjunto forman lo que se le conoce como una microcomputadora. Se puede decir con toda propiedad que un microcontrolador es una microcomputadora completa encapsulada en un circuito integrado. Su diseño está pensado para disminuir su costo y su consumo de energía (Electrónica, 2011).

El microcontrolador es capaz de manipular un sistema específico, sin embargo, necesita saber qué hacer y cómo controlar el sistema. Básicamente se trata de una microcomputadora dentro de este integrado, y al igual que una computadora, necesita de un programa específico para realizar las funciones deseadas. Este programa se carga al microcontrolador mediante software como un lenguaje de programación o una interface de desarrollo.

El propósito de los microcontroladores es el de leer y ejecutar las acciones escritas en el programa que contiene cargado, y debido a esto permite una gran flexibilidad y simplificación en el diseño de circuitos electrónicos. Se pueden utilizar en una gran cantidad de áreas que abarcan desde el entretenimiento hasta la robótica y automatización.

Las principales partes de un microcontrolador son:

Procesador. Es la unidad donde se recopila la información que obtiene el microprocesador. Su función es realizar las operaciones lógicas y también se encarga del direccionamiento de la memoria y de los demás componentes. Cada procesador cuenta con un conjunto de instrucciones que definen las operaciones básicas que puede realizar y organizadas forman lo que se conoce como el software. Haciendo una analogía, el conjunto de instrucciones son como las letras del abecedario, nos sirven como base para el lenguaje y acomodándolas, podemos escribir palabras, oraciones e infinidad de textos. Existen tres tipos básicos de conjunto de instrucciones que son CISC, RISC y SISC.

Los Computadores de Conjunto de Instrucciones Complejo (en inglés CISC) tienen un conjunto de instrucciones muy amplio con más de 80 instrucciones máquina en su repertorio y permiten realizar operaciones complejas. Los procesadores de Conjunto de Instrucciones Reducido (RISC) tiene un pequeño conjunto de instrucciones y las instrucciones son muy simples. Debido a su sencillez y rapidez en la ejecución de las instrucciones tenemos una optimización del software del procesador. Y los procesadores de Conjunto de Instrucciones Específicos (SISC) esta clase se utiliza en microcontroladores que tienen un uso específico pues además de que su conjunto de instrucciones es reducido, también es específico y por lo tanto las instrucciones se adaptan a la aplicación destinada.

#### Memoria

Memoria volátil. Su función dentro del microcontrolador es almacenar aquellos datos y variables que, durante el transcurso del programa, se modifiquen. Dentro de estas memorias se encuentran las memorias RAM y también, utilizadas por algunos microcontroladores, la RAM estática (SRAM).

Memoria no volátil. Es la unidad que se encarga de almacenar el programa con su respectiva forma de ejecución. Existen cinco diferentes tipos de memoria que realizan esta función.

Memoria ROM: Este tipo de memoria es de uso únicamente para ser leído y su contenido es grabado durante la fabricación del chip. El uso de este tipo de memoria es recomendable cuando se hace su producción en serie.

El microcontrolador a utilizar para el desarrollo de este trabajo es un Atmega 328P, desarrollado por la compañía Atmel. Es un microcontrolador de arquitectura RISC avanzado AVR, de alto desempeño, bajo consumo y optimizado para compiladores C. La figura 2.8 muestra una imagen de un microcontrolador Atmega 328P. En total hay 23 entradas/salidas programables, para propósito general (GPIO). Estos pines también pueden ser programados para funciones alternas, como comunicación serial, ADC, I2C, etc.

El anexo B muestra la configuración de pines del procesador. Este microcontrolador usa una arquitectura Harvard, usando memorias y buses separados para programa y datos. La CPU usa un pipeline de un nivel, es decir que mientras está ejecutando una instrucción, la próxima instrucción está siendo buscada (pre-fetched) desde la memoria de programa. Gracias a esta técnica de pipeline y buses separados, el microcontrolador puede ejecutar las instrucciones en un solo ciclo de reloj.

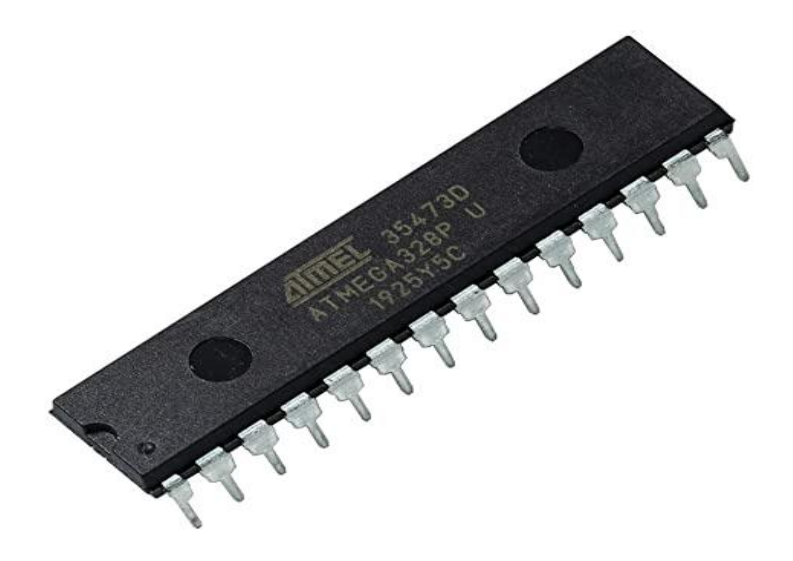

**Figura 2.8 Microcontrolador Atmega 328P**

## **2.12 Arduino Uno**

El Arduino uno es una placa de desarrollo basada en el microcontrolador ATmega328p, desarrollada por la compañía Arduino. es una plataforma de creación de electrónica de código abierto, la cual está basada en hardware y software libre, flexible y fácil de utilizar para los creadores y desarrolladores. Esta plataforma permite crear diferentes tipos de microordenadores de una sola placa a los que la comunidad de creadores puede darles diferentes tipos de uso. El Arduino es una placa basada en un microcontrolador ATMEL, cuenta con un total de 14 pines de entrada/salida digital, 6 entradas analógicas, un cristal oscilador de 16 MHz, conector USB, Jack de alimentación, terminales ICSP y un botón de reseteo, mostrados en la figura 2.9.

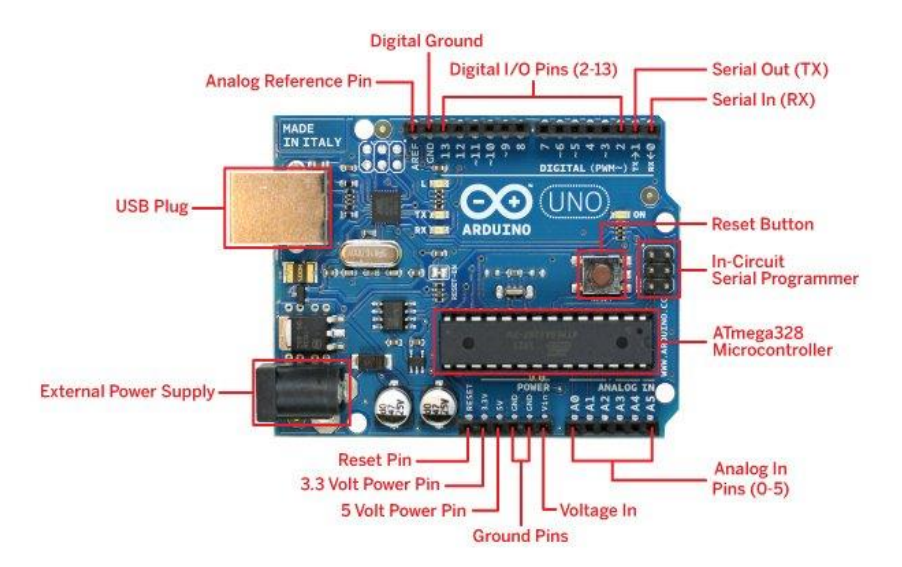

**Figura 2.9 Arduino uno y sus componentes**

# **2.13 Puente H (BTS7960B)**

Un puente-H es un circuito electrónico que permite activar los motores eléctricos, ser activados, en un sentido u otro y al mismo tiempo permitir controlar variables como, velocidad y torque de los mismos. Estos circuitos son de uso frecuente en robótica (García, 2014).

Además de estas utilidades, el puente H se puede utilizar a modo de freno del motor, ya sea de manera violenta al generar un cortocircuito por la inversión de polaridad, o por la propia inercia del motor al desconectar la corriente.

En la práctica, la forma más simple de implementar la inversión de giro de un motor de corriente directa es mediante una llave doble inversora, según el esquema mostrado en la figura 2.10.

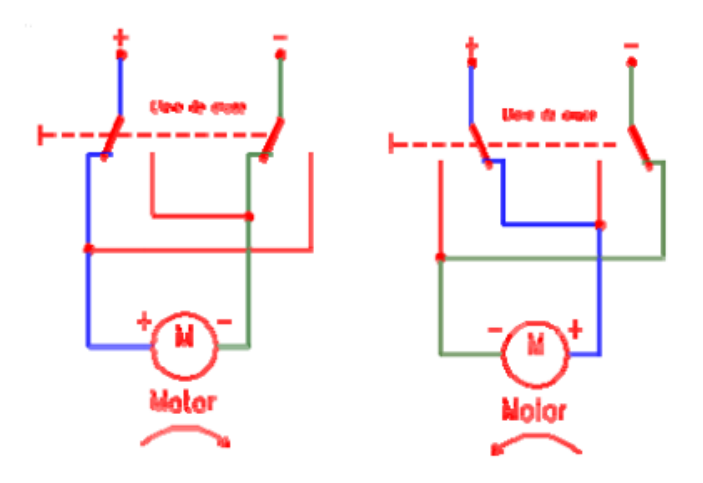

**Figura 2.10 Diagrama simple de puente H**

El puente H BTS7060B es un dispositivo de control de alta corriente que puede ser utilizado para controlar motores que demanden una intensidad de corriente máxima de 43 amperes. Está compuesto por un arreglo de un mosfet de canal P en configuración alta y un mosfet de canal N en configuración baja, proporcionando así una reducción en el PEM (Pulso Electro Magnético) inverso generado por los campos del motor.

Se puede enlazar a un microcontrolador de manera sencilla debido a la utilización de circuitos integrados que permiten la operación del dispositivo a niveles de entradas lógicos (voltaje TTL). También ofrece características como sensor de corriente, ajuste de velocidad de rotación, generación de tiempos muertos y protección térmica, así como de alto y bajo voltaje.

La figura 2.11 muestra un módulo de puente H BTS7060B. La hoja de datos se encuentra en el anexo C.

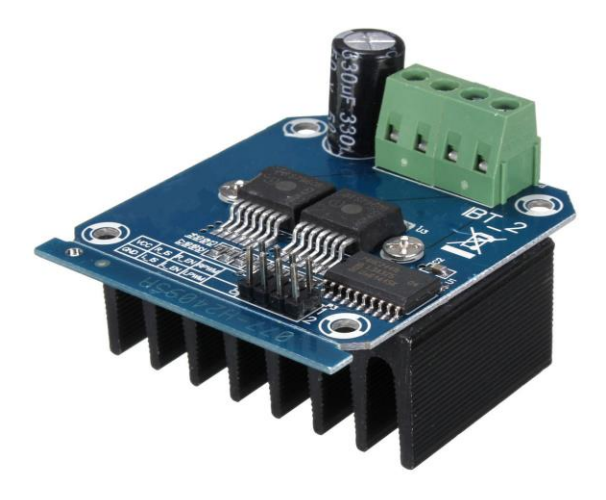

**Figura 2.11 Modulo de puente H BTS7060B**

### **2.14 Pantalla LCD 16x2 HD44780**

Las pantallas LCD (Liquid Crystal Display, por sus siglas en inglés) son dispositivos que se utilizan para la visualización de diferentes tipos de contenidos e información de manera gráfica mediante caracteres. El uso de las LCD se ha visto altamente requerido tanto en la industria como en los proyectos escolares o de medianas empresas, ya que su uso es bastante agradable a la vista, encontrándose en una amplia gama de aplicaciones que van desde relojes, calculadoras, impresoras, hasta televisiones (Quijado, 2016).

Existen una gran variedad de proyectos en los que se incluye una LCD, dependiendo de la necesidad del usuario, existen las siguientes características que brindan las LCD.

Tamaño. El tamaño de un panel LCD generalmente se mide a lo lardo de su diagonal, expresado generalmente en pulgadas. Sin embargo, existen más características que pueden describir las dimensiones aproximadas, como por ejemplo la LCD 16×2 (negro sobre fondo azul) se refiere a que tiene la capacidad de tener al mismo tiempo 16 caracteres de manera horizontal en dos renglones (cada uno).

Resolución. Esta se expresa con las dimensiones horizontal y vertical. Por ejemplo, la LCD gráfica 128×64, que a pesar de su tamaño puede resultar suficiente para aplicaciones estudiantiles, y algunas industriales donde se requiera tener algo claro y legible en un tamaño práctico.

Brillo. La luminosidad de la pantalla también es importante, ya que según la aplicación en la que se encuentre esta, requerirá más luz para poder apreciarse, o viceversa. Por lo que la mayoría cuentan con una luz trasera y la posibilidad de poder controlar su luminosidad.

La denominación 16x2 se refiere a la cantidad total de espacios con los que cuenta una pantalla LCD, 2 filas que tienen 16 caracteres cada una, dando un total de 32 caracteres. Se pueden utilizar prácticamente en cualquier ambiente y pueden mostrar cualquier tipo de caracteres alfanuméricos, símbolos y algunas figuras. Son ideales para realizar conexiones con microcontroladores, esto debido a la simplicidad de su funcionamiento, su bajo consumo energético y a la sencillez de su programación. Se puede observar una pantalla LCD de 16x2 en la figura 2.12.

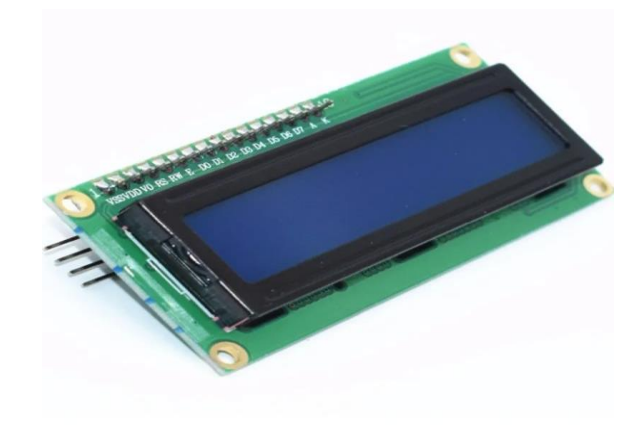

**Figura 2.12 LCD de 16x2**

Estos dispositivos cuentan con un controlador integrado, comúnmente el HD44780, que permite una gran flexibilidad, soporte y compatibilidad con cualquier plataforma.

Para su conexión con un microcontrolador se requieren de seis pines y los caracteres a programar deben estar en código ASCII y, dependiendo del tipo de microcontrolador que se utilice, pueden conectarse a través de un bus de datos de cuatro u ocho bits, dependiendo de la cantidad de pines disponibles. En el anexo D se encuentra la hoja técnica correspondiente.

### **2.15 Expansor I2C (PCF8574)**

El I2C es un tipo de bus diseñado por Philips Semiconductors a principios de los 80s, que se utiliza para conectar circuitos integrados (ICs). El I2C es un bus con múltiples maestros, lo que significa que se pueden conectar varios chips al mismo bus y que todos ellos pueden actuar como maestro, sólo con iniciar la transferencia de datos. Este bus se utiliza dentro de una misma placa de un dispositivo.

El bus I2C, un estándar que facilita la comunicación entre microcontroladores, memorias y otros dispositivos con cierto nivel de «inteligencia», sólo requiere de dos líneas de señal y un común o masa. Fue diseñado a este efecto por Philips y permite el intercambio de información entre muchos dispositivos a una velocidad aceptable, de unos 100 Kbits por segundo, aunque hay casos especiales en los que el reloj llega hasta los 3,4 MHz. La metodología de comunicación de datos del bus I2C es en serie y sincrónica. Una de las señales del bus marca el tiempo (pulsos de reloj) y la otra se utiliza para intercambiar datos (Carletti, 2018).

Un expansor de puertos E/S es un dispositivo electrónico (generalmente en forma de integrado) que permite aumentar la eficiencia de un microcontrolador controlando una cantidad mayor de dispositivos con una menor cantidad de pines. El PCF8574 incorpora ocho pines bidireccionales basados en salidas CMOS, por lo cual ponemos usarlos tanto como entradas como salidas. La comunicación se realiza a través del bus I2C, obteniendo los datos de manera sencilla. Dispone de tres pines de dirección, logrando tener ocho pines conectados al bus I2C, por lo que nos permite controlar hasta ocho dispositivos utilizando solamente dos pines del microcontrolador. También dispone de una línea de interrupción INT, que se puede emplear como detector de variación en sus pines, permitiéndonos detectar la recepción de datos sin necesidad de monitorizar constantemente el estado de las entradas. El anexo E muestra las características del expansor I2C. La figura 2.13 muestra un módulo expansor I2C.

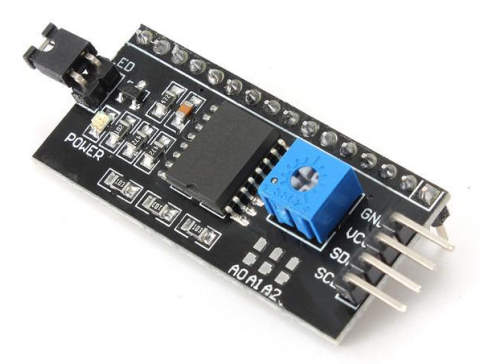

**Figura 2.13 Modulo expansor I2C**

### **2.15 Teclado matricial de 4x4**

El teclado matricial de 4x4 es un dispositivo que está conformado por 4 filas y 4 columnas de botones, dando un total de 16 botones. El teclado es de tipo membrana, por lo que entre sus ventajas se encuentra el poco espacio que requiere para ser instalado. Posee una cubierta adhesiva y un cable flexible de conexión. Puede ser conectado a cualquier microcontrolador o tarjetas de desarrollo como Arduino. Está formado por una matriz de pulsadores dispuestos en filas (L1, L2, L3, L4) y columnas (C1, C2, C3, C4), con la intención de reducir el número de pines necesarios para su conexión. Las 16 teclas necesitan sólo 8 pines del microcontrolador. La figura 2.14 muestra las características del emisor infrarrojo. El anexo F muestra su hoja de datos.

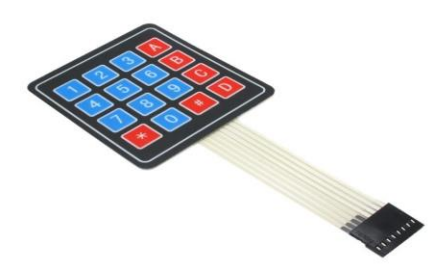

**Figura 2.14 Teclado matricial 4x4**

#### **2.16 Protoboard**

Un Protoboard es una placa de pruebas en los que se pueden insertar elementos electrónicos y cables para construir circuitos sin la necesidad de soldar ninguno de los componentes. Cuentan con orificios conectados entre sí por medio de pequeñas laminas metálicas siguiendo un arreglo en el que los orificios de una misma fila están conectados entre sí y los orificios en filas diferentes no. Los orificios de las placas normalmente tienen una separación de 2.54 milímetros. La figura 2.15 muestra un protoboard.

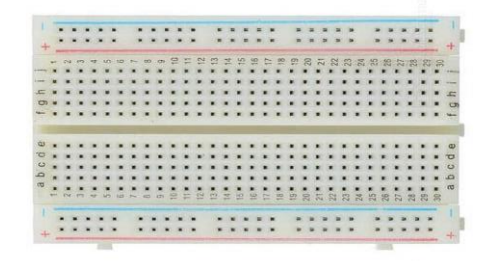

**Figura 2.15 Protoboard**

# **2.17 Fuente de alimentación por batería**

El principal objetivo de una fuente de alimentación es de proporcionar un valor de tensión adecuado para el funcionamiento de cualquier dispositivo (Raffino, 2019).

Una batería es un dispositivo que almacena electricidad en forma de energía química. Cuando es necesario, la energía se libera de nuevo en forma de electricidad para aparatos eléctricos de CC como luces y motores de arranque. Una batería consiste en varias células galvánicas, cada una con una tensión de 2 voltios. Para una batería de 12 voltios, se conectan seis células en serie y se instalan en una única carcasa. Cada célula presenta placas positivas de plomo oxidado y placas negativas de plomo metálico, así como un electrolito compuesto de agua y ácido sulfúrico. Durante la descarga, el óxido de plomo de las placas de plomo se convierte en plomo.

El contenido de ácido disminuye porque el ácido sulfúrico es necesario para este proceso. Para recargar la batería, debe conectarse una fuente de alimentación externa, como un cargador de baterías, un alternador o un panel solar, con una tensión de aproximadamente 2,4 V por célula. Existen límites establecidos para la tensión de carga a fin de impedir que se libere una cantidad excesiva de hidrógeno. Una tensión de carga de más de 2,4 V por célula, por ejemplo, produce una gran cantidad de gases de hidrógeno, que pueden dar lugar a una mezcla explosiva con el oxígeno en el aire. El límite superior de la tensión de carga para una batería de 12 V es 14,4 V, y el valor correspondiente para una batería de 24 V es 28,8 V a 20 °C (Mastervolt, 2019).

La figura 2.16 muestra una batería con características similares a la utilizada por el jumper automotriz que será empleado como fuente de alimentación.

En la tabla 2.2 se observan las especificaciones de la batería.

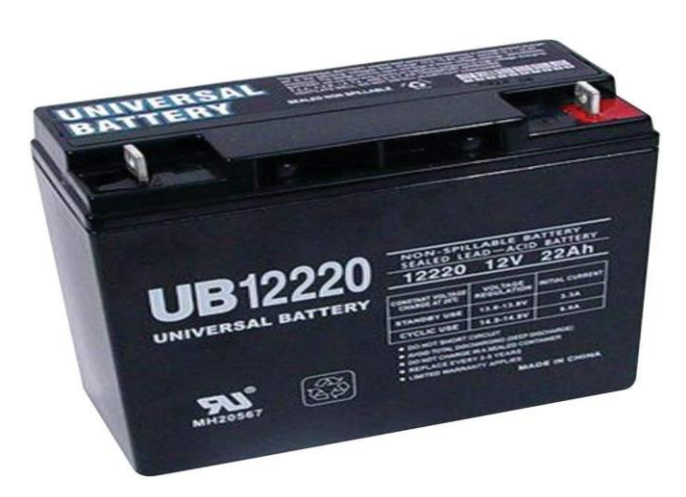

**Figura 2.16 Batería utilizada como fuente de alimentación** 

| Especificaciones de batería |       |                 |
|-----------------------------|-------|-----------------|
| Parámetro                   | Valor | <b>Unidades</b> |
| Voltaje nominal             |       |                 |

**Tabla 2.2 Especificaciones de batería utilizada**

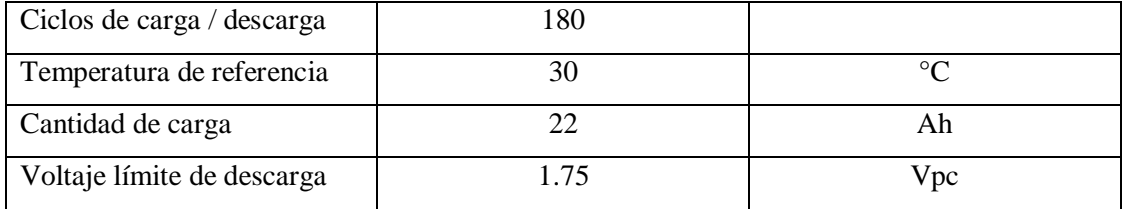

## **2.18 Botón de paro de emergencia**

.

Un botón de paro de emergencia es un dispositivo que tiene como objetivo proporcionar una función de parada de emergencia. Sirve para prevenir situaciones que puedan poner en peligro a las personas, para evitar daños en una máquina o en trabajos en cursos, para minimizar los riesgos ya existentes, y debe ser capaz de activarse con una sola maniobra de una persona.

Los botones pulsadores de parada de emergencia se pueden encontrar en cualquier sector incluidas instalaciones industriales, comerciales y públicas. Es necesario que sean claramente visibles para cualquier persona que necesite usarlos. También es posible tener varios botones de parada de emergencia en una máquina en función de la parte de la máquina que deba detenerse. Los botones son de color rojo como estándar, a menudo con un fondo amarillo. La figura 2.17 muestra un botón de paro de emergencia.

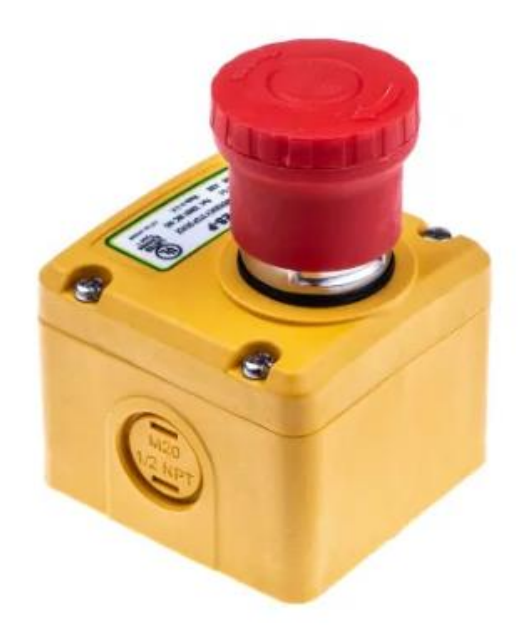

**Figura 2.17 Botón de paro de emergencia**

# **Capítulo 3. Estado del arte**

En este capítulo se presentan investigaciones recientes que contienen similitudes con este proyecto de investigación. Además, se presenta una tabla en donde se comparan las propuestas del estado del arte y nuestra propuesta.

# **3.1 Field Oriented Rectangular Current Regulated PWM Control of Permanent Magnet Brushless DC Motor (Ashraful Islam et al., 2017)**

Este articulo trata sobre el análisis de una técnica de control mediante pwm para un motor de imanes permanentes de corriente directa utilizando un sensor de corriente y un sensor de velocidad como retroalimentación.

Los autores proponen una solución basada en un sistema de control adaptativo Proporcional-Integral (P, I), un sistema generador de corriente rectangular como referencia, un controlador pwm de histéresis, una fuente de poder inversora de voltaje con limitante de corriente, un sensor de posición, un sensor de corriente y un motor de imanes permanentes de corriente directa.

Las pruebas realizadas al sistema de control consisten en la utilización de un programa escrito en lenguaje C++ utilizando un código de bloque considerando los parámetros del motor causando una condición de torque de carga constante. Se creó una condición de velocidad variable para medir el tiempo transcurrido entre la velocidad inicial y la velocidad final. La siguiente prueba consistió en un cambio repentino de torque y por último se agregó una prueba de discordancia en el ángulo de rotación inicial del rotor.

Como resultado se obtuvo una gráfica trapezoidal al momento de alcanzar la velocidad deseada en el motor mostrando una respuesta más rápida que utilizando un método de control pwm tradicional. De manera similar, el rendimiento del motor mostró un incremento al variar la frecuencia del ángulo del rotor, mostrando reducciones despreciables en cuanto a la velocidad. El sistema de control muestra buen rendimiento, buena capacidad de manejo de torque y de respuesta a la velocidad.

De este artículo se tomaron las bases para desarrollar el programa que fue cargado al microcontrolador, utilizando un lenguaje de programación en ambiente C++.

# **3.2 Design of Real-time PID tracking controller using Arduino Mega 2560 for a permanent magnet DC motor under real disturbances (Zarifi Adel et al., 2018)**

En este artículo se diseña un sistema de control PID en tiempo real utilizando una tarjeta Arduino Mega 2560 para controlar un motor de corriente directa de imanes permanentes que será sometido a pruebas de perturbación reales.

El sistema de control más utilizado a nivel industrial es el PID. Su propiedad más atribuible es la robustez que muestra frente a una amplia gama de condiciones de funcionamiento y a su simplicidad funcional. Por ejemplo, se utiliza para el control de una máquina CNC, utilizando un motor de imán permanente y un controlador PID.

En este caso, se realizó el sistema de control enlazándolo a una interface realizada con el software MATLAB. El sistema de control fue sometido a restricciones y perturbaciones reales para validar pruebas y obtener resultados.

El sistema de control está formado por un motor de imanes permanentes de corriente directa que será controlado por un módulo de puente H L298N, a su vez conectado a una tarjeta de adquisición de datos Arduino Mega 2560 enlazado a una interface creada en MATLAB como uso de esquema de control.

Como resultado se obtuvo que el sistema de control muestra la buena efectividad supuesta desde el inicio y resulta un sistema sencillo y practico de utilizar debido a la interface de MATLAB.

Con base en este artículo se tomó el uso de un microcontrolador Arduino Uno para fungir como controlador del sistema.

# **3.3 PID control of a DC motor using LabVIEW Interface for Embedded Platforms (Găşpăresc Gabriel et al., 2016)**

Este artículo describe un sistema de control PID de bajo costo aplicado a un motor de corriente directa basado en una placa Arduino, integrado a una interface del software LabView.

La medición de la velocidad se realiza con un encoder óptico controlando el nivel de variación de voltaje aplicado mediante la técnica pwm. Se diseñó de una interface gráfica para el usuario desarrollada en LabView, creando así un sistema de control efectivo a bajo costo.

Para realizar el sistema de control se utilizó una computadora con el software LabView instalado junto con los paquetes de LINX, NI-VISA, VIPM y sus drivers correspondientes, una tarjeta controladora Arduino, un puente H, un encoder óptico y un motor de corriente directa. El Arduino envía señales PWM como salidas de 5 voltios al motor por medio del puente H debido a que no puede haber una conexión directa entre el Arduino y el motor, esto debido a la alta demanda de corriente del motor, incapaz de suplirla por los puertos del Arduino. El encoder óptico recibe las señales de revoluciones y las envía en forma de retroalimentación al Arduino, que, a su vez, las envía al software LabView para su análisis y manipulación de los controles.

Como resultado se obtuvo que el set point ajustado del motor es de 800 RPM. Al alcanzar la velocidad del set point, se incrementa la ganancia proporcional. El tiempo de carga y el tiempo de asentamiento tardan un poco más de lo normal, pero las amplitudes de las oscilaciones son muy bajas. El sistema de control de bajo costo construido ofrece un buen rendimiento y resultados aceptables, pero el muestreo obtenido por el Arduino Uno es muy limitado, por lo que solamente se recomienda para fines educativos.

Con base en este artículo se toma la idea del método de medición de la velocidad, que involucra el uso de un encoder óptico para obtener las lecturas de giro.

# **3.4 A low-cost speed estimation technique for closed loop control of BLDC motor drive (Naveen V et al., 2017)**

En este artículo se realiza una técnica de estimación de velocidad en un sistema de control de lazo cerrado que controla un motor de corriente directa, esto mediante la utilización de sensores de efecto Hall. Debido a que estos sensores son muy costosos (cuestan casi la mitad del sistema de control), se utilizan los sensores integrados en el motor para medir la frecuencia.

Se propone la realización de un sistema de control de lazo cerrado utilizando la técnica de pulsación PWM con corriente limitada, simulando el sistema en el software MATLAB/Simulink.

El sistema estima la velocidad del motor midiendo la frecuencia de señal de los sensores Hall. Un contador registra el número de pulsos registrados en la subida de la señal Hall hasta el descenso de la siguiente señal y se calcula la velocidad del motor en el software.

Como resultados se obtuvo que el sistema de control muestra un desempeño funcional en la totalidad del rango de velocidades. El desempeño del sistema es equiparable al desempeño de sistemas de control de velocidad basados en técnicas de control convencional mediante encoders.

Debido a que los parámetros del motor como son la resistencia interna y la inductancia no son relevantes para el sistema de control, este puede ser utilizado en cualquier ámbito, incluidas aplicaciones robustas como las industriales.

Al igual que con el artículo anterior, se utiliza este artículo para determinar el tipo de sensor óptico para obtener las lecturas de giro del motor.

# **3.5 Implementation of a fuzzy logic speed controller for a permanent magnet dc motor using a low-cost Arduino platform (Zoheir Tir et al., 2017)**

En este artículo se implementa un control de velocidad de bajo costo para un motor DC de magneto permanente, utilizando para este fin una tarjeta Arduino y el software MATLAB. El estudio del control de velocidad del motor está basado en una tarjeta controladora Arduino y un módulo de puente H L298N, utilizando un método de control mediante inteligencia artificial, como lo es el sistema de control por PID de lógica difusa.

El controlador de lógica difusa consiste en cuatro bloques: el difusor, el motor de interferencia difusa, la base de conocimiento y el anti difusor. Las variables de entrada del controlador difusor lógico son el error y el cambio de error.

El controlador PID compara el valor de referencia con el valor recibido por el Arduino, que este a su vez recibe las señales enviadas por el tacómetro. El encoder mide las revoluciones del motor. Si ambos valores difieren entre ellos, los controladores tratan de minimizar el error y ajustan el motor a la velocidad deseada.

Como resultados se confirma que el controlador PID de lógica difusa se comporta de manera eficiente respecto a las variaciones de torque inducidas en las pruebas realizadas. De la misma manera, el controlador demuestra robustez frente a las diversas condiciones de operación y muestra un rendimiento muy satisfactorio.

En base a este artículo se determinó el tipo de módulo de control para realizar las acciones de sentido de giro y velocidad del motor.

# **3.6 Speed control of permanent magnet (PM) DC motor using Arduino and LabVIEW (Angalaeswari, S et al., 2016)**

En este artículo se desarrolla un sistema de control para un motor de imanes permanentes mediante una interface creada en LabView, otorgándole un bajo costo y simplicidad, resultando en un sistema de control.

Los métodos de control de velocidad alternativos a esta propuesta como el método FPGA, el control por lógica difusa, el control utilizando timers 555 y controladores PID presentan el inconveniente del diseño, control poco confiable y dificultades en el monitoreo online cuando se aplican en el control de motores de alta velocidad.

Para el diseño del sistema de control se ocupa el software LabView con las interfaces LIFA y LINX enlazadas a la tarjeta Arduino, controlando mediante pulsaciones PWM, variando los ciclos de trabajo de las señales. También se utiliza un controlador PID en la interface de retroalimentación de LabView con la tablilla Arduino.

El Arduino se utiliza para generar las pulsaciones PWM, mientras que el integrado 555 es empleado para censar y controlar la velocidad del motor. El puente H se utiliza para controlar el sentido de giro y mediante un sistema de monitoreo infrarrojo se mantiene un monitoreo de la velocidad.

Este método de control puede ser utilizado en distintos tipos de motores de corriente directa como servomotores y motores a pasos, además de diversas aplicaciones industriales. La implementación resulta mucho más económica que los métodos convencionales, mientras que ayuda a mantener la estabilidad del sistema de manera óptima.

Como resultado se obtuvo que este sistema de control de lazo cerrado puede controlar y mantener la estabilidad de velocidad del motor. La velocidad puede ser controlada totalmente en el rango establecido y demuestra una excelente eficiencia.

En base a este artículo se determinó la forma de controlar la velocidad del motor mediante un panel de control. Se tomaron ideas sobre el diseño del panel de control empleado.

# **3.7 A web-based monitoring and control of DC motor using LabVIEW environment (Rane, H et al., 2015)**

Este artículo trata sobre el desarrollo de un sistema de monitoreo y control de un motor de corriente directa utilizando el ambiente de desarrollo del software LabView mediante una red web.

El sistema de control comienza mediante la creación de una interface de usuario gráfica en el software LabView, programando un panel de control frontal; esto debido a que el software es muy eficiente y de fácil manejo, permitiendo además una experimentación simple.

Se publica un servidor web creado mediante la función de servicio web que ofrece LabView, y se crea un enlace web en el panel frontal. Una vez realizado esto, el usuario será capaz de controlar y monitorear el sistema cuando esté terminado.

Las mediciones del sistema de control se realizan por medio de un sensor de corriente, un sensor de voltaje, un sensor de temperatura, un sensor de velocidad y una cámara USB que tomará las lecturas de los parámetros mostrados en la interface gráfica.

Para medir la velocidad del sistema se utiliza un fototransistor y un led infrarrojo, que mediante una ranura cuenta la cantidad de interrupciones creada por el paso de un material opaco en forma de rueda ranurada.

Al igual que en el artículo anterior, se determinó la forma de controlar la velocidad del motor mediante un panel de control derivado del empleado en este artículo.

# **3.8 Tabla comparativa**

La tabla 3.1 muestra una comparación entre los artículos

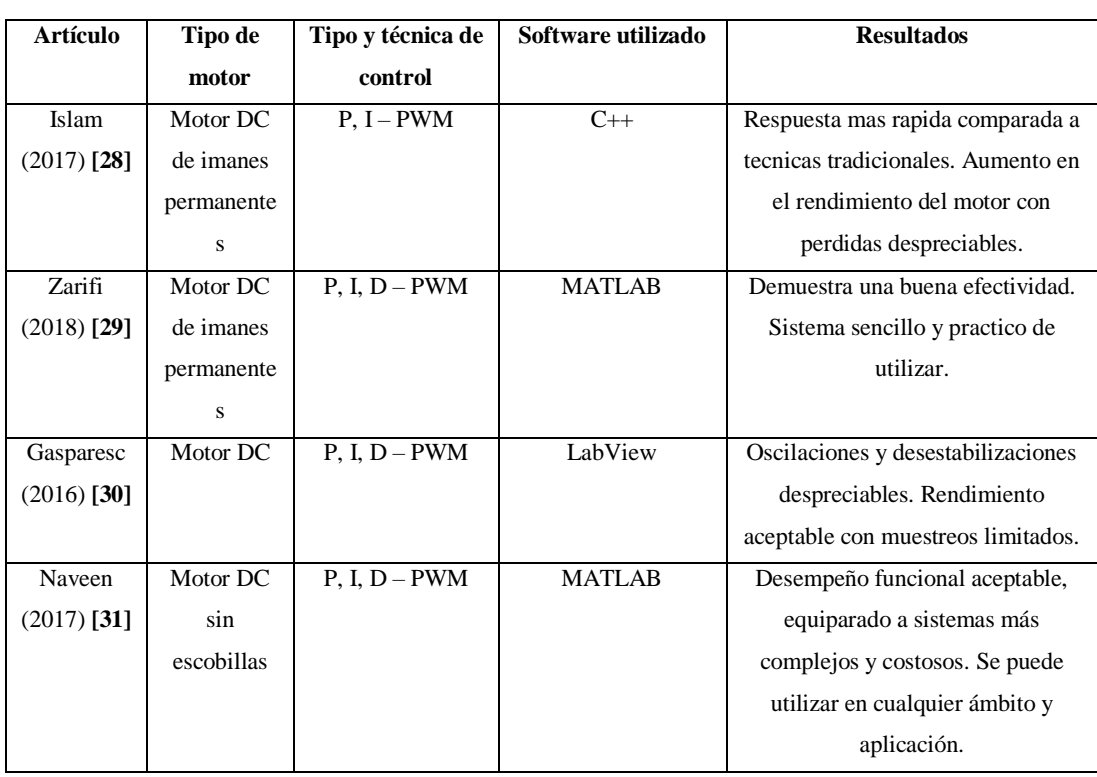

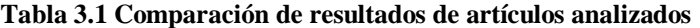

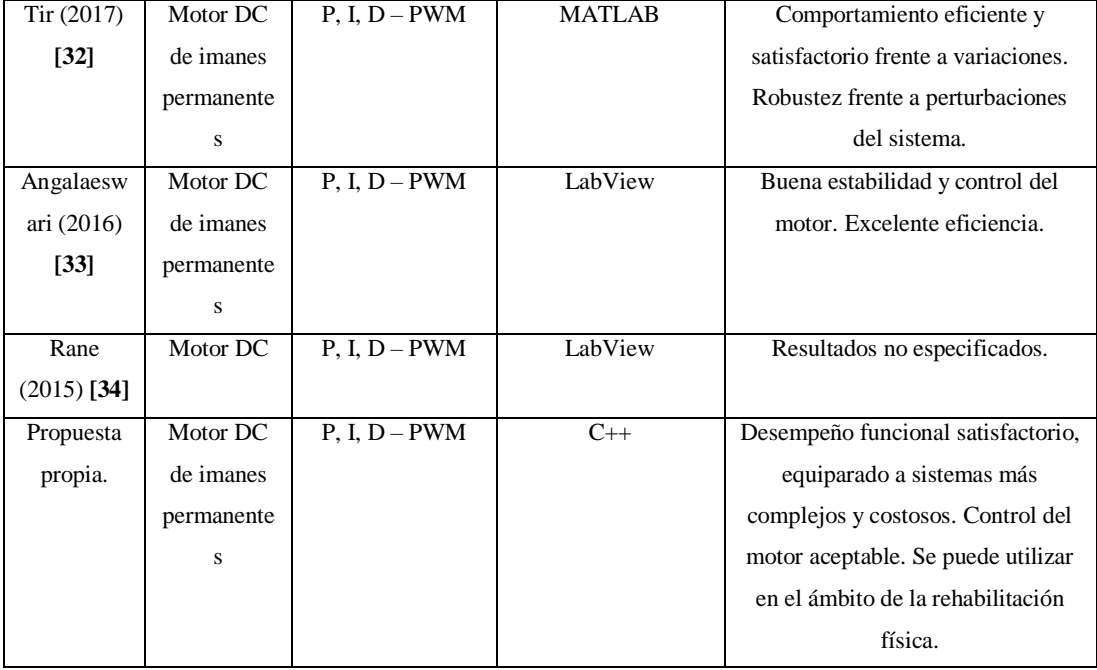

# **Capítulo 4. Desarrollo**

En este capítulo, se detallan los procesos realizados mediante las fases de la metodología de solución y se describen los procedimientos de cada una. Se busca lograr los objetivos propuestos mediante el desarrollo de las actividades que componen a cada una de las fases.

Para lograr un correcto funcionamiento del sistema de control, es necesario desarrollar un programa en un lenguaje de programación que debe ser cargado al Arduino para que este pueda desempeñarse de la manera deseada mediante la ejecución de estas instrucciones para realizar las tareas correspondientes.

El lenguaje de programación desarrollado para este proyecto puede encontrarse de manera completa en el Anexo G.

### **4.1 Fase 1. Control de giro del motor**

La fase del control de giro del motor consiste en realizar una conexión entre el módulo de puente H con el microcontrolador. Está integrada por tres procesos que nos permiten realizar un correcto acople y funcionamiento entre el módulo de puente H y el microcontrolador, proporcionando así el máximo desempeño posible en cuanto al giro del motor. Para lograr controlar la dirección de giro deseada de un motor es necesario invertir la polaridad de la conexión eléctrica que lo alimenta. Existen diferentes métodos de inversión de polaridad aplicados al control de giro de motores de corriente continua. Algunos van desde un circuito con interruptores mecánicos, pasando por circuitos con relevadores y terminando con circuitos que emplean transistores/mosfets para lograr la conmutación de las líneas de alimentación del motor.

El módulo de control utilizado para controlar el sentido de giro del motor elegido es el BTS7960B. La principal característica de este dispositivo es que soporta una gran cantidad de corriente (hasta 42 Amperes) lo que lo hace ideal para trabajar con el motor del rehabilitador, puesto que el máximo consumo de corriente registrado por el motor con carga fue de 25 Amperes.

Como beneficio adicional, se encuentra que este módulo contiene separadas tanto la etapa de alimentación del motor como la etapa de control del mosfet, por lo que brinda directamente protección al microcontrolador contra la fuerza contra electromotriz generada por el motor al entrar en funcionamiento, esto debido a su naturaleza inductiva (Nasimba, 2018).

#### **4.1.1 Integración del Arduino con el módulo BTS7960B**

Como primer proceso es necesario realizar una conexión entre el módulo BTS7960B con el Arduino. Para realizar la conexión, se requiere la utilización de dos puertos de salida digital del microcontrolador que serán enlazados a los puertos de entrada del módulo, tomando los puertos digitales 10 (pwm) y 11 (pwm) del microcontrolador y enlazándolos con los puertos 1 (R pwm) y 2 (L pwm) del módulo, respectivamente.

Los pines de alimentación del Arduino 5v (positivo) y GND (negativo) se conectan al protoboard y de ahí se conectan a los pines de alimentación 7 (positivo) y 8 (negativo) del módulo de puente H.

Los puertos utilizados, así como el orden de unión y su función se muestran en la tabla 4.1.

| <b>Puerto del Arduino</b> | Puerto del módulo | <b>Función</b>          |
|---------------------------|-------------------|-------------------------|
|                           | <b>BTS7960B</b>   |                         |
| 5V                        | <b>VCC</b>        | Proporcionar voltaje de |
|                           |                   | alimentación.           |
| <b>GND</b>                | <b>GND</b>        | Proporcionar            |
|                           |                   | alimentación a tierra.  |
| Digital pwm $(10)$        | $R$ pwm $(1)$     | Proporcionar giro a la  |
|                           |                   | derecha.                |
| Digital pwm $(11)$        | $L$ pwm $(2)$     | Proporcionar giro a la  |
|                           |                   | izquierda.              |

**Tabla 4.1 Puertos utilizados, configuración y función para el control de giro**

A continuación, se puede observar el diagrama de conexión simulado para el control de giro del motor en la figura 4.1.

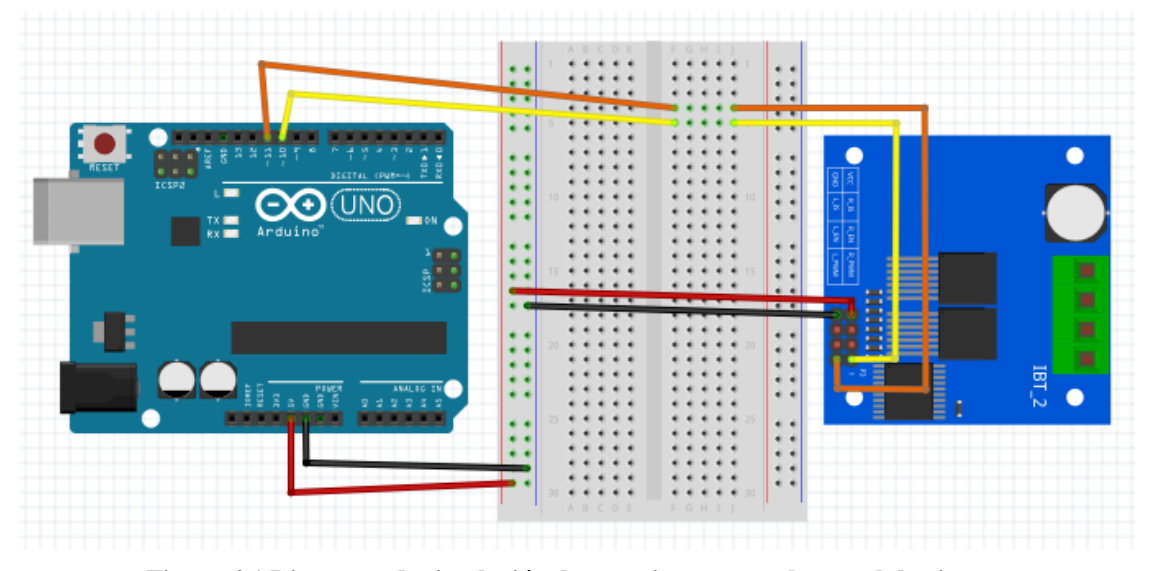

**Figura 4.1 Diagrama de simulación de conexiones para el control de giro**

El puerto 10 del Arduino se encarga de enviar una pulsación pwm al puerto 1 del puente H, permitiendo de esta manera que el sentido de giro del motor sea a favor de las manecillas del reloj, mientras que el puerto 11 del Arduino envía una pulsación pwm al puerto 2 del puente H, obteniendo así un sentido de giro en contra de las manecillas del reloj. Los pines de entrada restantes que se han de conectar al módulo de puente H son los de alimentación, tomando los puertos de voltaje y tierra del Arduino.

#### **4.1.2 Integración del módulo BTS7960B con el motor**

Como segundo proceso, es necesario realizar una conexión entre el módulo de Puente H y el motor. Para la realización de esta conexión se requiere la utilización de los puertos de alimentación de salida del módulo de puente H  $(M+)$  y M  $(-)$  hacia los bornes positive y negativo del motor, respectivamente.

El módulo se encarga de proporcionar una salida de voltaje hacia el motor en base al valor de la señal pwm que recibe del Arduino.

Los puertos utilizados, así como el orden de unión y su función se muestran en la tabla 4.2.

| Puerto del módulo | <b>Terminal del motor</b> | Función                  |
|-------------------|---------------------------|--------------------------|
| <b>BTS7960B</b>   |                           |                          |
| $LOAD +$          | $M +$                     | Proporcionar             |
|                   |                           | alimentación positiva al |
|                   |                           | motor.                   |
| LOAD -            | $M -$                     | Proporcionar             |
|                   |                           | alimentación negativa al |
|                   |                           | motor.                   |

**Tabla 4.2 Puertos utilizados, configuración y función para el control del motor**

A continuación, se puede observar el diagrama de conexión simulado para el control del motor en la figura 4.2.

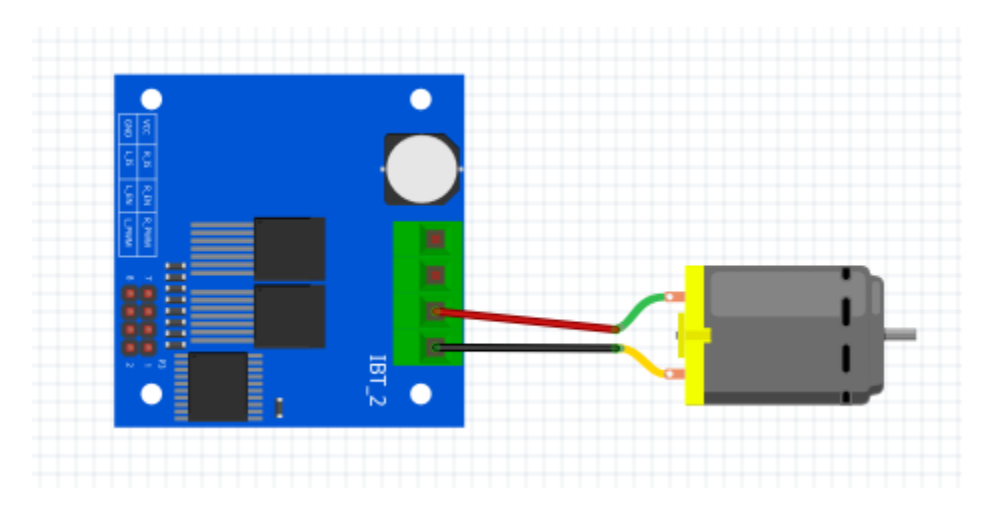

**Figura 4.2 Diagrama de simulación de conexiones para el control del motor**

### **4.2 Fase 2. Control de velocidad del motor**

Esta fase consiste en realizar un control de velocidad para el motor aprovechando una de las características de funcionamiento ofrecidas por el módulo BTS7960B, eliminando así la necesidad de utilizar sensores mecánicos u ópticos (encoders).

Los motores de corriente directa realizan un giro con una velocidad directamente proporcional al voltaje recibido de la fuente de alimentación. Si recibe un voltaje menor, realizara un giro a menor velocidad y viceversa, a mayor voltaje, mayor velocidad. Para lograr esta función, es necesario que el microcontrolador envié un pulso PWM y así lograr simular un aumento o disminución del voltaje. Este pulso se dirige a un driver o controlador que será el encargado de realizar el enlace entre el motor y el microcontrolador, debido a que es imposible realizar una conexión directa entre los anteriores por la gran cantidad de corriente demandada por el motor y la baja corriente manejada por el controlador (Bricolabs, 2018).

La fase de control de velocidad del motor deriva de la parte de control de giro. Esta fase consiste en realizar un control de velocidad para el motor aprovechando una de las características de funcionamiento ofrecidas por el módulo BTS7960B, eliminando así la necesidad de utilizar sensores mecánicos u ópticos (encoders). La funcionalidad de esta característica es que nos permite regular el voltaje de salida al motor dependiendo del pulso PWM enviado por el microcontrolador.

# **4.2.1 Integración del Arduino con el módulo BTS7960B para control de velocidad**

Para lograr la integración del controlador de motor con el microcontrolador es necesario crear un enlace en donde se utilizan los puertos 3 y 4 del módulo que irán conectados al protoboard con una alimentación de 5 voltios y tierra (GND) obtenida del Arduino. Esta conexión se realiza para habilitar el control de velocidad a la derecha e izquierda y combinarlo con el sentido de giro del motor. Se realiza una conexión en puente entre estos puertos que se utiliza como entrada de la señal PWM.

Los puertos utilizados, así como el orden de unión y su función se muestran en la tabla 4.3.

| <b>Puerto del Arduino</b> | Puerto del módulo         | <b>Función</b>          |
|---------------------------|---------------------------|-------------------------|
|                           | <b>BTS7960B</b>           |                         |
| .5V                       | $R$ <sub>_</sub> EN $(3)$ | Habilitar la función de |
|                           |                           | pwm a la derecha        |
| 5V                        | $L_EN(4)$                 | Habilitar la función de |
|                           |                           | pwm a la izquierda      |

**Tabla 4.3 Puertos utilizados, configuración y función para el control de velocidad**

A continuación, se puede observar el diagrama de conexión simulado para el control de velocidad del motor en la figura 4.3.

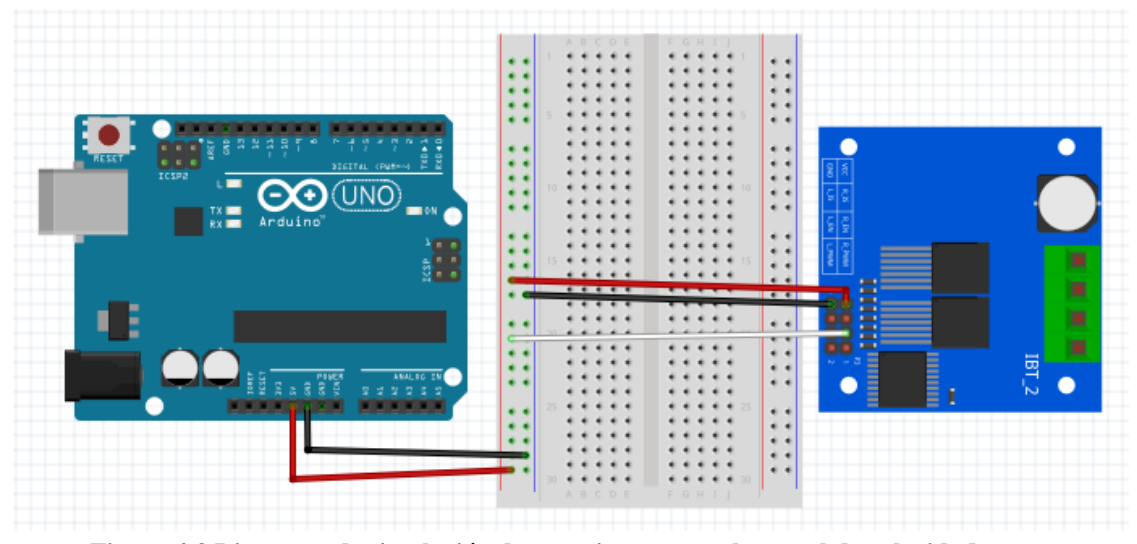

**Figura 4.3 Diagrama de simulación de conexiones para el control de velocidad**

De esta manera, se obtiene un control de velocidad adecuado, una reducción de componentes y una mayor simplicidad del código a desarrollar gracias a la función ofrecida por el módulo,

# **4.3 Fase 3. Interface de control**

Esta fase consiste en realizar una interface de control para poder manipular y lograr un control del rehabilitador, que permita establecer una comunicación entre el usuario y el sistema de control. Además de lo anterior, la interface de control debe ofrecer funcionalidades como la

puesta en marcha y apagado del motor, opciones para controlar las funciones manipulables del equipo, comunicación con los demás sistemas que integran el control.

Para diseñar la interface de control es necesario plantearse a quien está dirigida. En este caso, la interface va dirigida a un usuario con poca o nula experiencia en el manejo de dispositivos mecatrónicos de rehabilitación, por lo que debe resultar amigable y fácilmente entendible, clara e intuitiva.

Para lograr la construcción de la interface de control, es necesario utilizar una serie de dispositivos que se integran por medio del Arduino, que hace la función de tomar lectura de los datos introducidos, procesarlos y entregar los resultados por medio de las acciones en el sistema de control. Estos dispositivos son una pantalla LCD, un módulo de conexión I2C, un panel de teclado físico y un botón de paro de emergencia.

#### **4.3.1 Integración de la pantalla LCD con el módulo I2C**

La integración con la pantalla LCD con el módulo I2C requiere realizar una conexión entre la pantalla y el módulo para visualizar los menús y opciones ofrecidos por la interface de control. Aunque es posible conectar la pantalla directamente al Arduino sin necesidad de integrar el I2C, se realiza de esta forma debido a la cantidad de puertos necesarios para hacer la conexión directa, ya que se estaría ocupando un puerto digital por carácter de la pantalla (20 cables necesarios). Con la integración del I2C a los puertos de la pantalla, se reduce la cantidad de cables requeridos, de 20 cables sin módulo a solamente 2 cables.

Los puertos utilizados, así como el orden de unión y su función se muestran en la tabla 4.4.

| Puerto del módulo I2C | Puerto de pantalla LCD | Función                       |
|-----------------------|------------------------|-------------------------------|
| <b>GND</b>            | <b>GND</b>             | Proporcionar alimentación a   |
|                       |                        | tierra                        |
| <b>VCC</b>            | <b>VCC</b>             | Proporcionar<br>voltaje<br>de |
|                       |                        | alimentación                  |
| $V\overline{O}$       | Contrast               | Controlar el contraste de la  |
|                       |                        | pantalla                      |
| <b>RS</b>             | RS                     | Controlar los registros de    |
|                       |                        | memoria                       |
| RW                    | RW                     | Selección de modo lectura o   |
|                       |                        | escritura                     |
| CS                    | EN                     | Habilita los registros        |
| D <sub>B</sub> 0      | D <sub>0</sub>         | Pin de datos 1                |
| DB1                   | D1                     | Pin de datos 2                |
| DB <sub>2</sub>       | D2                     | Pin de datos 3                |
| DB <sub>3</sub>       | D <sub>3</sub>         | Pin de datos 4                |
| DB4                   | D <sub>4</sub>         | Pin de datos 5                |
| DB5                   | D <sub>5</sub>         | Pin de datos 6                |
| DB <sub>6</sub>       | D <sub>6</sub>         | Pin de datos 7                |
| DB7                   | D7                     | Pin de datos 8                |
| LED-A                 | Backlight (+)          | Positivo retroiluminación de  |
|                       |                        | pantalla                      |
| $LED-K$               | Backlight (-)          | Negativo retroiluminación de  |
|                       |                        | pantalla                      |

**Tabla 4.4 Puertos utilizados, configuración y función para la unión del I2C y la LCD**

Para conjuntar estos dos módulos, es necesario realizar la conexión mostrada en el diagrama de la figura 4.4.

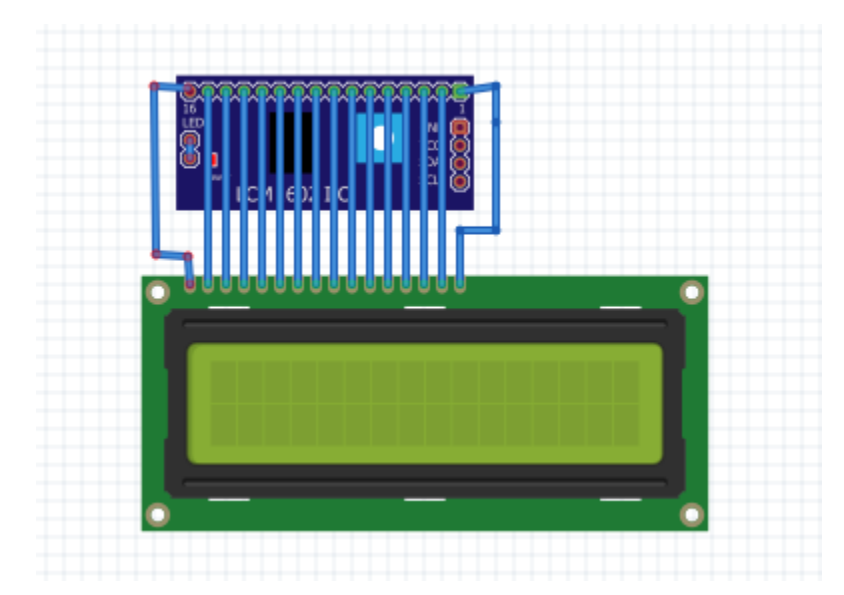

**Figura 4.4 Diagrama de simulación de conexiones de la pantalla LCD con el módulo I2C**

Se realiza una conexión directa entre los pines del módulo I2C y los pines del LCD, facilitando el ensamble, reduciendo significativamente la cantidad de cables a utilizar y maximizando el espacio disponible.

#### **4.3.2 Integración del Arduino con el módulo I2C**

Una vez realizado el ensamble del módulo con la pantalla, es necesario enlazarlos con el Arduino utilizando los puertos del I2C. Cuenta con dos pines de alimentación que son alimentación (5V), tierra (GND) y los pines restantes de comunicación serial, que son el puerto de datos seriales (SDA) y el puerto señal de reloj (SCL).

La conexión entre el módulo y el Arduino se realiza enlazando los puertos SDA y SCL del módulo con los puertos SDA (16) y SCL (17) del Arduino, respectivamente. Esta conexión permite establecer una comunicación serial entre el microcontrolador y la pantalla, controlados por un reloj, creando una comunicación serial half dúplex, obteniendo la ventaja del ahorro de cables.

Los puertos utilizados, así como el orden de unión y su función se muestran en la tabla 4.5.

| <b>Puerto del Arduino</b> | Puerto del módulo I2C | <b>Función</b>               |
|---------------------------|-----------------------|------------------------------|
| 5V                        | <b>VCC</b>            | Proporciona alimentación     |
|                           |                       | del Arduino al módulo.       |
| <b>GND</b>                | <b>GND</b>            | tierra<br>del<br>Proporciona |
|                           |                       | Arduino al módulo.           |
| SDA(16)                   | <b>SDA</b>            | Habilitar la función de      |
|                           |                       | comunicación serial.         |
| SCL(17)                   | <b>SCL</b>            | Habilitar la función de      |
|                           |                       | reloj.                       |

**Tabla 4.5 Puertos utilizados, configuración y función para la unión del Arduino y el I2C**

Para conjuntar estos dos módulos, es necesario realizar la conexión mostrada en el diagrama de la figura 4.5.

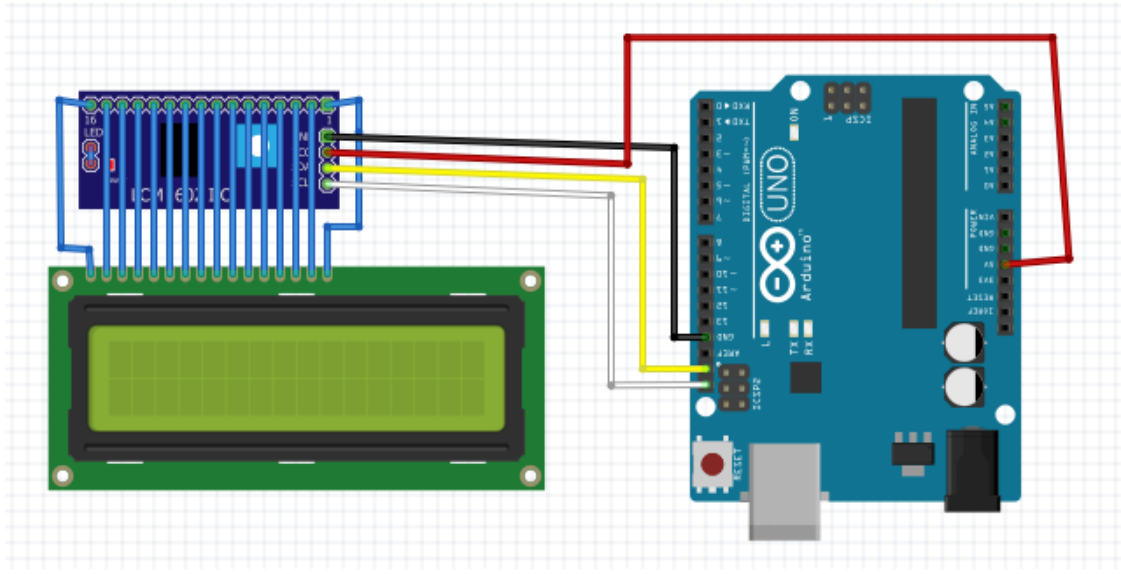

**Figura 4.5 Diagrama de simulación de conexiones del Arduino con el módulo I2C**

#### **4.3.3 Integración del Arduino con el teclado**

Para manipular el sistema de control del rehabilitador, es necesario contar con una interface que permita al usuario introducir información. Para la construcción de esta interface, se precisa agregar un teclado matricial de 4x4, que permitirá entre otras cosas realizar el desplazamiento y la selección de las opciones ofrecidas por el sistema de control.

Las diferentes opciones en forma de menú ofrecidas por el sistema de control, aparecen en forma de lista y la manera de seleccionarlas consta en que tienen asignado un caracter correspondiente a cada botón del teclado de manera individual.

Los puertos utilizados, así como el orden de unión y su función se muestran en la tabla 4.6.

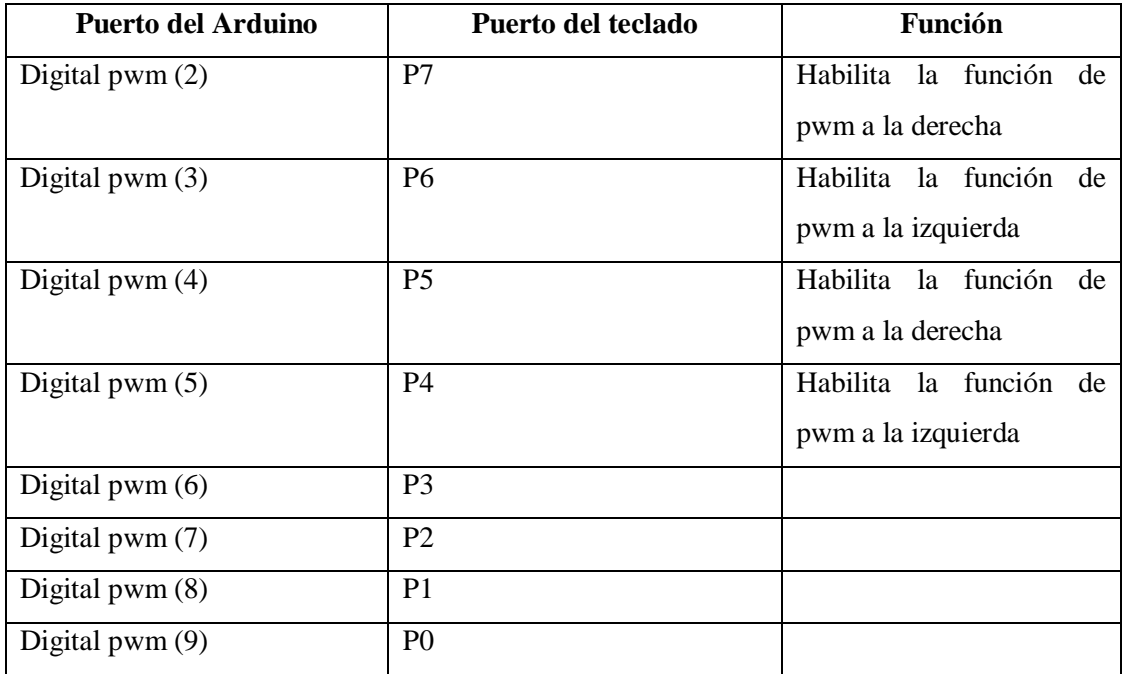

#### **Tabla 4.6 Puertos utilizados, configuración y función para la unión del Arduino con el teclado**

Para conjuntar estos dos módulos, es necesario realizar la conexión mostrada en el diagrama de la figura 4.6.

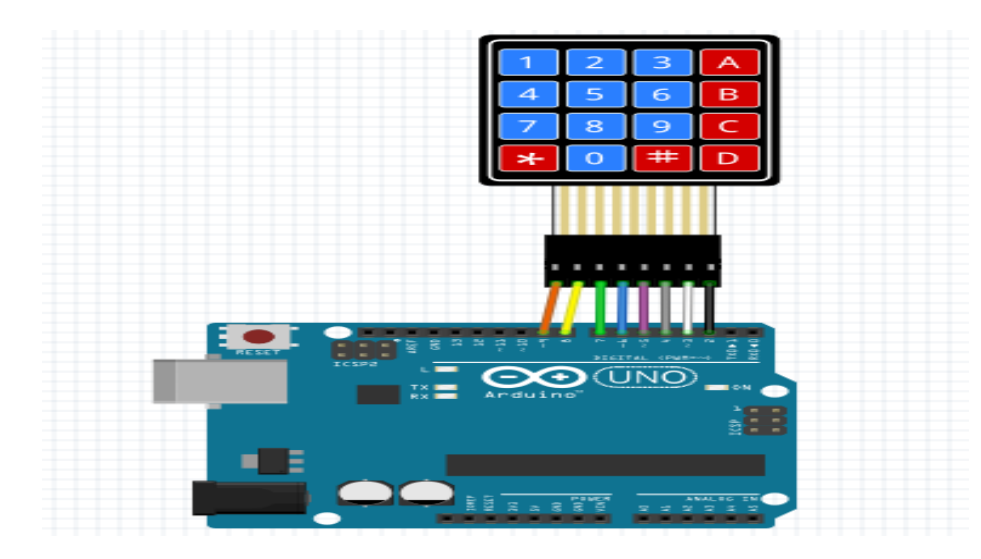

**Figura 4.6 Diagrama de simulación de conexiones del Arduino con el teclado**

# **4.3.4 Integración del botón de paro de emergencia con la fuente de alimentación y el módulo BTS7960B**

Es necesario agregar un elemento de seguridad a la interface de control como lo es un botón de paro de emergencia. Este botón, tiene como objetivo interrumpir el paso de la corriente suministrada por la fuente de alimentación al motor en caso de una situación que lo requiera.

El botón cuenta con cuatro terminales, dos pertenecientes a un contacto normalmente abierto y dos pertenecientes a un contacto normalmente cerrado, de las cuales se utilizarán solamente las del contacto cerrado, ya que el objetivo es mantener la alimentación del rehabilitador mientras el botón no se encuentre activado e interrumpirla al momento de ser activado.

El primer paso para realizar la conexión consta de unir el terminal positivo de la fuente de alimentación a cualquiera de las dos terminales del botón. Realizado esto, se toma la terminal restante del botón y se une a la terminal positiva de la terminal del motor.

El segundo paso conta en hacer una conexión directa de la terminal negativa de la fuente de alimentación con la terminal negativa del motor.

Para conjuntar estos elementos, es necesario realizar la conexión mostrada en el diagrama de

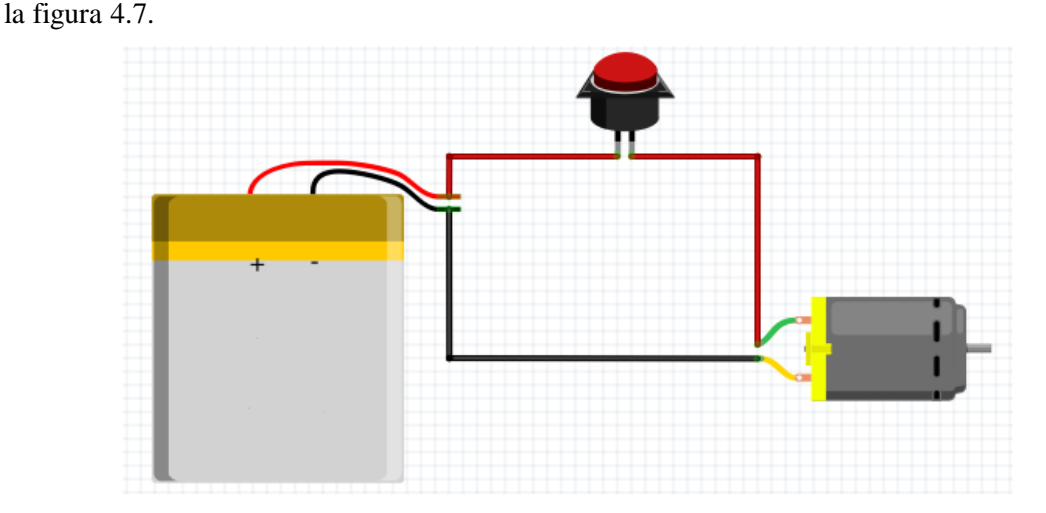

**Figura 4.7 Diagrama de simulación de conexiones del botón de paro de emergencia con la fuente de alimentación y el módulo de puente H**

### **4.4 Fase 4. Pruebas de funcionamiento**

En esta fase se describen las pruebas de funcionamiento a realizar para verificar el comportamiento de cada etapa. Las pruebas de giro y velocidad sin carga se realizan cuando el motor se encuentra completamente desacoplado del Sistema mecánico del rehabilitador, mientras que las pruebas con carga, se realizan una vez que el motor se encuentra acoplado al Sistema mecánico. De este modo, se presentan resultados variables en ambas pruebas.

#### **4.4.1 Pruebas de giro**

Las pruebas de giro aplicadas a motores de corriente directa consisten en verificar el arranque y el sentido de giro del motor. El sentido de giro del motor dependerá de la polarización que presente el motor en el momento de aplicarle la alimentación.

Se presentan dos sentidos de giro: el sentido horario, que es cuando el eje del motor gira en dirección acorde a las manecillas del reloj, y el sentido antihorario, que es cuando el eje del motor gira en dirección contraria a las manecillas del reloj.

#### *4.4.1.1 Prueba de giro sin carga*

Para realizar la prueba de giro sin carga del motor es necesario que este último se encuentre desacoplado del sistema mecánico del rehabilitador y conectado a la interface de control, como se observa en la figura 4.8.

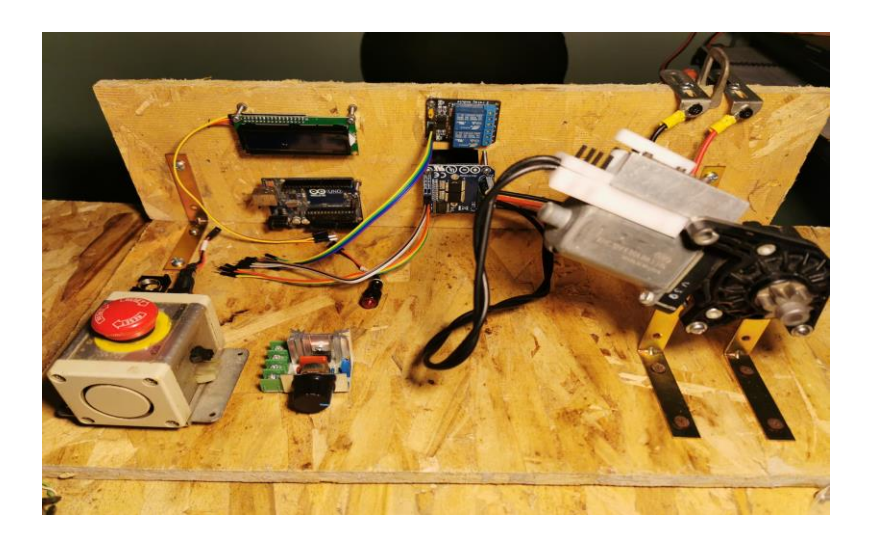

**Figura 4.8 Motor sin carga conectado al panel de control**

En seguida, se accede al panel de control marcando la opción A (mas) y seleccionando la opción B (speed) y por último seleccionar la opción 1 (baja). Una vez realizados los pasos, el motor comenzara a girar en sentido horario (derecha). Los pasos a realizar pueden observarse en la figura 4.9.

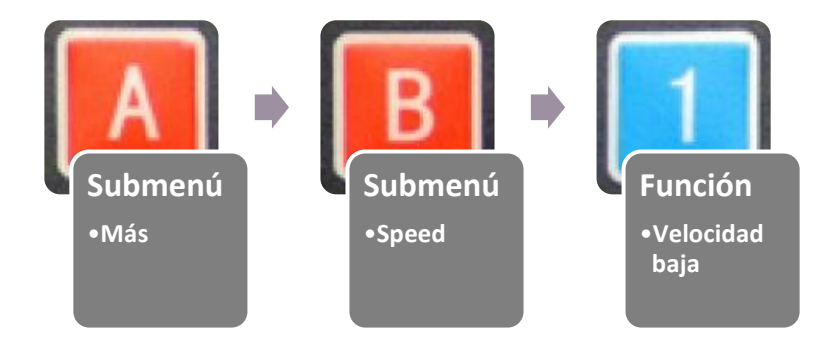

**Figura 4.9 Pasos realizados en el panel de control para prueba de giro en sentido horario** 

En seguida, se accede al panel de control marcando la opción A (mas) y seleccionando la opción B (speed) y por último seleccionar la opción 4 (baja). Una vez realizados los pasos, el
motor comenzara a girar en sentido antihorario (izquierda). Los pasos a realizar pueden observarse en la figura 4.10.

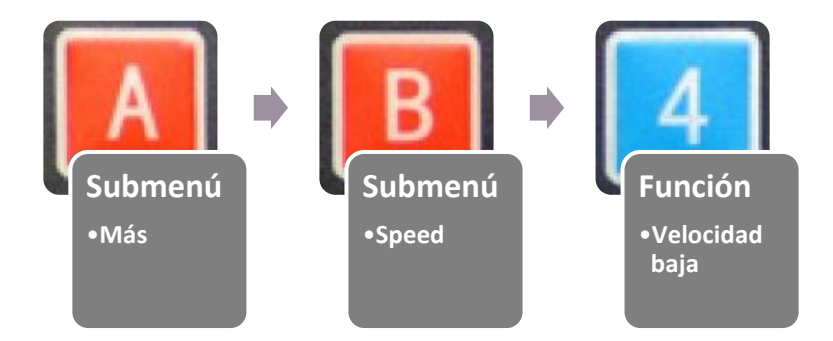

**Figura 4.10 Pasos realizados en el panel de control para prueba de giro en sentido antihorario** 

#### *4.4.1.2 Prueba de giro con carga*

La prueba de giro del motor con carga, consiste en realizar los pasos anteriormente utilizados para probar el sentido de giro, con la diferencia de que ahora el motor se encuentra acoplado al mecanismo del rehabilitador, formando el sistema de transmisión y, además, se integra el peso de un usuario como sujeto de prueba.

Una vez acoplado el motor a la estructura mecánica del rehabilitador, se accede al panel de control marcando la opción A (mas) y seleccionando la opción B (speed) y por último seleccionar la opción deseada entre las velocidades 1 a la 6.

Una vez realizados los pasos, el motor comenzara a girar en el sentido de acuerdo a la velocidad seleccionada en ese momento. Se continúa realizando la prueba con las velocidades restantes del sistema de control.

### **4.4.2 Pruebas de velocidad**

Las pruebas de velocidad en un motor de corriente directa consisten en modificar la cantidad de revoluciones por minuto (RPM) del motor. Para controlar la velocidad del motor eléctrico se emplea la técnica de control por medio de la modulación de ancho de pulso (PWM), que consiste en modificar la amplitud de una señal de voltaje en su tiempo de duración logrando de esta manera crear "un efecto" que el motor interpreta como un aumento o reducción de voltaje de acuerdo al ciclo de duración o trabajo del PWM.

Realizado esto, la velocidad del motor se comporta de manera directamente proporcional al ciclo de trabajo de la señal. A mayor duración del ciclo de trabajo, el voltaje se mantiene presente durante más tiempo, por lo que el motor girará a una mayor velocidad, caso contrario, a menor duración del ciclo de trabajo, el voltaje se mantiene presente durante menos tiempo, por lo que el motor girará a una menor velocidad.

La cantidad de voltaje suministrado al motor correspondiente al 100% del ciclo de trabajo se puede observar en la figura 4.11.

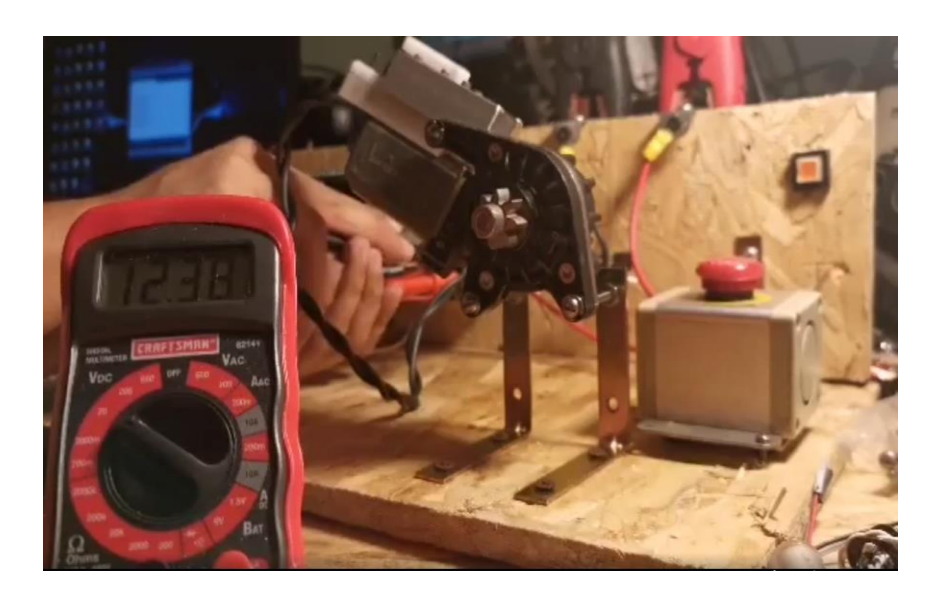

**Figura 4.11 Prueba de velocidad del motor**

Para tomar lectura de la velocidad alcanzada por el motor, se hace uso de un encoder LM393 que registrará la cantidad de interrupciones provocadas por el paso del disco acoplado al eje del motor, generando así pulsaciones que serán interpretadas por el microcontrolador y transformadas a revoluciones por minuto mediante la programación de código, para finalmente poder ser observadas en el monitor serie del Arduino. En la figura 4.12 se observa el encoder realizado con los módulos ópticos.

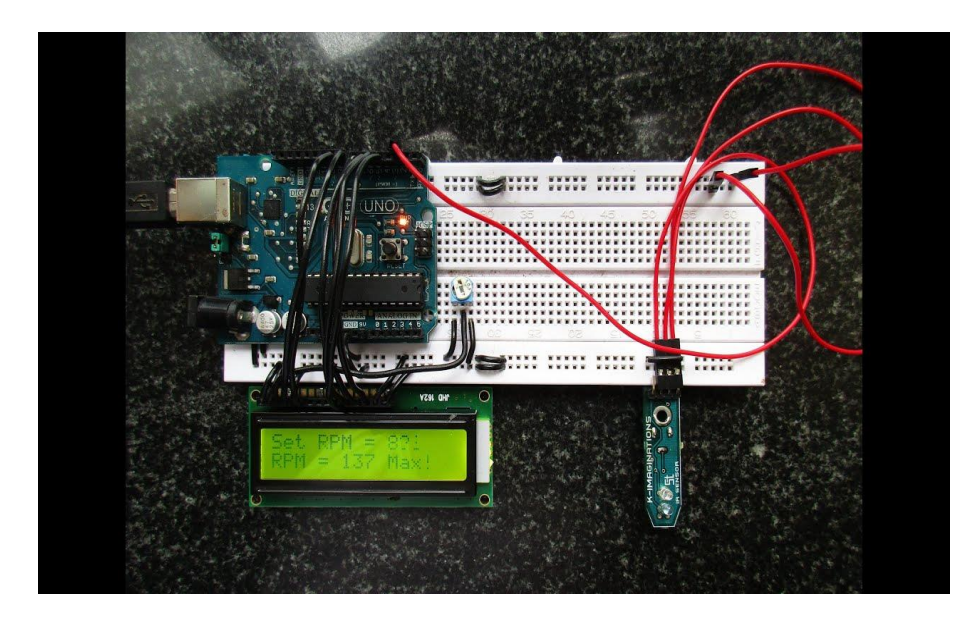

**Figura 4.12 Encoder para lectura de velocidad**

El sistema de control cuenta con seis opciones de velocidad representadas en forma numérica como 1, 2, 3, 4, 5 y 6. Las primeras tres velocidades corresponden, en orden de menor a mayor a la cantidad de revoluciones por minuto alcanzadas por el motor, en sentido horario. Las últimas tres velocidades corresponden, en orden de menor a mayor, a la cantidad de revoluciones por minuto alcanzadas por el motor, en sentido antihorario.

#### 4.4.2.1 Prueba de velocidades sin carga

La prueba de velocidades sin carga del motor consiste en tomar lecturas de la velocidad correspondiente al número de selección elegida que se alcanza en revoluciones por minuto cuando el motor se encuentra totalmente desacoplado del sistema mecánico del rehabilitador.

En seguida, se accede al panel de control marcando la opción A (mas) y seleccionando la opción B (speed) y por último seleccionar la opción deseada entre los números 1 (baja), 2 (media) y 3 (alta). Una vez realizados estos pasos, el motor comienza a girar a la velocidad dependiendo de la opción seleccionada, con un sentido de giro a la derecha.

Los pasos a realizar pueden observarse en la figura 4.13.

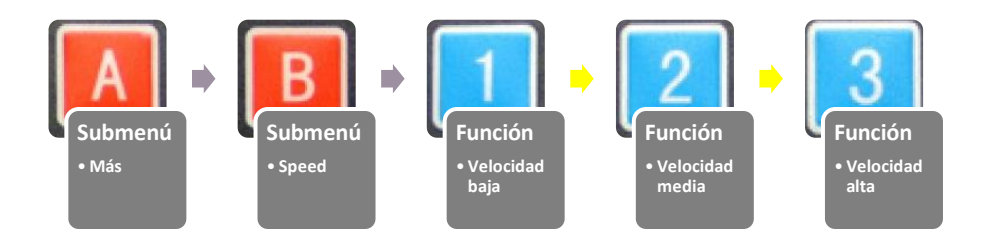

**Figura 4.13 Pasos realizados en el panel de control para pruebas de velocidad del motor**

Como siguiente paso, se accede al panel de control marcando la opción A (mas) y seleccionando la opción B (speed) y por último se selecciona la opción deseada entre los números 4 (baja), 5 (media) y 6 (alta).

Una vez realizados estos pasos, el motor comienza a girar a la velocidad dependiendo de la opción seleccionada, con un sentido de giro a la izquierda. Los pasos a realizar pueden observarse en la figura 4.14.

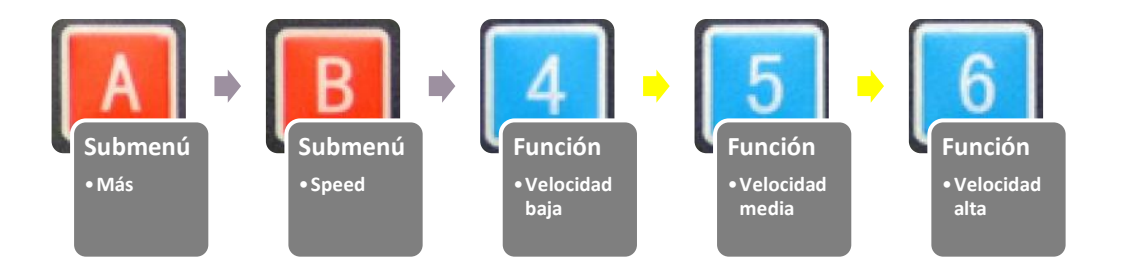

**Figura 4.14 Pasos realizados en el panel de control para pruebas de velocidad del motor**

4.4.2.2 Prueba de velocidades con carga

La prueba de giro del motor con carga, consiste en realizar los pasos anteriormente utilizados para probar las velocidades del motor, con la diferencia de que ahora el motor se encuentra acoplado al mecanismo del rehabilitador, formando el sistema de transmisión y, además, se integra el peso de un usuario como sujeto de prueba.

Una vez acoplado el motor a la estructura mecánica del rehabilitador, se accede al panel de control marcando la opción A (mas) y seleccionando la opción B (speed) y por último seleccionar la opción deseada entre las velocidades 1 a la 6.

Una vez realizados los pasos, el motor comenzará a girar a la velocidad de acuerdo a la selección en ese momento. Se continúa realizando la prueba con las velocidades restantes del sistema de control.

### **4.4.3 Pruebas de interface de control**

Las pruebas de la interface de control del rehabilitador consisten en realizar diversas acciones que permiten verificar el correcto funcionamiento del panel de la interface.

Estas pruebas consisten en verificar el comportamiento de los elementos que integran la interface de control, como verificar el contraste y el brillo de la pantalla, el correcto despliegue de los menús de opciones, la información mostrada en el momento, el correcto funcionamiento del teclado al momento de navegar por los menús y el accionamiento del botón de paro de emergencia.

4.4.3.1 Pruebas de la pantalla LCD

Las pruebas de la pantalla LCD consisten en verificar que se obtenga un funcionamiento adecuado, en primer lugar, de los menús en forma de texto contenidos dentro del programa desarrollado para el sistema de control.

La siguiente prueba consiste en verificar las funciones de brillo y contraste de la pantalla, necesarias para obtener la mejor calidad de visión dependiendo del ambiente bajo el cual se esté manejando el rehabilitador.

Al momento de encender, la pantalla muestra un mensaje de bienvenida al usuario durante tres segundos, para después mostrar las opciones principales del menú. Al seleccionar una opción, se accede al siguiente submenú en donde se visualizan las opciones secundarias que accionan al rehabilitador. La pantalla mostrando el menú de opciones principales, así como un ajuste de brillo al nivel máximo, se pueden observar en la figura 4.15.

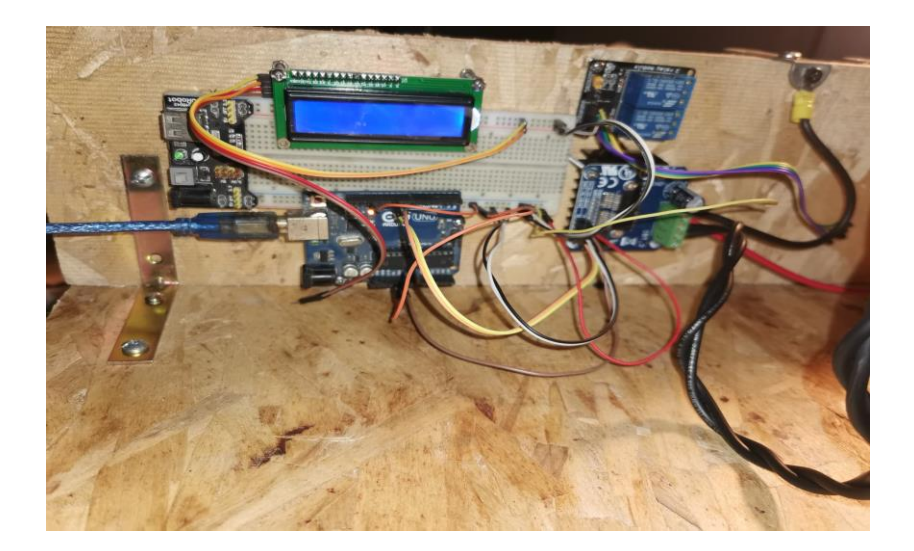

**Figura 4.15 Pruebas de pantalla LCD**

## **Capítulo 5. Resultados**

Para validar lo propuesto en los capítulos anteriores, y después de realizar las pruebas experimentales al sistema de control, se procede a verificar los resultados obtenidos.

En los primeros tres puntos se abordan los resultados de los aspectos técnicos del sistema de control y, una vez obtenidos los resultados esperados, se procede a realizar las pruebas del rehabilitador del tercer y último punto, mediante la ayuda de un usuario del dispositivo, así como de un especialista en rehabilitación física, que será encargado de monitorear el funcionamiento del rehabilitador y la manera en la que repercuten sus funciones en el usuario.

En el último punto, se abordan los resultados obtenidos en base a las conclusiones emitidas por el especialista, que se encargó de evaluar el funcionamiento del rehabilitador por medio de un usuario o paciente.

### **5.1 Resultados del sistema de control**

Con base en las pruebas técnicas realizadas al sistema de control del rehabilitador, se obtienen resultados satisfactorios en cuanto al desempeño y la funcionalidad del sistema de control. El sistema de control, comparado con otros dispositivos y sistemas similares, resulta económico y con una funcionalidad excelente, cumpliendo con los objetivos establecidos al inicio.

El sistema de control dentro de un dispositivo de protección, integrado con el rehabilitador, se puede apreciar en la figura 5.1

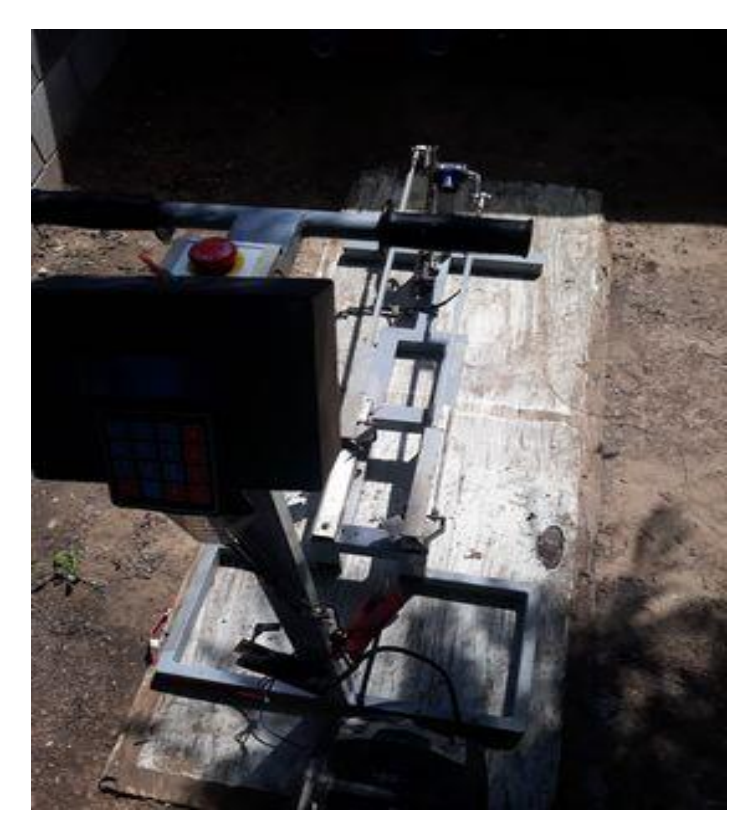

**Figura 5.1 Sistema de control integrado al rehabilitador**

### **5.1.1 Resultados de pruebas técnicas de control de giro del rehabilitador**

Se ha podido comprobar que, en las pruebas de control de giro, el sistema de control muestra un desempeño sobresaliente, ya que es capaz de iniciar con el giro del motor en el sentido que se indique desde la interface de control y responde correctamente a las indicaciones, ya que también demuestra que tiene la capacidad de invertir el sentido de giro de dos maneras. La primera manera de invertir el sentido de giro es detener completamente la marcha del motor y seleccionar la opción correspondiente al cambio de giro. La segunda manera de invertir el giro del motor, es realizar directamente el cambio de giro seleccionando la opción correspondiente, a lo cual el sistema de control invertirá el giro sin necesidad de detenerse.

De esta manera, con base en las consideraciones del especialista, se puede realizar el cambio de giro del motor de la forma que se indique, permitiendo así de la primera manera, otorgar

tiempo para realizar las maniobras necesarias antes de invertir el giro o, de la segunda manera, maximizar el tiempo de cambio entre uno y otro sentido de giro.

## **5.1.2 Resultados de pruebas técnicas de control de velocidad del rehabilitador**

Se ha podido comprobar que, en las pruebas de velocidad del motor, el sistema de control muestra un desempeño satisfactorio, debido a que las terapias de rehabilitación aplicadas a los padecimientos que el rehabilitador puede tratar requieren trabajar con bajas velocidades y que además estas sean variables y en ambos sentidos de giro. Como resultado, se obtiene que el motor trabaja en los rangos ideales de velocidad requeridos por el especialista y es capaz de realizar estos cambios de velocidad en ambos sentidos sin la necesidad de detenerse.

Para poder determinar la velocidad a la que estará girando el motor, fue necesario desarrollar una relación entre el voltaje proporcionado por la fuente de poder y la velocidad a la que estará girando el motor en base a ese voltaje. De esta manera, se pueden enumerar las velocidades del rehabilitador.

La tabla 5.1 muestra la relación existente entre el voltaje proporcionado por la fuente de alimentación al motor y la velocidad alcanzada por este en un sentido de giro a la derecha, mientras que la tabla 5.2 muestra los mismos datos anteriormente planteados, pero en un sentido de giro a la izquierda.

| Numero de velocidad | Porcentaje de trabajo de la | <b>Velocidad en Revoluciones</b> |
|---------------------|-----------------------------|----------------------------------|
|                     | señal pwm                   | por minuto (RPM)                 |
|                     | 25%                         | 5 rpm                            |
|                     | 75%                         | $16$ rpm                         |
|                     | 100%                        | 22 rpm                           |

**Tabla 5.1 Relación entre velocidades y porcentaje de trabajo pwm en giro a la derecha**

Con la información contenida en esta tabla, se determinaron las velocidades en base al porcentaje del pulso pwm cuando el motor se encuentra girando en sentido horario.

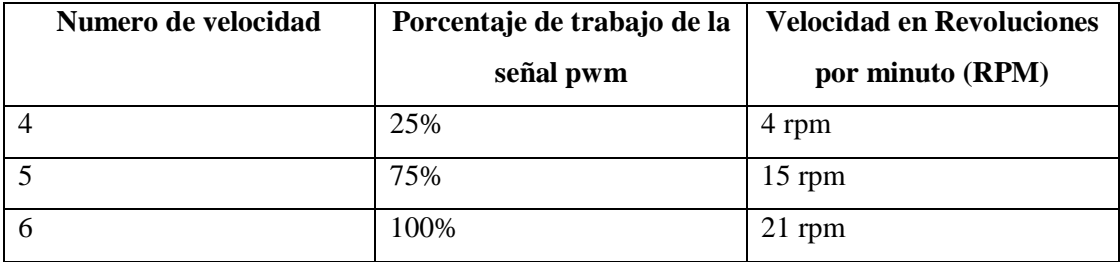

#### **Tabla 5.2 Relación entre velocidades y porcentaje de trabajo pwm en giro a la izquierda**

Con la información contenida en esta tabla, se determinaron las velocidades en base al porcentaje del pulso pwm cuando el motor se encuentra girando en sentido antihorario.

### **5.1.3 Resultados de pruebas técnicas del panel de control**

Se obtienen los resultados esperados con base en la operabilidad del panel de control por parte de la experta en rehabilitación, mostrando que el panel de control se adapta de manera óptima al tipo de usuario que ha de controlar el rehabilitador. El panel de control demuestra que tiene la capacidad de respuesta esperada, debido a que ejecuta las acciones que se le indican al momento de seleccionarlas.

Como resultado de las pruebas técnicas realizadas al panel de control, se ha logrado determinar que este se adapta de manera óptima al tipo de usuario que ha de controlar el rehabilitador.

Como siguiente resultado, se encuentra la simplicidad del panel de control, ya que este está compuesto por una pantalla, un teclado, y un botón de paro de emergencia. Lo anterior permite identificar fácilmente los módulos que lo componen y, en caso de alguna falla técnica, identificar de manera rápida el componente defectuoso y reemplazarlo, evitando así afectar a los demás componentes.

Como siguiente resultado, se encuentra la facilidad de operación del panel de control, ya que los dos dispositivos con los que tiene contacto directo el operador son el teclado para seleccionar las acciones o realizar cambios en ellas, y la pantalla LCD que presenta los menús disponibles para las acciones del rehabilitador y mostrar la acción que se encuentra ejecutando.

Como siguiente resultado, se encuentra la seguridad con la que cuenta el panel de control, ya que, al tener agregado un botón de paro de emergencia, se puede interrumpir la alimentación del módulo de puente H y con esto detener de inmediato la acción que esté siendo realizada en ese momento por el rehabilitador.

### **5.2 Resultados de pruebas con usuario final**

Para poder determinar los resultados en este apartado, se realizó una consulta a una experta en rehabilitación física que se encargó de realizar distintas pruebas y aplicar diversos tests de evaluación de los efectos del rehabilitador en las sesiones de rehabilitación de un paciente con una duración de prueba de tres meses. Una vez realizadas las pruebas anteriores, utilizando la técnica de entrevista, en donde se abordaron temas de diseño estructural, manejo del sistema de control, ergonomía, se obtuvieron como resultado los siguientes comentarios de la experta en rehabilitación física.

Con base en la fisioterapia, el aparato está diseñado para la reeducación de la marcha en pacientes que tengan alteraciones en el tono muscular, en la coordinación, equilibrio, que pueden ser patologías o lesiones en la médula espinal, en el cerebro, en las piernas o en los pies.

Las características que permiten que este aparato resulte apto para auxiliar en la reeducación de la marcha son sus tres diferentes velocidades y su capacidad de cambio de sentido de giro que ayudan al paciente a adaptarse a la velocidad que requiere, sus movimientos que permiten que se pueda realizar una marcha completa con todas sus fases y sus soportes que permiten reforzar la seguridad del paciente a la hora de mantenerse de pie por sí solo.

Se realizaron las pruebas necesarias para verificar que el aparato cumpliera con las funciones deseadas y se aplicó el test o escala de Daniels, que es una escala utilizada para medir y clasificar la fuerza y potencia muscular de un músculo individual o un grupo muscular que va a realizar un movimiento en conjunto. También se utiliza para establecer un pronóstico rehabilitador y medir la evolución que se va logrando con la terapia física y la ayuda del aparato en la persona. Cabe aclarar que para ver resultados positivos en el niño se requiere de una terapia completa en donde se utilice todos los tratamientos que el fisioterapeuta indique más las sesiones en el rehabilitador.

La tabla 5.3 contiene la escala de Daniels utilizada para la evaluación del rehabilitador.

| Grado          | Descripción                                  |
|----------------|----------------------------------------------|
| $\overline{0}$ | El músculo no tiene contracción, parálisis   |
|                | completa.                                    |
| 1              | El músculo tiene una pequeña contracción,    |
|                | pero no hay movimiento. La contracción       |
|                | puede verse o palparse.                      |
| $\overline{2}$ | El músculo tiene una contracción y efectúa   |
|                | el movimiento, pero sin aplicar resistencia. |
| 3              | El músculo puede efectuar el movimiento      |
|                | con una pequeña resistencia aplicada por el  |
|                | fisioterapeuta.                              |
| 4              | El músculo se contrae y efectúa el           |
|                | movimiento completo en toda su amplitud,     |
|                | con una resistencia mayor.                   |
| 5              | El músculo se contrae y realiza el           |
|                | movimiento en toda con amplitud con una      |
|                | resistencia máxima aplicada por el           |
|                | fisioterapeuta, dependiendo la edad y        |
|                | condición del paciente.                      |

**Tabla 5.3 Escala de Daniels utilizada para la evaluación del rehabilitador**

El rehabilitador se considera funcional para trabajar la marcha en niños o adultos que tengan dificultades con la misma, para coadyuvar en el mejoramiento de la flexión al momento de seguir los pasos de la marcha, la coordinación, el equilibrio y los puntos de apoyo que se necesitan para realizar la marcha correctamente.

En la figura 5.2 muestra al sistema de control completamente integrado al aparato rehabilitador, con un usuario haciendo uso de este. Al ser un usuario que no sufre de padecimientos ni tiene discapacidad física, este puede hacer uso libremente del soporte para las manos que integra el rehabilitador, permitiendo así su evaluación por parte de la experta en rehabilitación física, Lic. Jessica Itzel Navarro Vázquez.

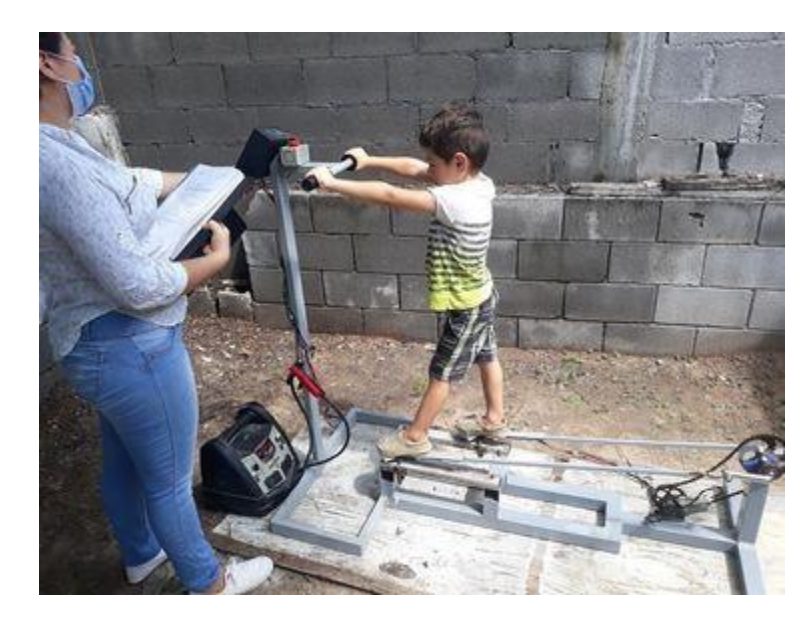

**Figura 5.2 Rehabilitador siendo utilizado por el usuario y evaluado por la experta en rehabilitación**

El rehabilitador resulta adecuado para ser utilizado como auxiliar en el entrenamiento y rehabilitación de la marcha, esto gracias a la capacidad del sistema de control de proporcionar las tres velocidades de marcha variables, así como la capacidad de girar en ambos sentidos, por lo que se pueden aplicar terapias personalizadas para cada paciente si es requerido.

El rehabilitador resulta fácilmente manipulable por la experta en rehabilitación y es practico de controlar al momento de estar siendo utilizado por un paciente, ya que no es necesario cambiarlo de postura o posición a la hora de aumentar o disminuir la velocidad ni el cambio de sentido de giro.

El rehabilitador es capaz de cumplir con los cinco puntos de la escala de Daniels independientemente del padecimiento que padezca el paciente, ya que se aplica para cualquier afección que le provoque un trastorno de la marcha.

La tabla 5.4 es una representación de la prueba de Daniels aplicada al usuario y al rehabilitador por parte de la experta para evaluar el desempeño de las extremidades inferiores involucradas en la marcha del usuario, en donde se indican los resultados mediante puntaje para el grado obtenido en cada uno de los grupos musculares implicados en la marcha y, mediante forma de porcentaje aplicado al rehabilitador.

## **Tabla 5.4 Resultados de la aplicación de la prueba de Daniels al desempeño del rehabilitador sobre el usuario**

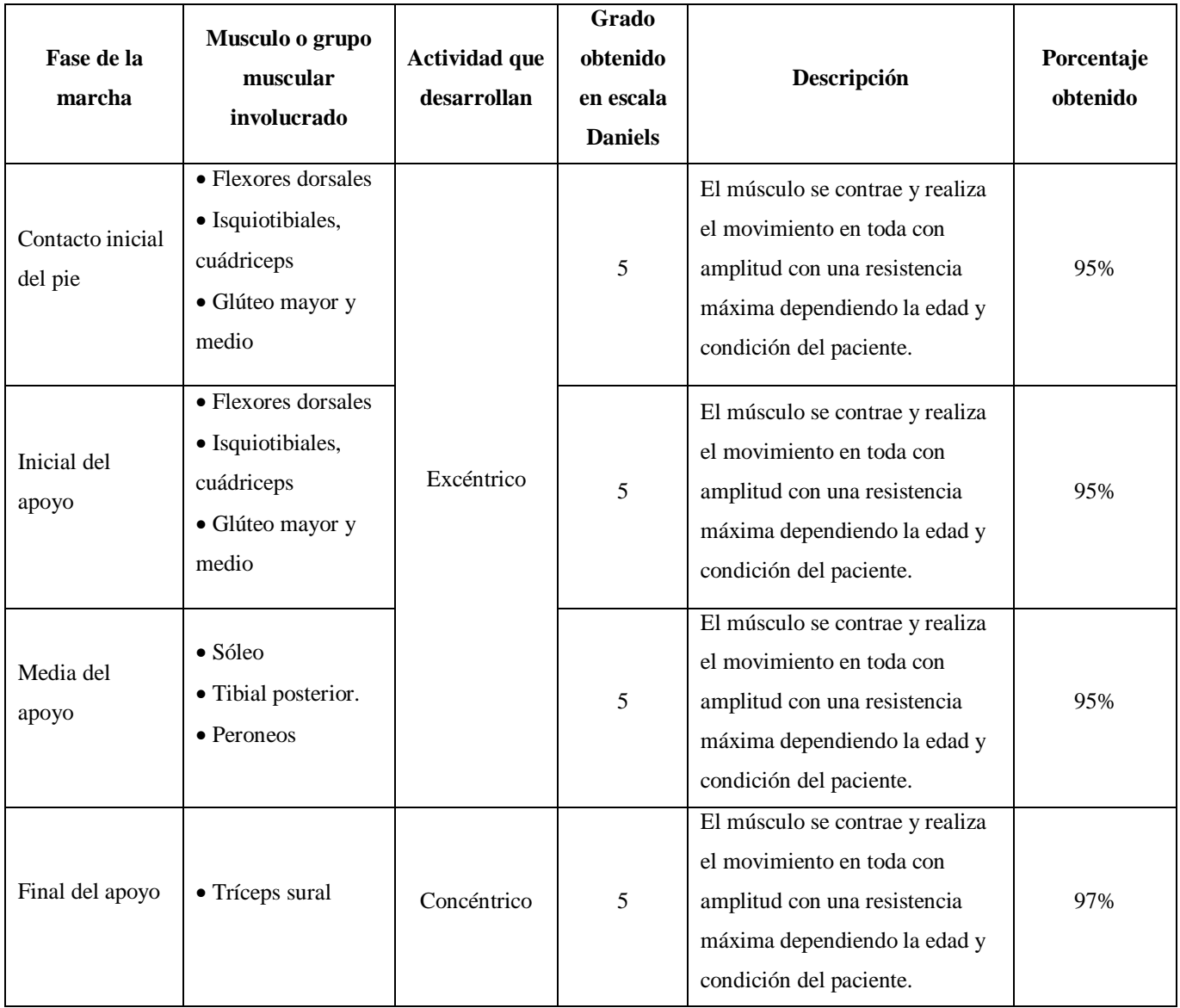

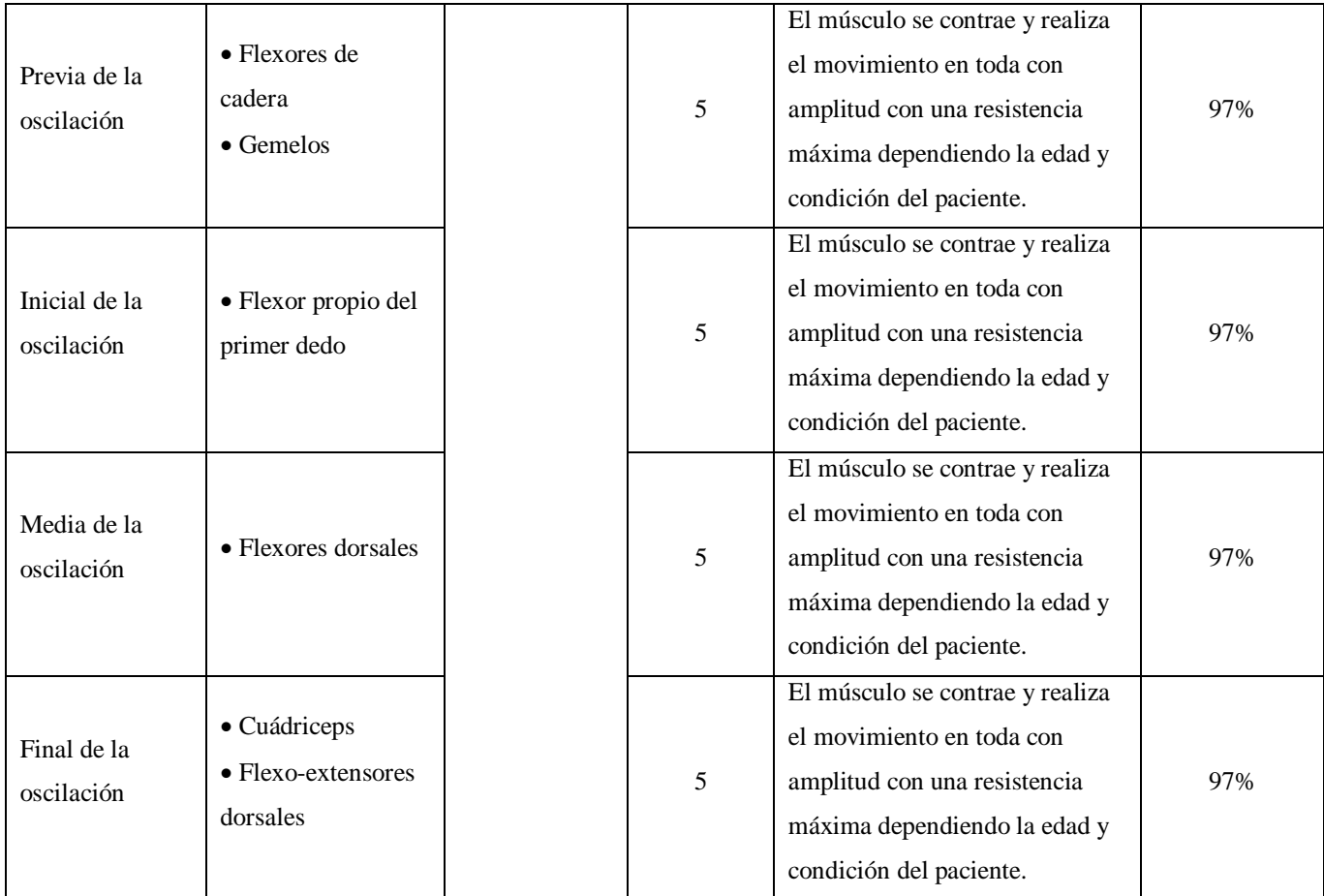

Se obtienen resultados satisfactorios en base a la prueba de la escala de Daniels aplicada por la experta en rehabilitación al usuario. Con base a esto, el rehabilitador se considera funcional y adecuado para trabajar la marcha en niños o adultos que tengan dificultades con la misma, para coadyuvar en el mejoramiento de la flexión al momento de seguir los pasos de la marcha, la coordinación, el equilibrio y los puntos de apoyo que se necesitan para realizar la marcha correctamente. También tiene como función fortalecer los músculos de las piernas, por ejemplo, en un paciente que ha perdido el tono muscular y su capacidad de movimiento por su incapacidad de caminar, si este rehabilitador se usa constantemente, con sus diferentes funciones puede recuperar la mayoría de la funcionalidad de los músculos y mejorar su tono.

El reporte complete emitido por la experta en rehabilitación física puede ser consultado en el Anexo H.

## **Capítulo 6. Conclusiones**

En el ámbito de la rehabilitación física en nuestro país actualmente existen dispositivos rehabilitadores diseñados y construidos para auxiliar en el tratamiento de diversos padecimientos físicos. Su diseño se basa en las necesidades de los pacientes, que a su vez son dictaminadas por expertos en rehabilitación física en base a estudios y pruebas estandarizadas. Es por esto, que una vez construido el sistema de control e integrarlo con la parte mecánica, se obtuvo el aparato rehabilitador funcional y se realizaron las pruebas necesarias en un paciente, que, después de ser evaluados e interpretados los resultados obtenidos, se llega a las siguientes conclusiones.

El diseño del rehabilitador y su sistema de control se basan en las necesidades de los pacientes, que a su vez son dictaminadas por expertos en rehabilitación física en base a estudios y pruebas estandarizadas. Es por esto que se realizaron las pruebas necesarias en un paciente, que, después de ser evaluado e interpretados los resultados obtenidos, se llega a las siguientes conclusiones:

En base al análisis de los resultados obtenidos en el capítulo de resultados, se concluye que se alcanzaron los objetivos tanto principal como secundarios, logrando esto a través de la construcción del sistema de control y su implementación en el rehabilitador, realizando las pruebas necesarias.

El sistema de control está diseñado y construido con dispositivos comerciales de muy fácil adquisición en el mercado nacional e internacional, sin mencionar que sus bajos costos y su buena calidad los convierten en los elementos adecuados para integrar el sistema de control. Además, son sencillos de manipular y de reemplazar en caso de un fallo. Los componentes resultan muy intuitivos a la hora de interconectarse, ya que algunos tienen los puertos exactos a utilizar y en otros solo se omiten unos cuantos puertos. El sistema de control fue diseñado con base en las características del motor de corriente directa utilizado, por lo que está construido a la medida.

En cuanto a la realización de las pruebas con usuario, en base a la interpretación del informe emitido por la experta en rehabilitación, se considera que el rehabilitador cumple con los requerimientos para auxiliar a los pacientes que requieran realizar ejercicios de rehabilitación de la marcha, independiente de la afección que padezcan, siempre y cuando un experto en rehabilitación así lo considere necesario.

El rehabilitador resulta fácilmente manipulable por la experta en rehabilitación y es práctico de controlar al momento de estar siendo utilizado por un paciente, ya que no es necesario cambiarlo de postura o posición a la hora de aumentar o disminuir la velocidad ni al momento de cambiar el sentido de giro. Se desarrolló en base en la experiencia de la experta en rehabilitación en cuanto al manejo de esta clase de dispositivos, permitiendo seleccionar fácilmente las tareas a realizar.

Se han realizado las pruebas técnicas pertinentes a cada funcionalidad del sistema de control, logrando obtener los resultados esperados. De manera general, se concluye que el aparato rehabilitador desarrollado, es apto para ser utilizado en terapias de rehabilitación física de la marcha.

### **6.1 Recomendaciones para trabajos a futuro**

Para ampliar la investigación y trabajos realizados en el desarrollo de esta tesis, y, con base en las pruebas, resultados y conclusiones obtenidas, se sugieren las siguientes recomendaciones a realizar en el futuro.

En el aspecto técnico del sistema de control, en base al análisis de los resultados obtenidos de las pruebas técnicas realizadas y, a la interpretación del informe emitido por la experta en rehabilitación, se determinan los siguientes puntos de mejora a realizar en trabajos futuros:

Implementar mejoras en el panel de control que permitan una mejor y mayor interacción entre el usuario y éste, incluyendo una interface de pantalla táctil que supla los elementos como el teclado físico y a la vez utilice una mayor cantidad de elementos gráficos. De igual manera, se sugiere enlazar el panel de control con un dispositivo que contenga un software de monitoreo y control que permita recolectar los datos del sistema de control, así como otorgar un control desde ahí mismo, por ejemplo, una computadora con el software de LabVIEW y Matlab.

En aspectos técnicos de seguridad, se sugiere implementar sensores de protección contra sobreesfuerzo y protección del usuario, ya que puede llegar a presentarse de manera sorpresiva que los usuarios del rehabilitador, debido a la naturaleza de sus padecimientos, presenten alguna obstrucción de sus articulaciones y entren en un estado rígido que pudiera llegar a ocasionarles una lesión si el motor no detiene su operación en ese momento. Además de proteger al motor contra circunstancias como la falta de mantenimiento adecuado que pueda provocar un mayor consumo de corriente, aumentando su temperatura y reduciendo su efectividad y desempeño, así como su vida útil.

En aspectos técnicos de la fuente de alimentación, se sugiere implementar una fuente de alimentación secundaria que dependa de alimentación de corriente alterna, proporcionando así un tiempo de operación indefinido del rehabilitador y desplazando la fuente de alimentación por batería a modo secundario, para casos de emergencia o de suplemento en caso de una falla o la no disponibilidad de la fuente de alimentación principal.

Para lograr obtener un mayor beneficio y aprovechar las cualidades del rehabilitador al máximo, se sugiere mejorar el rehabilitador mediante la adición de una estructura de soporte para la cintura para que el paciente se sienta con mayor confianza a la hora de recibir terapias.

Para lograr abarcar a un mayor número de pacientes, se sugiere desarrollar un sistema en el manubrio que integre un mecanismo que permita ajustar a diferentes alturas los brazos para cada paciente,

Para lograr abarcar una mayor flexión para las piernas, se sugiere adherir una mayor longitud de los soportes y el mecanismo de recorrido para lograr una mayor amplitud y un mejor soporte para los pies.

## **Anexos**

Anexo A

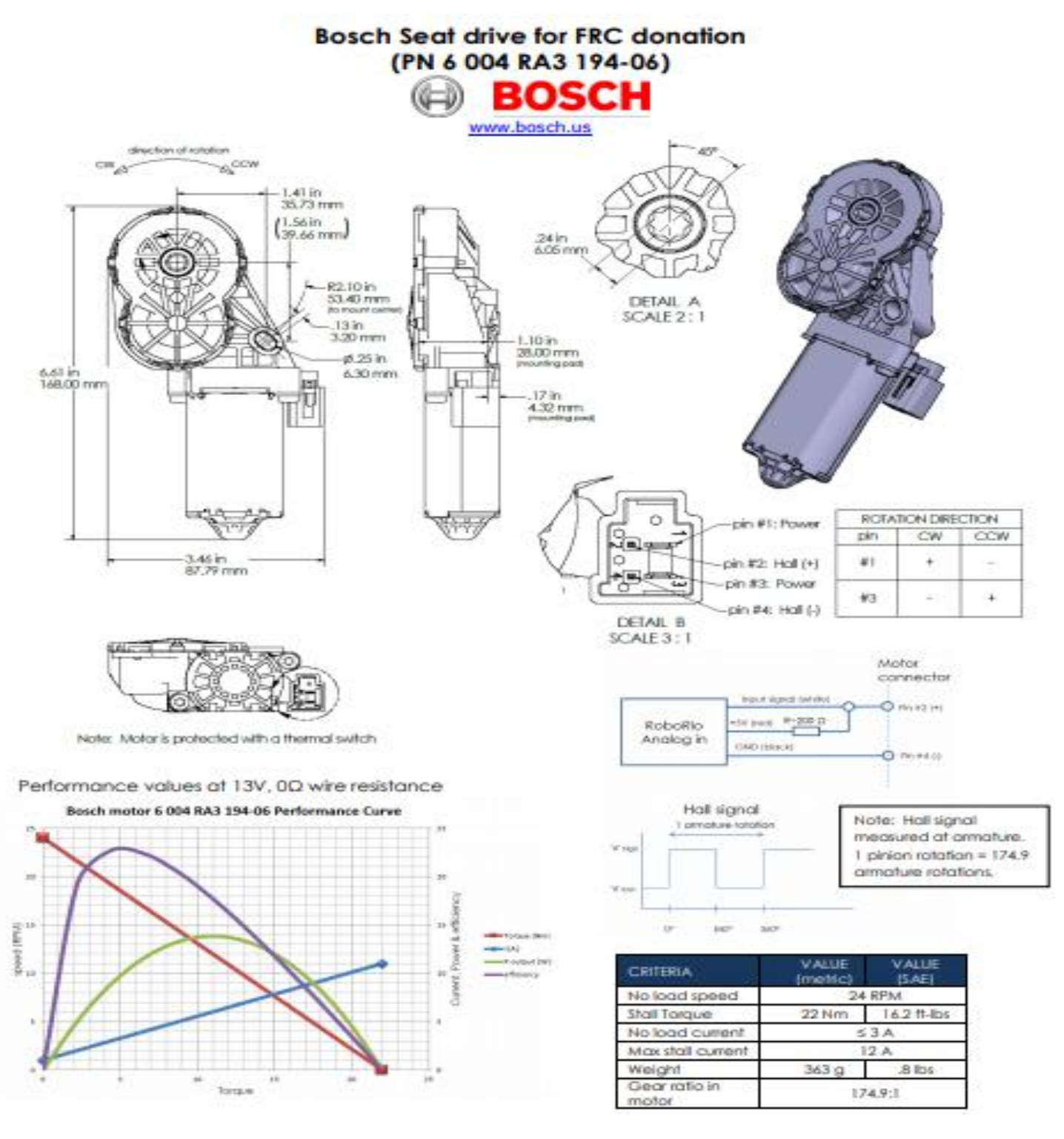

**Anexo B** 

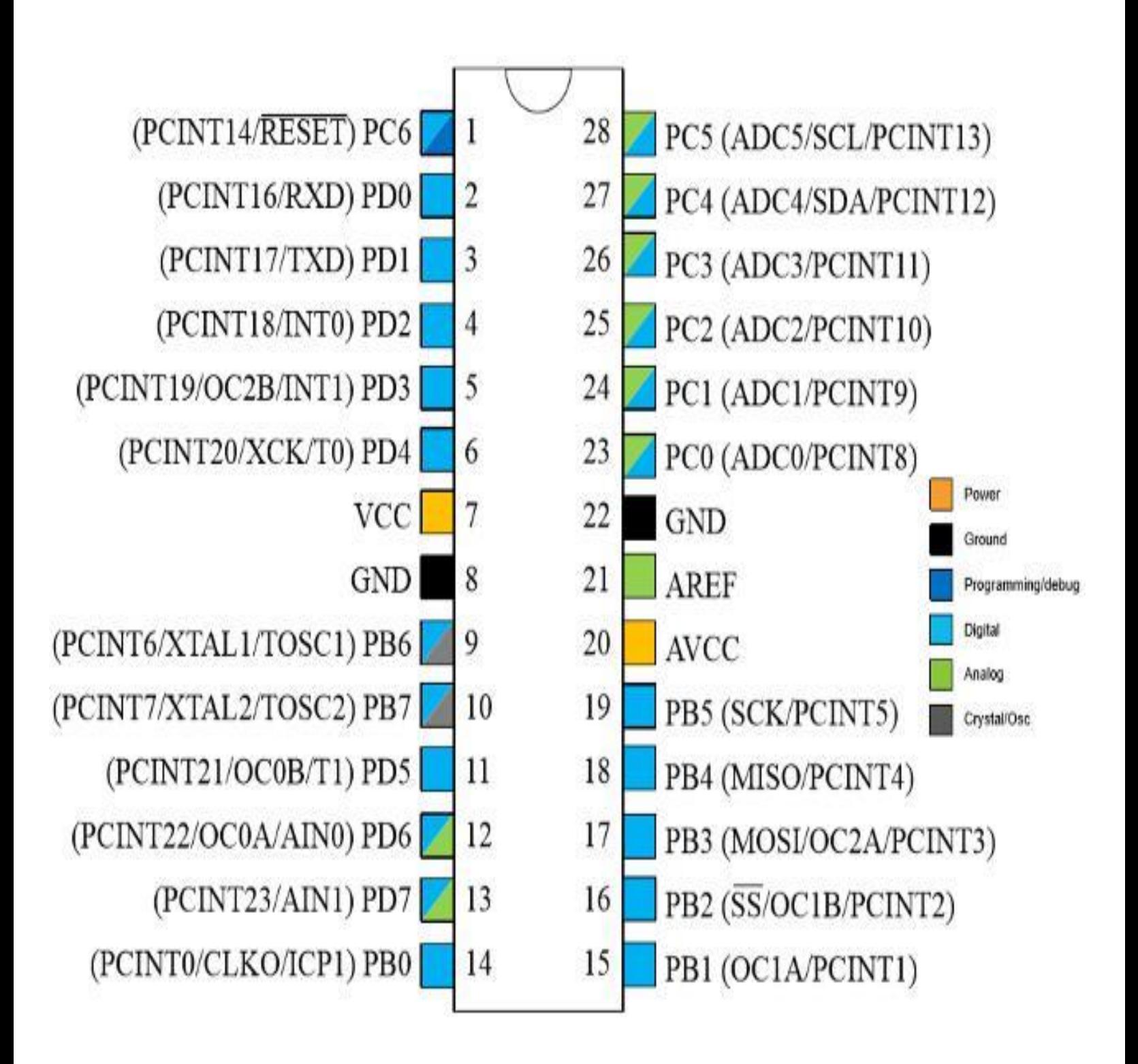

## Anexo C

## Product Brief

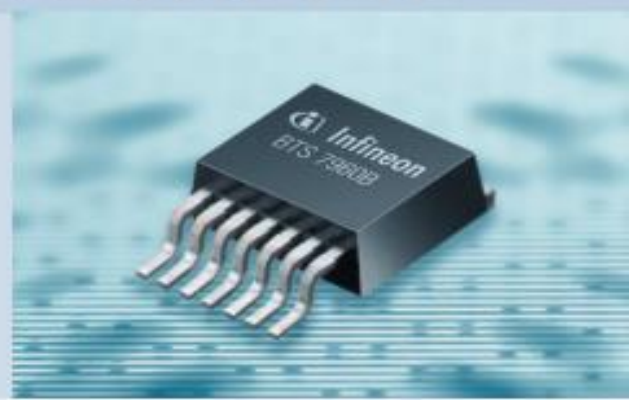

## **BTS 7960B** High Current PN Half Bridge

NovalithiC<sup>1</sup>

THE BTS 7960B is a fully integrated high current half bridge for motor drive applications. It is part of the NovalithIC<sup>\*\*</sup> family containing one p-channel highside MOSFET and one n-channel lowside MOSFET with an integrated driver IC in one package. The power switches utilize vertical MOS technologies to ensure optimum on state resistance. Due to the p-channel highside switch the need for a charge pump is eliminated thus minimizing EMI. Interfacing to a microcontroller is made easy by the integrated driver IC which features logic level inputs, diagnosis with current sense, slew rate adjustment, dead time generation and protection against overtemperature, overvoltage, undervoltage, overcurrent and short circuit.

THE BTS 7960B provides a cost optimized solution for protected high current PWM motor drives with very low board space consumption.

#### Applications

High current DC- or brushless DC (BLDC) motor drives for use in applications like

- Power Windows
- $Sun Root$
- **Central Door Lock**
- **B** Seat Positioning
- · Wiper
- **· Washer Pump**
- · 4 Wheel Transfer Case
- · Electronically Controlled Manual Transmission (ECMT)
- **Cooling Fan**

#### Features

- . High peak current capability of min. 33 A
- Path resistance of typ. 16 m $\Omega \otimes 25^{\circ}$ C
- Low quiescent current of typ. 7 µA@ 25°C
- . PWM capability of up to 25 kHz with active freewheeling
- Switched mode current limitation for reduced power dissipation in overcurrent
- Status flag diagnosis with current sense capability
- Overtemperature shut down with latch behaviour
- . Overvoltage and undervoltage shut down
- Driver circuit with logic level inputs
- Adjustable slew rates for optimized EMI

www.infineon.com/bridges

## Product Brief

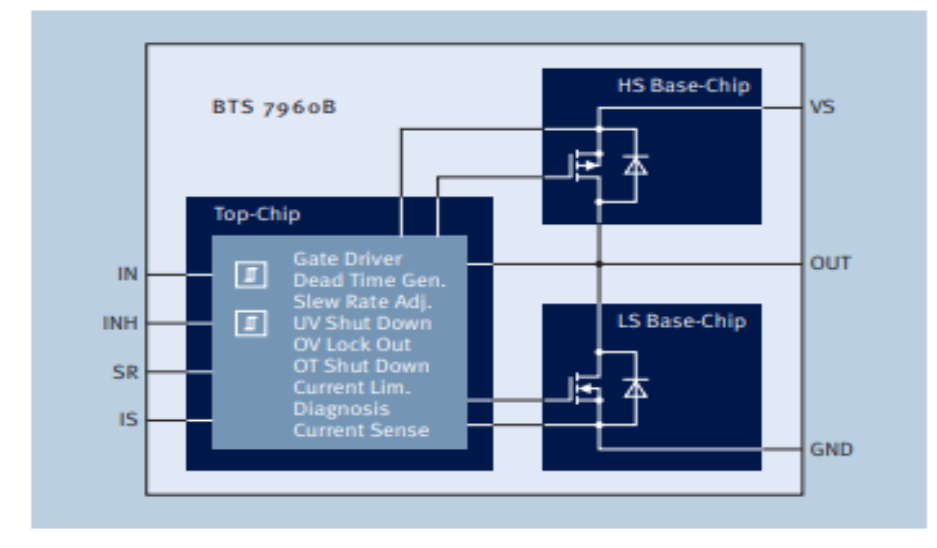

#### **Block Diagram**

Product Summary

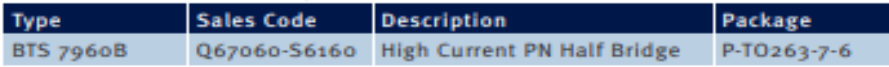

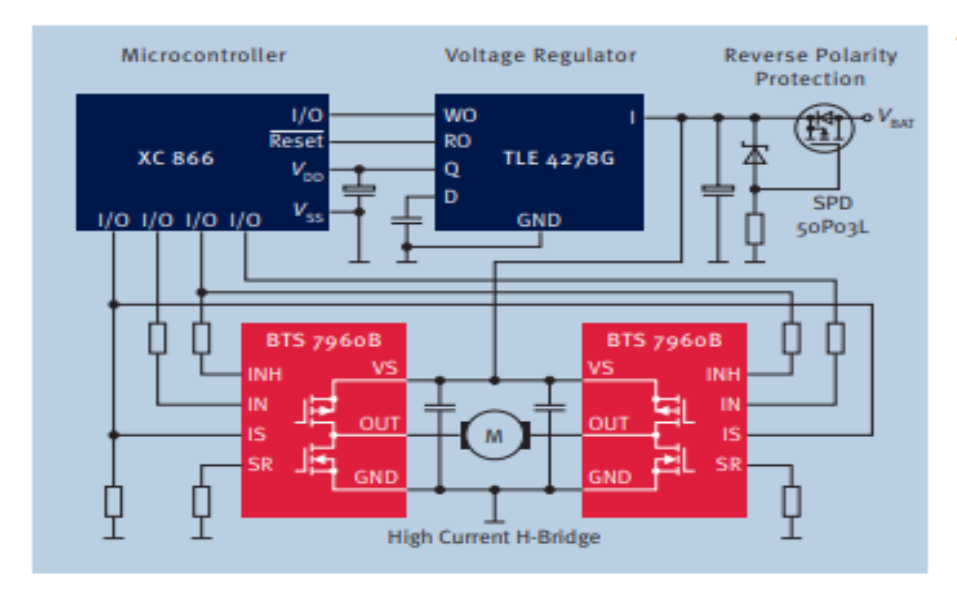

#### Application Example

How to reach us: http://www.infineon.com

Published by<br>Infineon Technologies AG<br>St.-Martin-Strasse 53<br>81669 München

© Infineon Technologies AG 17. August 2005.<br>All Rights Reserved.

#### **Attention please!**

The information herein is given to describe certain components<br>and shall not be considered as a guarantee of characteristics. Terms of delivery and rights to technical change reserved. We hereby disclaim any and of more in charge reserved.<br>We hereby disclaim any and all warranties, including but not<br>limited to warranties of non-infringement, regarding circuits,<br>descriptions and charts stated herein.

Information

For further information on technology, delivery terms

#### **Warnings**

Due to technical requirements components may contain dangers substances. For information on the types in question please contect<br>your nearest information on the types in question please contect

your nearms: emmean secondspes center.<br>
Infines a Technologies Components may only be used in life-<br>
support devices or systems with the expensa written approval of<br>
Infines a Technologies, if a failure of such components

#### **"L" WINSTAR**

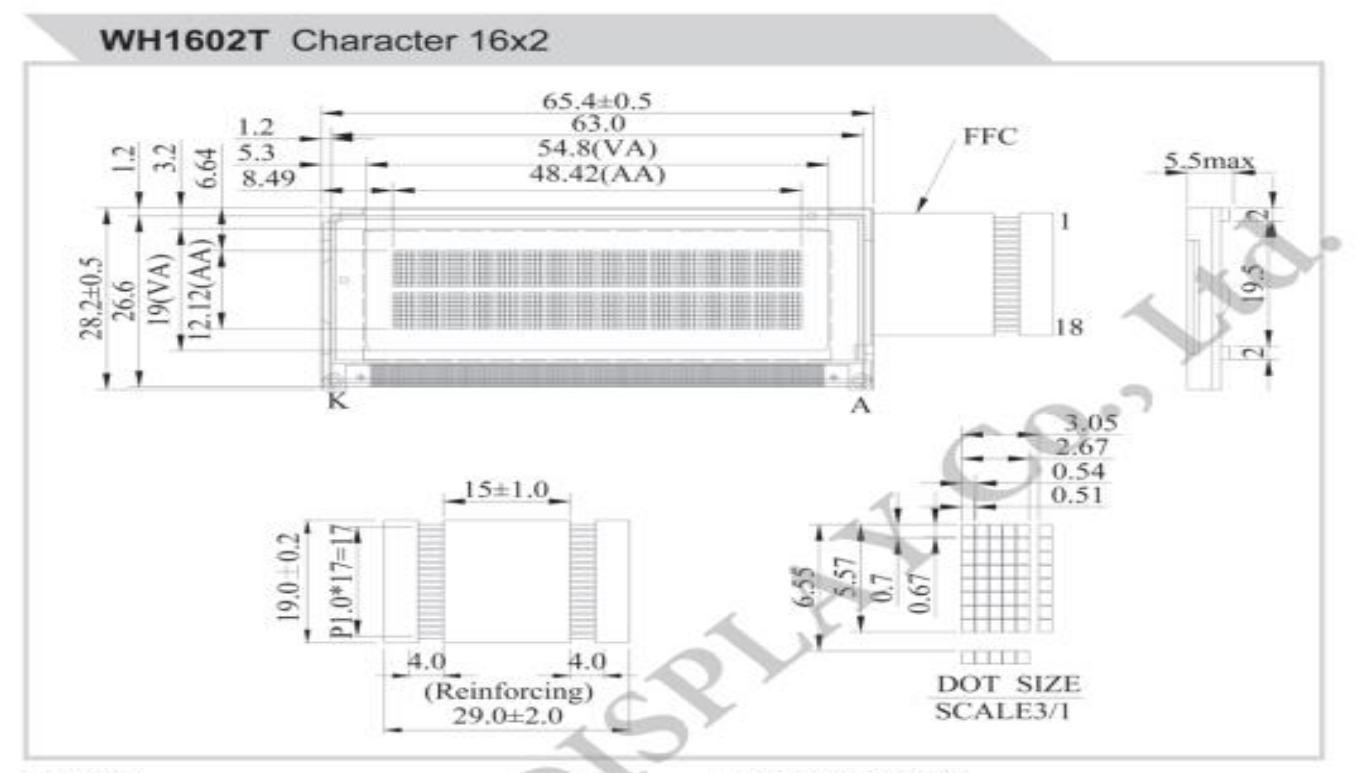

#### Feature

- 1.5x8 dots includes cursor
- 
- 
- 

1.bx8 dots includes cursor<br>
2.Bulit-in controller (ST7066 or Equivalent)<br>
3.5V power supply only<br>
4.N.V, optional for 3V power supply<br>
5.1/16 duty cycle<br>
6.White LED B/L not available<br>
7.Interface : 6800, option SPI/I2C (R

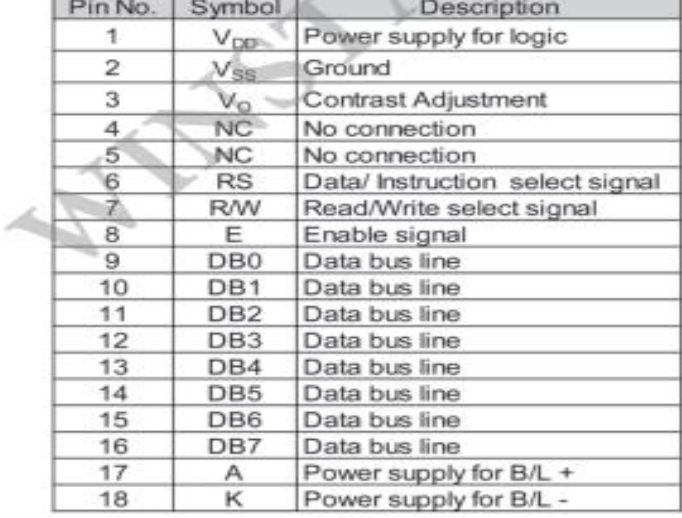

#### **Mechanical Data**

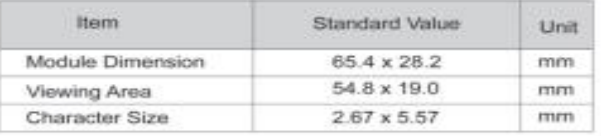

#### **Electrical Characteristics**

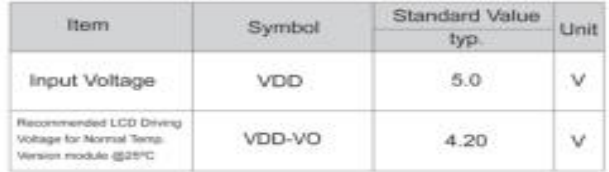

#### **Display Character Address Code**

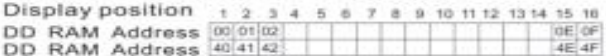

### **Anexo E**

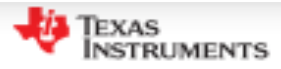

**PCF8574** 

SCPS068J-JULY 2001-REVISED MARCH 2015

## PCF8574 Remote 8-Bit I/O Expander for I<sup>2</sup>C Bus

#### 1 Features

- Low Standby-Current Consumption of 10 µA Max
- I<sup>2</sup>C to Parallel-Port Expander
- Open-Drain Interrupt Output
- **Compatible With Most Microcontrollers**
- Latched Outputs With High-Current Drive Capability for Directly Driving LEDs
- Latch-Up Performance Exceeds 100 mA ٠ Per JESD 78, Class II

#### 2 Applications

- **Telecom Shelters: Filter Units**
- **Servers**
- Routers (Telecom Switching Equipment)
- **Personal Computers**
- **Personal Electronics**
- **Industrial Automation**
- Products with GPIO-Limited Processors

### **3** Description

This 8-bit input/output (I/O) expander for the two-line bidirectional bus (I<sup>2</sup>C) is designed for 2.5-V to 6-V V<sub>cc</sub> operation.

The PCF8574 device provides general-purpose remote I/O expansion for most microcontroller families by way of the I<sup>2</sup>C interface [serial clock (SCL), serial data (SDA)].

The device features an 8-bit quasi-bidirectional I/O port (P0-P7), including latched outputs with highcurrent drive capability for directly driving LEDs. Each quasi-bidirectional I/O can be used as an input or output without the use of a data-direction control signal. At power on, the I/Os are high, In this mode. only a current source to V<sub>CC</sub> is active.

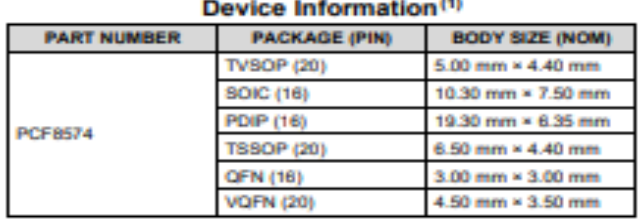

(1) For all available packages, see the orderable addendum at the end of the data sheet.

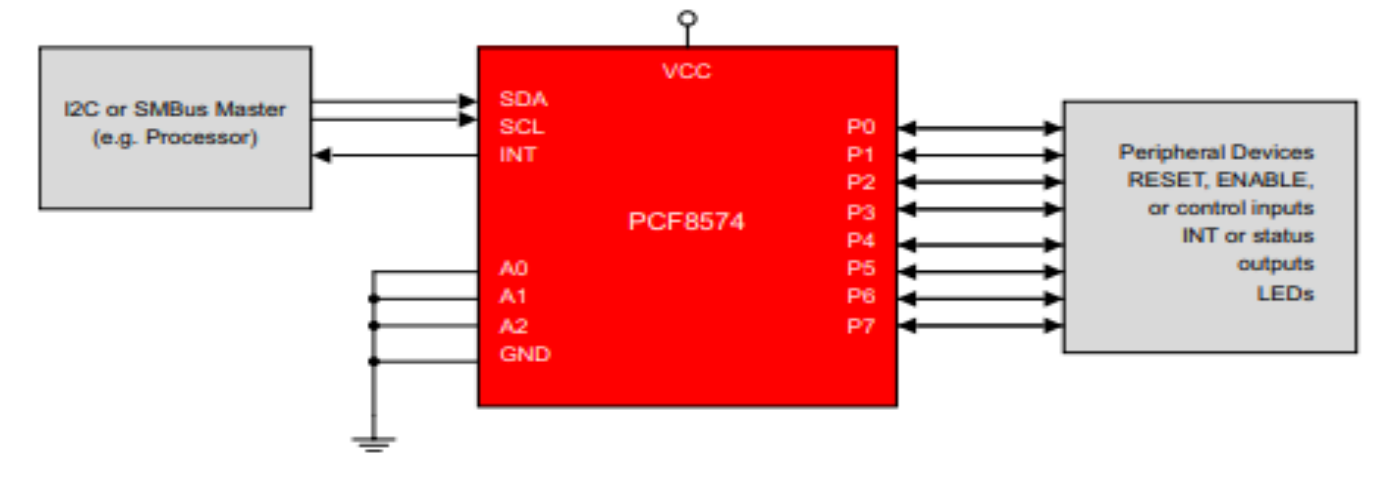

A An IMPORTANT NOTICE at the end of this data sheet addresses availability, warranty, changes, use in safety-critical applications,

## 4x4 Matrix Membrane Keypad (#27899)

This 16-button keypad provides a useful human interface component for microcontroller projects. Convenient adhesive backing provides a simple way to mount the keypad in a variety of applications.

## **Features**

- Ultra-thin design
- $\bullet$ **Adhesive backing**
- Excellent price/performance ratio
- ۰ Easy interface to any microcontroller
- ٠ Example programs provided for the BASIC **Stamp 2 and Propeller P8X32A** microcontrollers

## **Key Specifications**

- Maximum Rating: 24 VDC, 30 mA ٠
- Interface: 8-pin access to 4x4 matrix ۰
- Operating temperature: 32 to 122 °F  $(0 to 50^{\circ}C)$
- Dimensions: Keypad, 2.7 x 3.0 in (6.9 x 7.6 cm) Cable: 0.78 x 3.5 in (2.0 x 8.8 cm)

## **Application Ideas**

- **Security systems**
- **Menu selection**
- Data entry for embedded systems

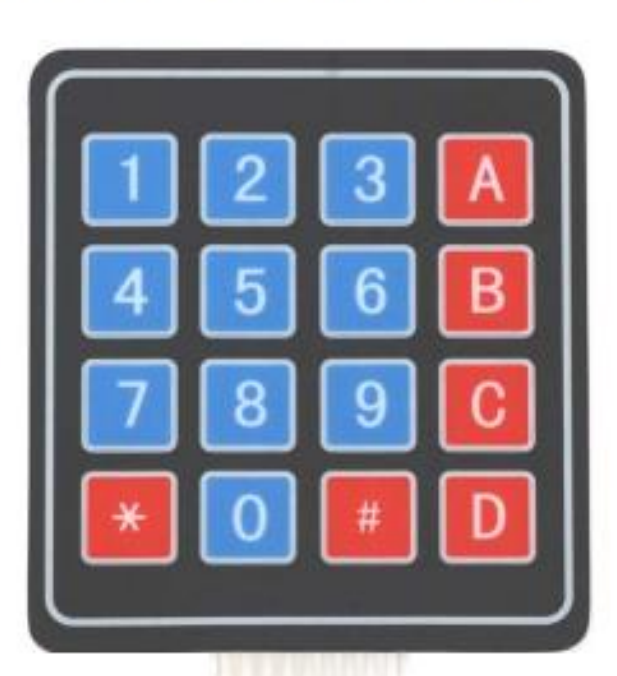

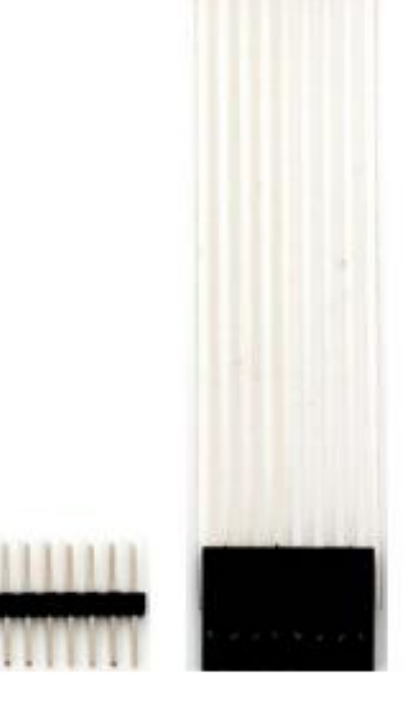

#### **How it Works**

Matrix keypads use a combination of four rows and four columns to provide button states to the host device, typically a microcontroller. Underneath each key is a pushbutton, with one end connected to one row, and the other end connected to one column. These connections are shown in Figure 1.

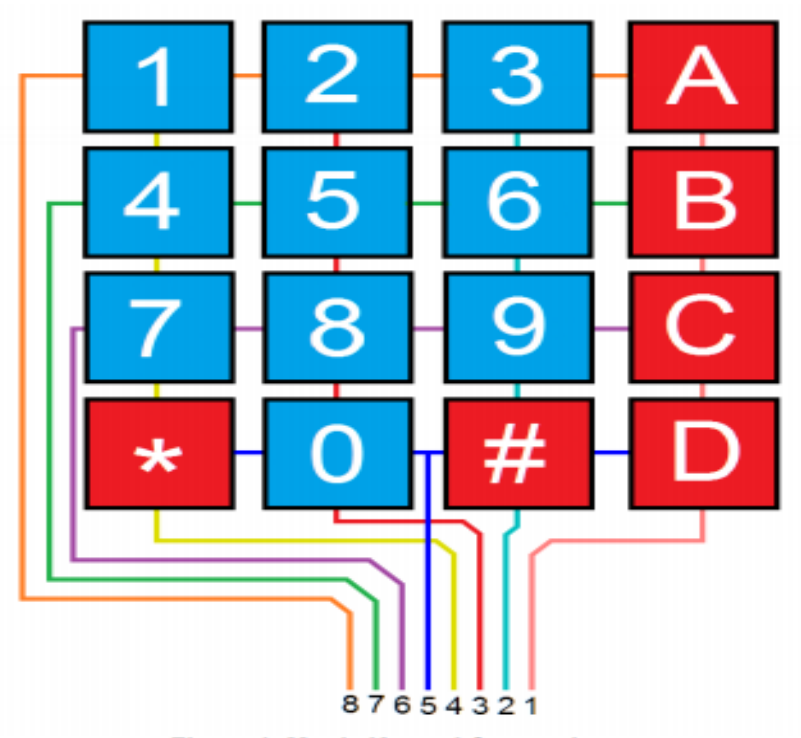

**Figure 1: Matrix Keypad Connections** 

In order for the microcontroller to determine which button is pressed, it first needs to pull each of the four columns (pins 1-4) either low or high one at a time, and then poll the states of the four rows (pins 5-8). Depending on the states of the columns, the microcontroller can tell which button is pressed.

For example, say your program pulls all four columns low and then pulls the first row high. It then reads the input states of each column, and reads pin 1 high. This means that a contact has been made between column 4 and row 1, so button 'A' has been pressed.

#### **Connection Diagrams**

**Figure 2** 

For use with the BASIC Stamp example program listed below.

For use with the Propeller P8X32A example program listed below.

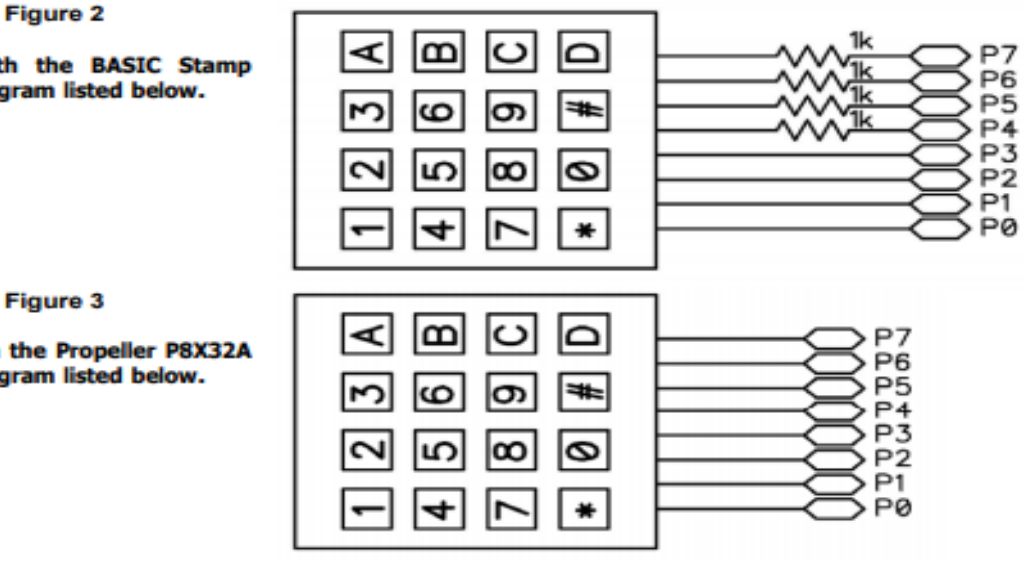

## **Anexo G**

lcd.setCursor(2,1); // Posicion del mensaje

lcd.print("TU REHABILITADOR");

lcd.setCursor(3,2); lcd.print("Tec MATAMOROS");

```
#include <LiquidCrystal_I2C.h> //Libreria para pantalla LCD
#include <Keypad.h> //Libreria para teclado matricial
char pulsacion;
                     // almacena la tecla pulsada guardando un dato al presionar un boton
int contador = 1;
                    // cuenta el nivel del menu en el que se esta
int LPWM = 11; // Da de alta el giro lado derecho del motor
int RPWM = 10; //Da de alta el giro lado izquiero del motor
const byte ROWS = 4; //Cuatro Filas del keypad
const byte COLS = 4; //Cuatro Columnas del keypad
char keys[ROWS][COLS] = { // Cantidad de botones del teclado (4x4) y su distribución
 {11, 12, 13, 14, 1}{14!}, {15!}, {16!}, {18!},{'7','8','9','0'},
 {"*","0","#","D"}
\mathbf{E}byte rowPins[ROWS] = {9,8,7,6}; //Puntos de conexion del teclado al arduino (FILAS)
byte colPins[COLS] = {5,4,3,2}; //Puntos de conexion del teclado al arduino (COLUMNAS)
Keypad Tecladol = Keypad ( makeKeymap (keys), rowPins, colPins, ROWS, COLS ); // Comando de onfiguración del teclado
LiquidCrystal_I2C 1cd(0x27,20,4); // Dependiendo del fabricante del I2C el codigo 0x27 cambiar a 0x3F , 0x20 , 0x38
void setup () {
pinMode (RPWM, OUTPUT); // Configura puerto de salida para giro derecho
pinMode(LPWM, OUTPUT); // Configura puerto de salida para giro izquierdo
lcd.init(); // Inicializa el LCD
lcd.backlight(); // Ajusta el brillo del LCD
pinMode(12, OUTPUT);
pinMode(13, OUTPUT);
// pinMode(24, OUTPUT);
// pinMode(25, OUTPUT);
// pinMode(26. OUTPUT):
// pinMode(27, OUTPUT);
 //pinMode(28, OUTPUT);
//pinMode(29, OUTPUT);
 //pinMode(30, OUTPUT);
// pinMode(31, OUTPUT);
                     // muestra el intro de bienvenida
intro_0();
1
///////////////////////////// Void loop() /////////////////////////
void loop () {
pulsacion = Tecladol.getKey() ; // Lee la tecla pulsada
 if (pulsacion != 0) { // Condición para limpiar LCD
    lcd.clear(); // Limpia la pantalla
    delay(100); // Cada 100 mmilisegundos
 if (contador == 5) {menu_5(); accion_5(); } // Condición para ejecutar acción #5
 if (contact == 4) { menu_4();accion_4();} // Condición para ejecutar acción #4
 if(contador == 3){ menu_3(); accion_3(); } // Condición para ejecutar acción #3
 if (contact == 2) { menu_2();accion_2();} // Condition para ejecutar acción #2if (contact = 1) { menu_1();accion_1();} // Condition para ejecutar acción #1} ///////// Fin del void loop(), inician las Funciones//////////////////
void intro_0(){ // Inicia visualizacion del LCD para el usuario
 lcd.clear(); // Borra el LCD
 lcd.setCursor(2,0);
                          // Se posiciona en la Columna 3, Fila 0
 lcd.print (" BIENVENIDO SOY"); // Mensaje primera fila
```

```
delay (4000);
                                     // espera 4 segundos mostrando el intro
  lcd. clear();
  lcd.setCursor(2,0);
  lcd.print("ELIJE LA OPCION");
  lcd.setCursor(2,2);
  lcd.print(" CORRECTA "); // Mensaje a despegar
  delay(2000);
  lcd.clear();
\mathcal{F}\begin{tabular}{c} \hline \texttt{|}}\end{tabular} \begin{tabular}{c} \texttt{|}}\end{tabular} \begin{tabular}{c} \texttt{|}}\end{tabular} \begin{tabular}{c} \texttt{|}}\end{tabular} \begin{tabular}{c} \texttt{|}}\end{tabular} \begin{tabular}{c} \texttt{|}}\end{tabular} \begin{tabular}{c} \texttt{|}}\end{tabular} \begin{tabular}{c} \texttt{|}}\end{tabular} \begin{tabular}{c} \texttt{|}}\end{tabular} \begin{tabular}{c} \texttt{|}}\end{tabular} \begin{tabular}{c} \texttt{|}}\end{void menu_1(){ // Despliega el menú en la LCD para tormar acciones
   lcd.setCursor(0,0);
    lcd.print("ON --------> 1");
    lcd.setCursor(0,2);
    lcd.print("OFF -------> 2");lcd.setCursor(0,1);lcd.print("INTER --- --- > 3");
    lcd.setCursor(0,3);
    lcd.print("MAS -------- > A");
\mathbf{1}void accion_1(){ // Despliega el menú en la LCD para tormar acciones
  if (pulsacion == '1') digitalWrite (12, HIGH);
  if (pulsacion == '2') digitalWrite (12, LOW);
  if(pulsacion == '3') intermitente();
  if(pulsacion == 'A') contador=2, lcd.clear();
\mathbf{1}void menu 2() { // Despliega el menú en la LCD para tormar acciones
    lcd.setCursor(0,0);
    lcd.print("LUZ ----------- > 1");
    lcd.setCursor(0,2);
    lcd.print("THEMP0 --- --- - 2");
    lcd.setCursor(0,1);lcd.print("MENU PRINCIPAL > C");
    lcd.setCursor(0,3);
    lcd.print("SPEED -------> B");
\mathbf{1}void accion 2() { // Despliega submenú
   if(pulsacion == '1') contador=3, lcd.clear();
   if(pulsacion == '2') contador=4, lcd.clear();
   if(pulsacion == 'C') contador=1, lcd.clear();
   if(pulsacion == 'B') contador=5, lcd.clear();
 \mathbf{1}void menu 3() { // Despliega submenú
    lcd.setCursor(0,0);
    {\tt lcd.print} ("LUZ\, :
                                      ") :
    lcd.setCursor(5,0);
    lcd.print(analogRead(A0));
    lcd.setCursor(0,1);lcd.print("MENU PRINCIPAL > C");lcd.setCursor(0,2);1cd.print("ATRAS -------> 0");
\mathcal{F}\begin{tabular}{c} \hline \textbf{1} & \textbf{1} & \textbf{1}void accion_3(){ // Despliega submenú
  if (pulsacion == 'C') contador=1, lcd.clear();
```

```
if(pulsacion == '0') contador=2, lcd.clear();
\mathbf{1}111111111111111111111Nenu 4 /111111111111111111111111111111111
void menu 4()unsigned long tiempol = (millis() / 1000);
   lcd.setCursor(0,0);
   lcd.print("TIEMPO:
                                            ");
   lcd.setCursor(8,0);
   lcd.print(tiempol);
   lcd.setCursor(0,1);lcd.print ("MENU PRINCIPAL > C");
    lcd.setCursor(0,2);
     lcd.print("ATRAS -------- > 0");
\mathbf{1}\begin{tabular}{c} \hline \texttt{///} \end{tabular} \begin{tabular}{c} \texttt{[}}\hline \end{tabular} \begin{tabular}{c} \texttt{[}}\hline \end{tabular} \begin{tabular}{c} \texttt{[}}\hline \end{tabular} \begin{tabular}{c} \texttt{[}}\hline \end{tabular} \begin{tabular}{c} \texttt{[}}\hline \end{tabular} \begin{tabular}{c} \texttt{[}}\hline \end{tabular} \begin{tabular}{c} \texttt{[}}\hline \end{tabular} \begin{tabular}{c} \texttt{[}}\hline \end{tabular} \begin{tabular}{c} \texttt{[void accion_4() {
  if(pulsacion == 'C') contador=1, lcd.clear();
  if(pulsacion == '0') contador=2, lcd.clear();
  // if (\text{mills}() / 1000 == 30) STOP();-1
void menu_5(){ // Despliega submenú
 //unsigned long tiempol = (millis()/1000);
     lcd.setCursor(0,0);
    lcd.print("BAJA --------->1--<4");
    lcd.setCursor(0,1);lcd.print("MEDIA -------->2--<5");
    lcd.setCursor(0,3);
    lcd.print("MENU PRINCIPAL>C--<A");
    lcd.setCursor(0,2);
    lcd.print("ALTA --------->3--<6");
\mathbf{1}void accion_5(){ // Condiciones de operación
  if (pulsacion == 'A') STOP(); // Condicion para detener el motor al presionar "A"
  if (pulsacion == '1') SPEED1(); // Condición para ejecutar velocidad 1 a la derecha
    if (pulsacion == '2') SPEED2(); // Condición para ejecutar velocidad 2 a la derecha
    if (pulsacion == '3') SPEED3(); // Condición para ejecutar velocidad 3 a la derecha
      if(pulsacion == '4') SPEED4(); // Condición para ejecutar velocidad l a la izquierda
    if (pulsacion == '5') SPEED5(); // Condición para ejecutar velocidad 2 a la izquierda
    if (pulsacion == '6') SPEED6(); // Condición para ejecutar velocidad 3 a la izquierda
  if (pulsacion == 'C') contador=1, lcd.clear(); // Almacena valor en el contador y se limpia la pantalla
  if (pulsacion == '0') contador=2, lcd.clear(); // Almacena valor en el contador y se limpia la pantalla
    // if(millis()/1000 == 30) STOP(); // Detiene conteo
-1
\label{thm:main} \begin{minipage}[t]{0.4\textwidth} \centering \textit{1} & \textit{1} & \textit{void intermitente(){ // Indicador de señal visual
  digitalWrite(13, HIGH);
 delay(300);digitalWrite (13, LOW) ;
  delay(300);
 digitalWrite(13, HIGH);
  delay(300);
 digitalWrite(13, LOW);
 delay(300);
\mathcal{F}
```

```
void SPEED1(){ // Velocidad 1 con giro a la izquierda
analogWrite (RPWM, 0);
analogWrite (LPWM, 140);
 // if (\text{millis}() / 1000 == 20) STOP();
 \Boxvoid SPEED2(){ // Velocidad 2 con giro a la izquierda
analogWrite (RPWM, 0);
analogWrite(LPWM, 200);
 \overline{\phantom{a}}void SPEED3(){ // Velocidad 3 con giro a la izquierda
analogWrite (RPWM, 0);
analogWrite (LPWM, 255);
 \Boxvoid SPEED4(){ // Velocidad 1 con giro a la derecha
analogWrite (RPWM, 140);
analogWrite (LPWM, 0) ;
 // if (\text{millis}() / 1000 == 20) STOP();
 \overline{\phantom{a}}void SPEED5(){ // Velocidad 2 con giro a la derecha
analogWrite (RPWM, 200);
 analogWrite(LPWM, 0);
  \mathbf{I}void SPEED6(){ // Velocidad 3 con giro a la derecha
analogWrite (RPWM, 255);
analogWrite(LPWM, 0);
 \mathbf{L}void STOP(){ // Detiene totalmente al motor
analogWrite (RPWM, 0);
analogWrite(LPWM,0);
  \mathbf{r}
```
### **Anexo H**

Licenciatura en Fisioterapia y Rehabilitación

Lic. Jessica Itzel Navarro Vazquez

Cédula profesional: 11403485

Matamoros, Tamaulipas a 02 de octubre de 2020

# Reporte sobre rehabilitador físico de la marcha

## Ing. Roberto Carlos Sierra Obregón

#### Presente

Dirijo a usted la presente misiva, el fin de presentar el reporte de los resultados de las pruebas realizadas al rehabilitador físico, así como las observaciones realizadas.

En base a la Fisioterapia el aparato esta diseñado para la reeducación de la marcha en niños que tengan alteraciones en el tono muscular, en la coordinación, equilibrio, que pueden ser patologías o lesiones en la medula espinal, en el cerebro, en las piernas o pies.

Las características que permiten que este aparato vaya a ayudar en la reeducación de la marcha son sus 3 diferentes velocidades y su capacidad de cambio de giro que ayudan al paciente a adaptarse a la velocidad que requiere, sus movimientos que permiten que se pueda realizar una marcha completa con todas sus fases, sus soportes que permiten reforzar la seguridad el niño a la hora de mantenerse de pie por sí solo.

Se realizaron las pruebas necesarias para verificar que el aparato cumpliera con la función deseada, se aplico el test o escala de Daniels, es una escala que se utiliza para medir y clasificar la fuerza y potencia muscular de un músculo individual o un grupo muscular que va a realizar un movimiento en conjunto. También se utiliza para establecer un pronóstico rehabilitador y medir la evolución que se van logrando con la terapia física y la ayuda del aparato en la persona. Cabe aclarar que para ver resultados positivos en el paciente se requiere de una terapia completa en donde se utilice todos los tratamientos que el fisioterapeuta indique.

La escala consta de un puntaje del 0 al 5, con 6 grados que permiten hacer la valoración de la fuerza muscular, que van desde una parálisis muscular hasta la condición normal que se describe de la siguiente forma:

0= El músculo no tiene contracción, parálisis completa.

1= El músculo se tiene una pequeña contracción, pero no hay movimiento. La contracción puede verse o palparse.

2= El músculo tiene una contracción y efectúa el movimiento, pero sin aplicar resistencia.

3= El músculo puede efectuar el movimiento con una pequeña resistencia aplicada por el Fisioterapeuta.

4= El músculo se contrae y efectúa el movimiento completo en toda su amplitud, con una resistencia mayor.

5= El músculo se contrae y realiza el movimiento en toda con amplitud con una resistencia máxima aplicada por el Fisioterapeuta, dependiendo la edad y condición del paciente.

El rehabilitador mostró que pudo ser capaz de permitir al paciente realizar el ejercicio en las diferentes velocidades, pudo realizar la marcha completa en todas sus fases, ejercicios de equilibrio y coordinación aplicados por el fisioterapeuta, por lo que el aparato rehabilitador utilizado, resulta adecuado para ser utilizado como auxiliar en el tratamiento de rehabilitación física de la marcha.

A continuación, se presentan los resultados de la escala de Daniels aplicada a los grupos musculares involucrados en la marcha. Cabe aclarar, que este test fue aplicado a un paciente masculino de 4 años de edad, con una altura de 105 cm, sin padecimientos físicos reportados.

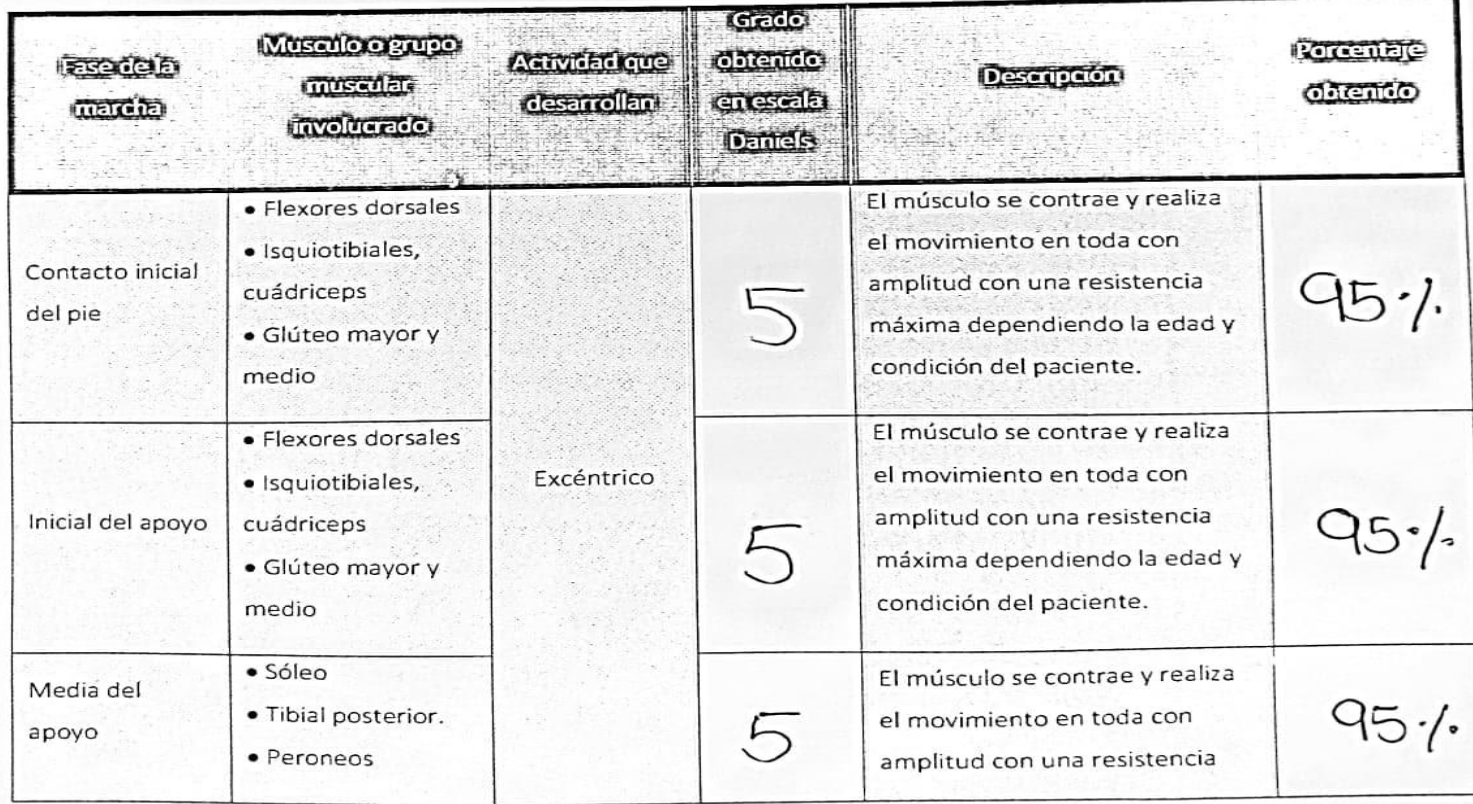

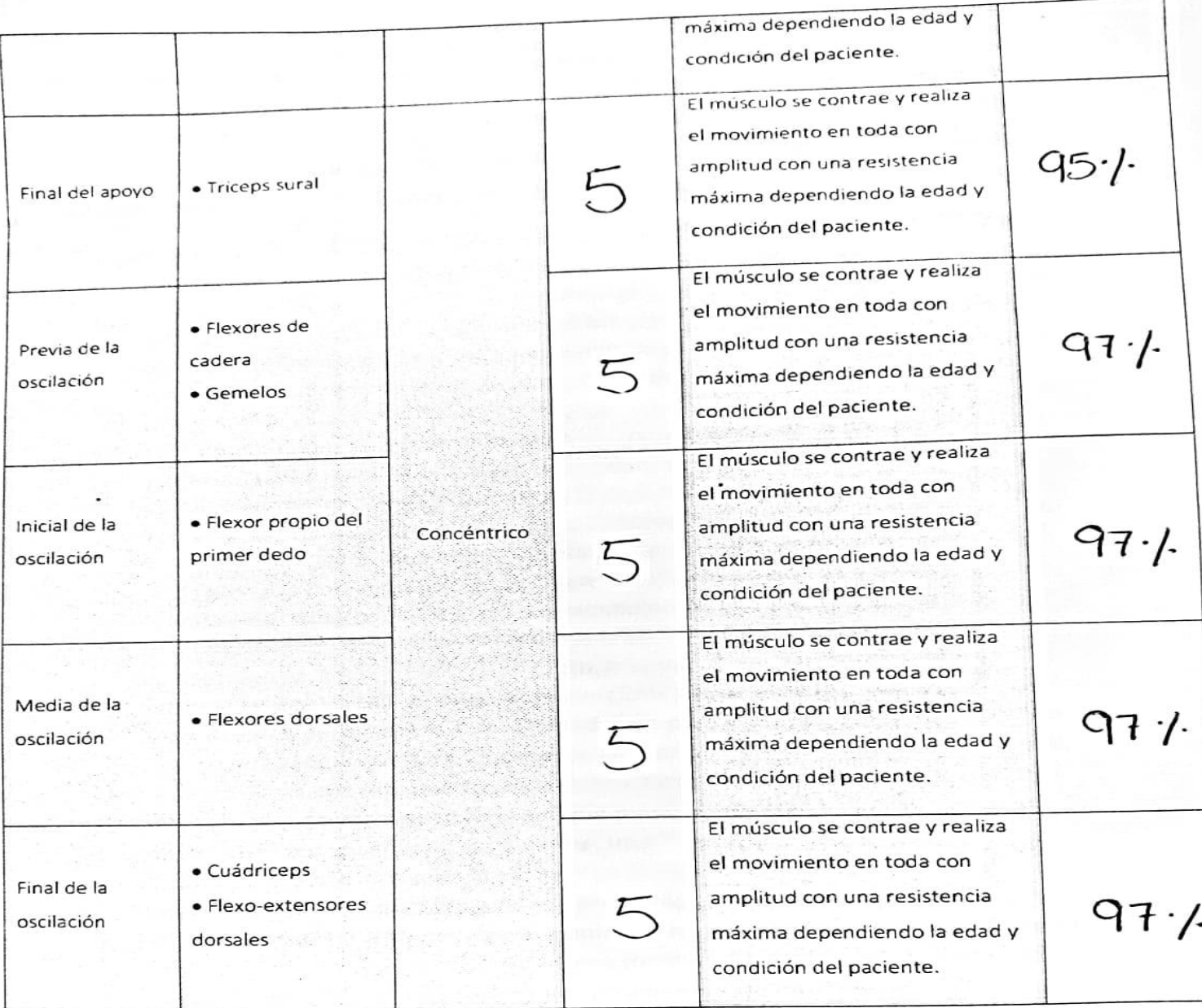

En cuanto a recomendaciones, el aparato aún necesita ajustes en el soporte y amplitud de movimiento a la hora de realizar la flexión en la marcha, pero tiene buenos beneficios al momento de usarse en el tratamiento de su terapia y a largo plazo se obtendrán mayores resultados.

- ❖ El rehabilitador tiene como función trabajar la marcha en niños o adultos que tengan dificultades con la misma, para coadyuvar en el mejoramiento de la flexión al momento de seguir los pasos de la marcha, la coordinación, el equilibrio, los puntos de apoyo que se necesitan para realizar la marcha correctamente. También tiene como función fortalecer los músculos de las piernas, por ejemplo, un paciente que tiene tiempo sin poder caminar va perdiendo fuerza y tono muscular en los grupos musculares que ayudan a realizar la marcha, este rehabilitador si se usa constantemente, con diferentes ejercicios para fortalecer puede recuperar la mayor funcionalidad de los músculos y mejorar el tono para recuperar la marcha correctamente.
- → Este rehabilitador se puede usar como un complemento de la terapia física para un paciente, las terapias se personalizan de acuerdo con cada paciente, las condiciones en las que se encuentra y el padecimiento, en lo personal yo lo recomendaría para usarse al final de cada terapia para revisar el avance que va tecomenada para asasse armar as segundos per ales a un paciente en la mayoría del tiempo se comienza con una compresa caliente en la zona a tratar para que los músculos se relajen y haya un mejor movimientos y se pueda trabajar de mejor maseales se relejant provincia electroterapia ya sea para reducir dolor superficial o más profundo, trabajar fortalecimiento, mejorar la circulación, desinflamar o reparar tejidos dañados, seguido de ejercicios personalizados a cada paciente en esta parte es donde entra el rehabilitador, se puede usar en niños de 5 años en adelante, usándolo de 10 a 15 minutos por sesión en la velocidad correcta para cada paciente con dificultades para la marcha como por ejemplo un niño con retraso en el desarrollo, un niño con pie plano, un niño que haya tenido alguna fractura en cualquier zona de la pierna, un niño con autismo, un niño que haya sufrido una amputación en la pierna y ya se esté trabajando con su prótesis, niños con parálisis cerebral atáxica tienen problemas con el equilibrio y la coordinación. Podrían presentar inestabilidad al caminar, en adultos en la marcha balanceante también llamada marcha de pato es una marcha con amplio balanceo de caderas aparece cuando existe paresia de los músculos de la cintura pélvica, marcha aparece cuando existe per era. que debe hacer la persona debido al dolor que una lesión de cualquier tipo si intenta caminar de forma normal, marcha hemipléjica en donde se paraliza la mitad del cuerpo izquierdo o derecho, por lo que uno de los miembros inferiores se encuentra mantenido en extensión durante la marcha.
- ❖ En cuanto a los beneficios para el terapeuta nos ayudaría a mejorar la postura y trabajar mejor desde un ángulo donde el paciente este de pie y se pueda manejar mejor, nos ayuda a realizar los movimientos con mayor frecuencia y trabajar más rápido los grupos musculares, teniendo siempre en cuenta que solo es un complemento.
- Si estuviera en mis manos mejorar el rehabilitador haría un soporte para la cintura para que le paciente se sintiera con mayor confianza a la hora de usarlo, haría que el manubrio tuviera diferentes alturas para cada paciente, que tuviera mayor flexión para las piernas, un mayor soporte para los pies y los pacientes estén con mayor confianza.

Lic. Jessica Itzel Navarro Vázquez Licenciatura en Fisioterapia y Rehabilitación

## **Referencias**

Angalaeswari, S, Kumar, A, Kumar, D, Bhadoriya, S. (2016). Speed control of permanent magnet (PM) DC motor using Arduino and LabVIEW. IEEE International Conference on Computational Intelligence and Computing Research, 72, pp.27-31.

Ashraful I, Belal H, Soyaeb H, & Bashudeb C. (2017). Field Oriented Rectangular Current Regulated PWM Control of Permanent Magnet Brushless DC Motor. 2017 4th International Conference on Advances in Electrical Engineering, 4, pp.346-351.

Bayón C, Raya R, Lara SL, Ramírez Ó, J IS, Rocon E. (2016). Robotic Therapies for Children with Cerebral Palsy: A Systematic Review. Transl Biomed, 7, 72.

Bolton, W. (2017). mecatrónica - sistemas de control electrónico en la ingeniería mecánica y eléctrica 6ª edición. México: Alfaomega.

Bricolabs Wiki. (2018). Control de motores con Arduino. 2020, de Wiki. Sitio web: https://bricolabs.cc/wiki/guias/control\_de\_motores.

C. H. Guzmán, A. Blanco, M.A. Oliver. (2013). Entendiendo la Mecatrónica en la Rehabilitación. X Congreso Internacional sobre Innovación y Desarrollo Tecnológico, p.61.

Carletti, E. (2018). Robots didácticos. 2020, de Robots Argentina. Sitio web: http://robotsargentina.com.ar/didactica/descripcion-y-funcionamiento-del-bus-i2c/#comments.

Castillo, A., Palma, M. (2011). Nuevas Tendencias en Sistemas Mecatrónicos. Journal Article SR Electronic, pp.12-14.

Electrónica Estudio. (2011). Ingeniería Electrónica y Proyectos PIC micro. 2020, de Elec Stud. Sitio web: http://www.electronicaestudio.com/microcontrolador.htm.

Fasoli SE, Ladenheim B, Mast J, Krebs HI. (2012). New horizons for robot-assisted therapy in pediatrics. Am J Phys Med Rehabil, 1, p.91.

Gabriel G. (2016). PID control of a DC motor using Labview Interface for Embedded Platforms. 12th IEEE International Symposium on Electronics and Telecommunications, 13, pp.28-32.

García, V. (2014). El Puente-H (H-Bridge). 2020, de Diario Electrónico. Sitio web: https://www.diarioelectronicohoy.com/blog/el-puente-h-h-bridge.

Hamonet, CL. and Heuleu, J.N. (1990). Manual de rehabilitación. París: Masson.
Hsu, T.R. (1997). Mechatronics-an overview. IEEE Transactions on Components, Packaging, and Manufacturing Technology, p.20.

Jiménez-Ceciliano, P. (2014). Conceptos de controladores PID e implementación en un horno de fundición de acero. Tecnología en Marcha, 15, pp.31-40.

M. M. Kamal, L. Mathew, S. Chatterji. (2014). "Speed control of brushless DC motor using intelligent controllers,". Students Conference on Engineering and Systems, 37, pp.1-5.

Magee D. (1994). Valoración de la marcha. México: McGraw-Hill.

Martín, Mario & Castillo, Francisco. (2010). Cuerpos, capacidades, exigencias funcionales y otros lechos de Procusto. Política y Sociedad, 1, p.47.

Mastervolt. (2019). La batería como fuente de alimentación. 2020, de Electroweb. Sitio web: https://www.mastervolt.es/la-batera-como-fuente-de-alimentacin/.

Nasimba, V, Nasimba J. (2018). Análisis de la eficiencia y características del par en función de la velocidad de un motor de corriente continua (c-d) con el campo en derivación. Revista Publicando, 22, pp.51-54.

Naveen V., & T. B. Isha. (2017). A low-cost speed estimation technique for closed loop control of BLDC motor drive. International Conference on Circuit, Power and Computing Technologies, 17, pp.41-45.

Ogata K. (2003). Ingeniería de control moderna. México: Pearson Educación.

Organización Mundial de la Salud. (2011). Discapacidad y rehabilitación. 2020, de OMS. Sitio web: https://www.who.int/disabilities/world\_report/2011/es/.

Organización Mundial de la Salud. (2018). Discapacidad y salud. 2020, de OMS. Sitio web: https://www.who.int/es/news-room/fact-sheets/detail/disability-and-health.

Organización Mundial de la Salud. (2019). Clasificaciones de la OMS sobre la discapacidad. 2020, de OMS. Sitio web: https://sid.usal.es/idocs/F8/ART6594/clasificacion\_oms.

Pirpiris M, Wilkinson AJ, Rodda J, Nguyen TC, Baker RJ, Nattrass GR. (2002). Walking speed in children and young adults with neuromuscular disease: comparison between two assessment methods. J Pediatr Orthop, 14, p.32.

Quijado, J. (2016). ARD12 - Pantalla LCD. 2020, de Eldesvan. Sitio web: https://eldesvandejose.com/2016/03/28/pantalla-lcd/.

Raffino, M. (2019). Concepto de fuente de alimentación. 2020, de Electroweb. Sitio web: https://concepto.de/fuente-de-alimentacion/.

Rane, H. K, Parchandekar, S. (2016). A web-based monitoring and control of DC motor using LabVIEW environment. International Conference on Smart Technologies and Management for Computing, Communication, Controls, Energy and Materials, 31, pp.18-21.

S. Moussavi, M. Alasvandi, S. Javadi. (2012). "Speed control of permanent magnet DC motor by using combination of adaptive controller and fuzzy controller,". International Journal of Computer Applications, 52, pp.11-15.

Smith, A. (1997). Control automático de procesos. México: Limusa.

Sudarsky L (2001). Gait disorders: prevalence, morbidity, and etiology. Adv Neurol. Verghese, A. Levalley, C.B. Hall, M.J. Katz, A.F. Ambrose, R.B. (2006). Epidemiology of gait disorders in community-residing older adults. USA: J Am Geriatr Soc.

Wildi, T. (2007). Máquinas eléctricas y sistemas de potencia. Sexta edición. México: Pearson educación.

Zarifi A, Abbas H, Seghiour A. (2018). Design of Real-time PID tracking controller using Arduino Mega 2560 for a permanent magnet DC motor under real disturbances. 2018 International Conference on Electrical Sciences and Technologies in Maghreb, 30, pp.1-5.

Zoheir T, Om M, (2017). Implementation of a fuzzy logic speed controller for a permanent magnet dc motor using a low-cost Arduino platform. 5th International Conference on Electrical Engineering - Boumerdes, 5, pp.12-17.